# **Naudotojo vadovas**

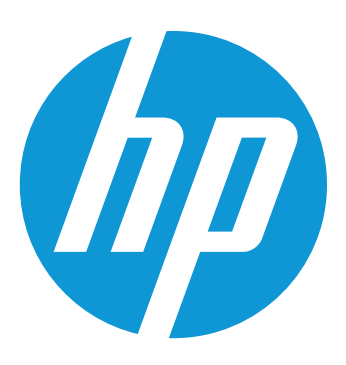

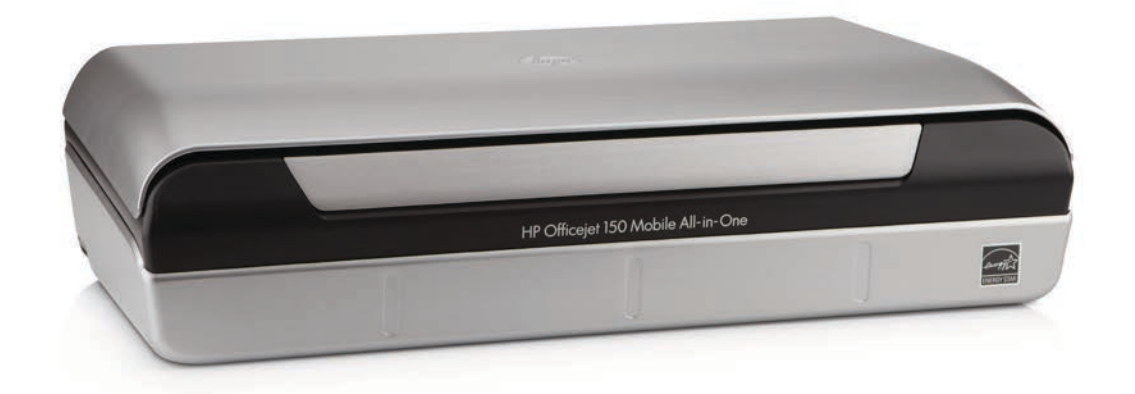

# **HP Officejet 150**

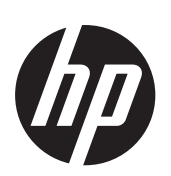

# Mobilusis "All-in-one" spausdintuvas "HP Officejet 150 (L511)"

Naudotojo vadovas

#### **Informacija apie autorių teises**

© Hewlett-Packard Development Company, L.P., 2014.

2 leidimas, 2014 m. sausio mėn.

#### **"Hewlett-Packard Company" pranešimai**

Šiame dokumente pateikiama informacija gali būti pakeista be perspėjimo.

Visos teisės saugomos. Šią medžiagą kopijuoti, adaptuoti ar versti į kitą kalbą be išankstinio raštiško bendrovės "Hewlett-Packard" sutikimo draudžiama, išskyrus atvejus, kai tai leidžia autoriaus teisės.

HP produktų ir paslaugų garantijos nustatytos specialiuose garantiniuose pareiškimuose, kurie pateikiami kartu su produktais ir paslaugomis. Jokios čia pateiktos informacijos negalima interpretuoti kaip papildomos garantijos. HP neatsako už technines ar redakcines klaidas šiame leidinyje.

#### **Patvirtinimai**

"Bluetooth" yra prekių ženklas, priklausantis jo savininkui, "Hewlett-Packard Company" naudojamas pagal licenciją.

"ENERGY STAR®" ir "ENERGY STAR®" ženklas yra JAV registruoti prekės ženklai.

"Microsoft", "Windows", "Windows XP", "Windows Vista", "Windows Mobile", "Windows 7" ir "Windows 8" yra JAV registruotieji "Microsoft Corporation" prekės ženklai.

#### **Saugos informacija**

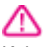

Kai naudojatės šiuo gaminiu, visuomet imkitės elementarių atsargumo priemonių, kad išvengtumėte galimo sužeidimo dėl gaisro ar elektros smūgio.

1. Perskaitykite ir išsiaiškinkite visus nurodymus, pateiktus dokumentuose, kuriuos gavote su įrenginiu.

2. Laikykitės visų perspėjimų ir nurodymų, esančių ant gaminio.

3. Prieš valydami šį gaminį, atjunkite jį nuo elektros lizdo.

4. Nestatykite ir nenaudokite šio gaminio prie vandens arba kai esate sušlapę.

5. Pastatykite gaminį patikimai ant tvirto paviršiaus.

6. Pastatykite gaminį saugioje vietoje, kad niekas negalėtų užlipti ant telefono linijos laido, už jo užkliūti ar jį pažeisti.

7. Jei gaminys neveikia kaip turėtų, žr. [Problemos sprendimas.](#page-64-0)

8. Viduje nėra dalių, kurias galėtų prižiūrėti pats vartotojas. Priežiūrą patikėkite tik kvalifikuotiems techninės priežiūros darbuotojams.

# **Turinys**

#### Pasirengimas darbui  $\mathbf{1}$

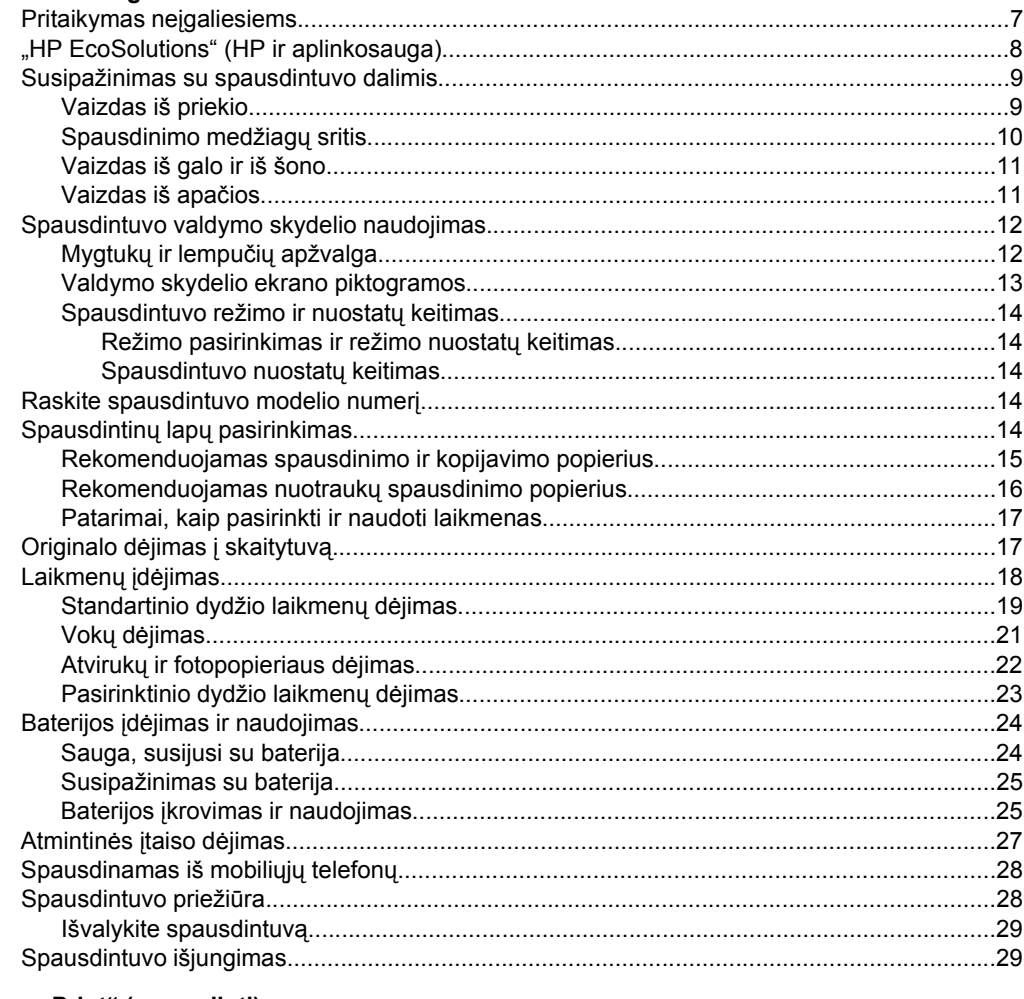

#### "Print" (spausdinti)  $2<sup>1</sup>$

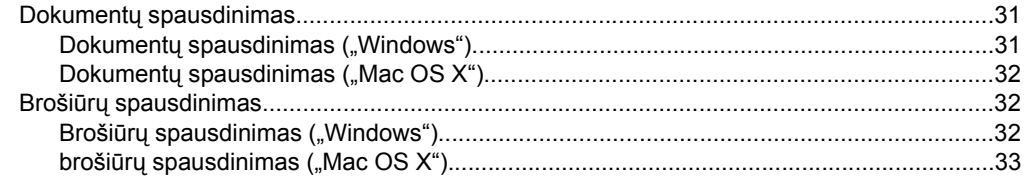

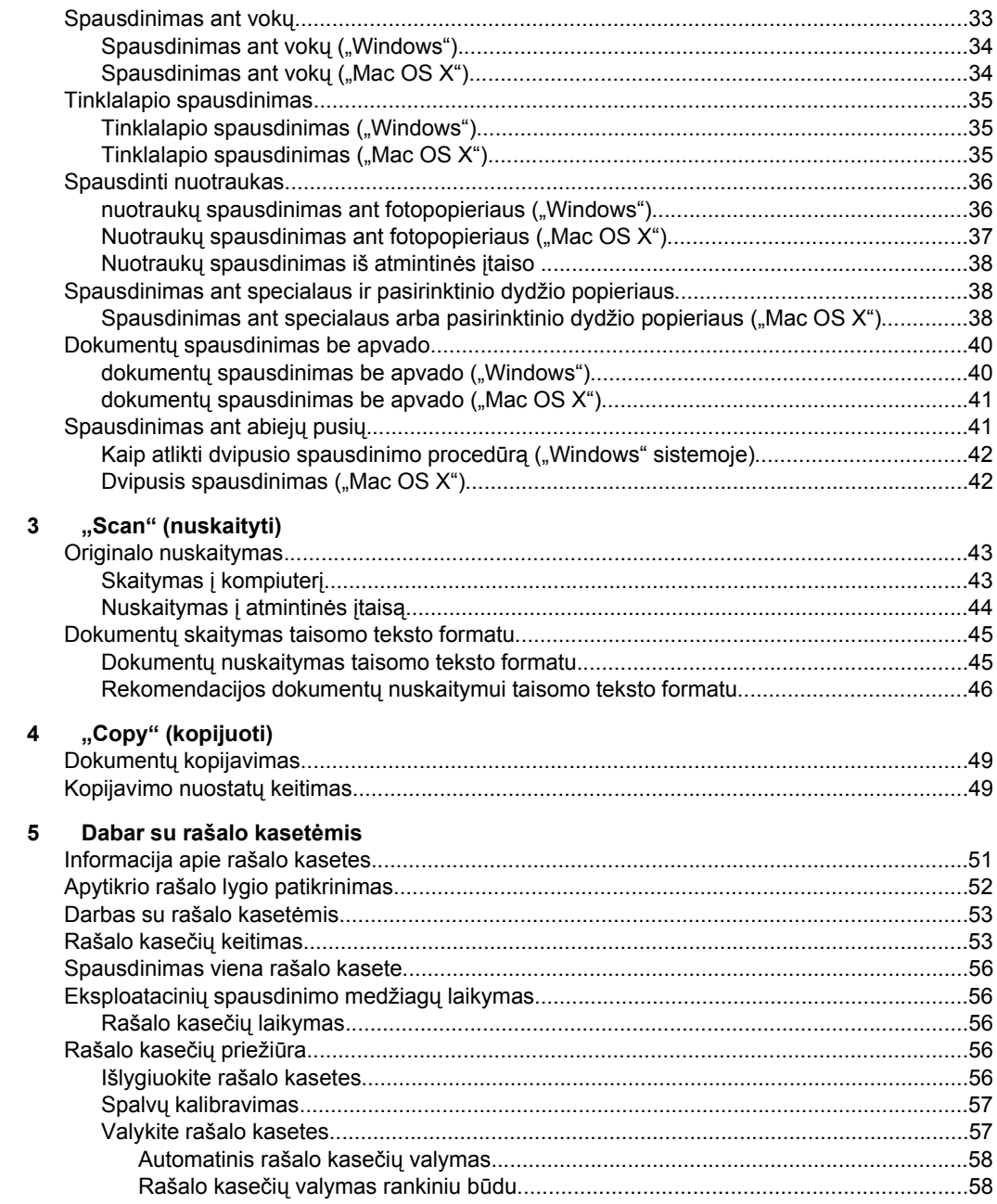

Turinys

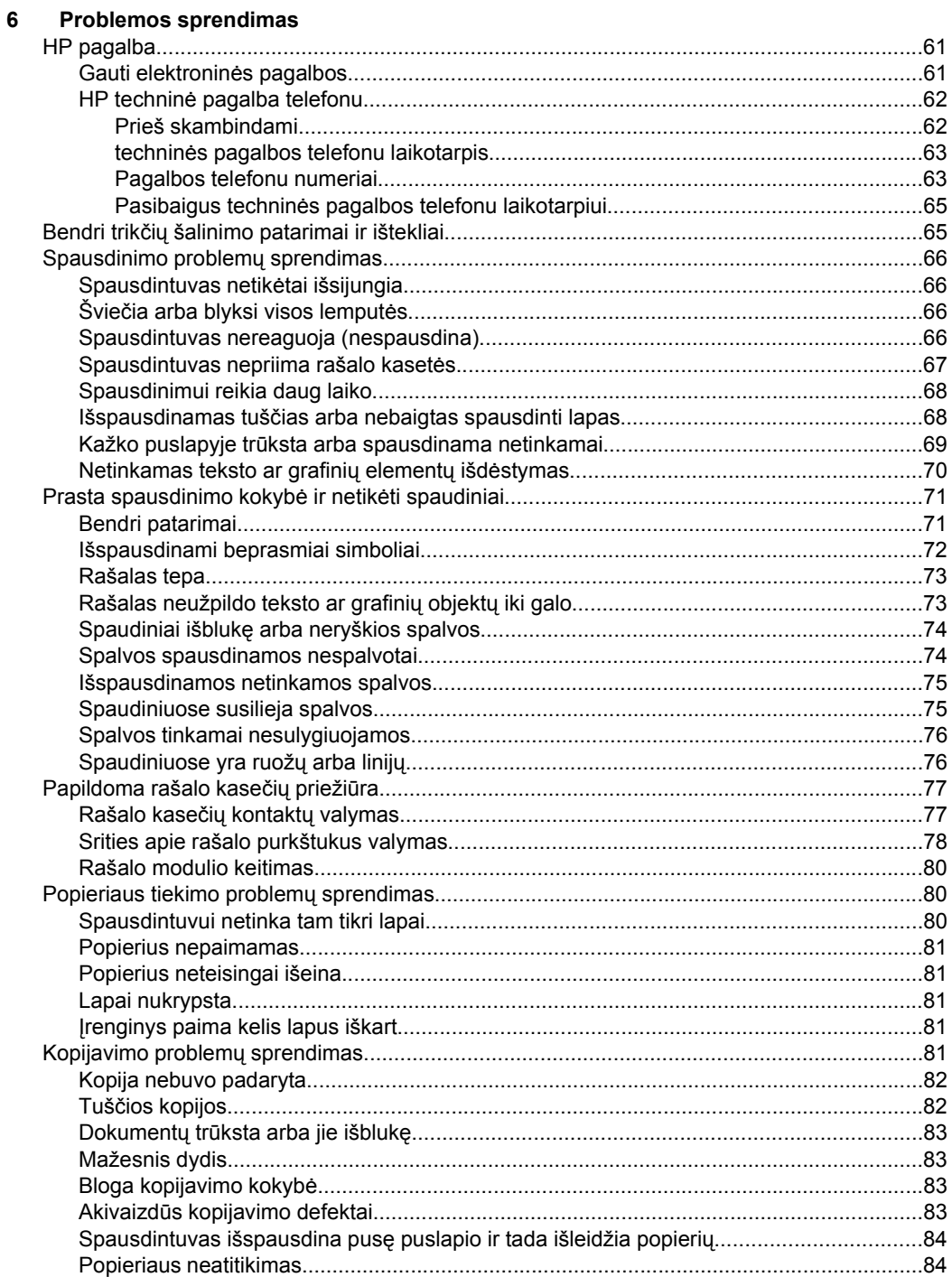

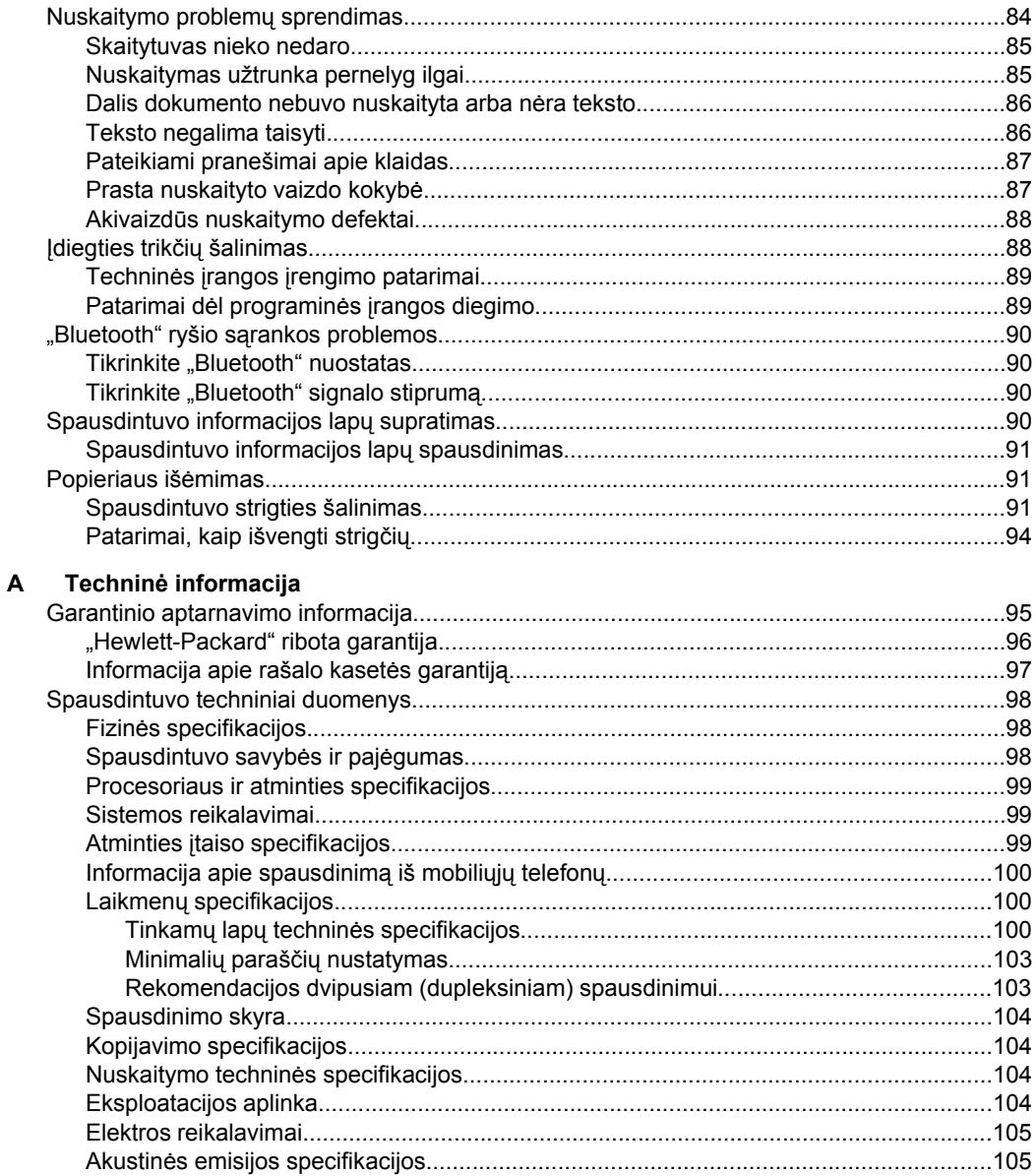

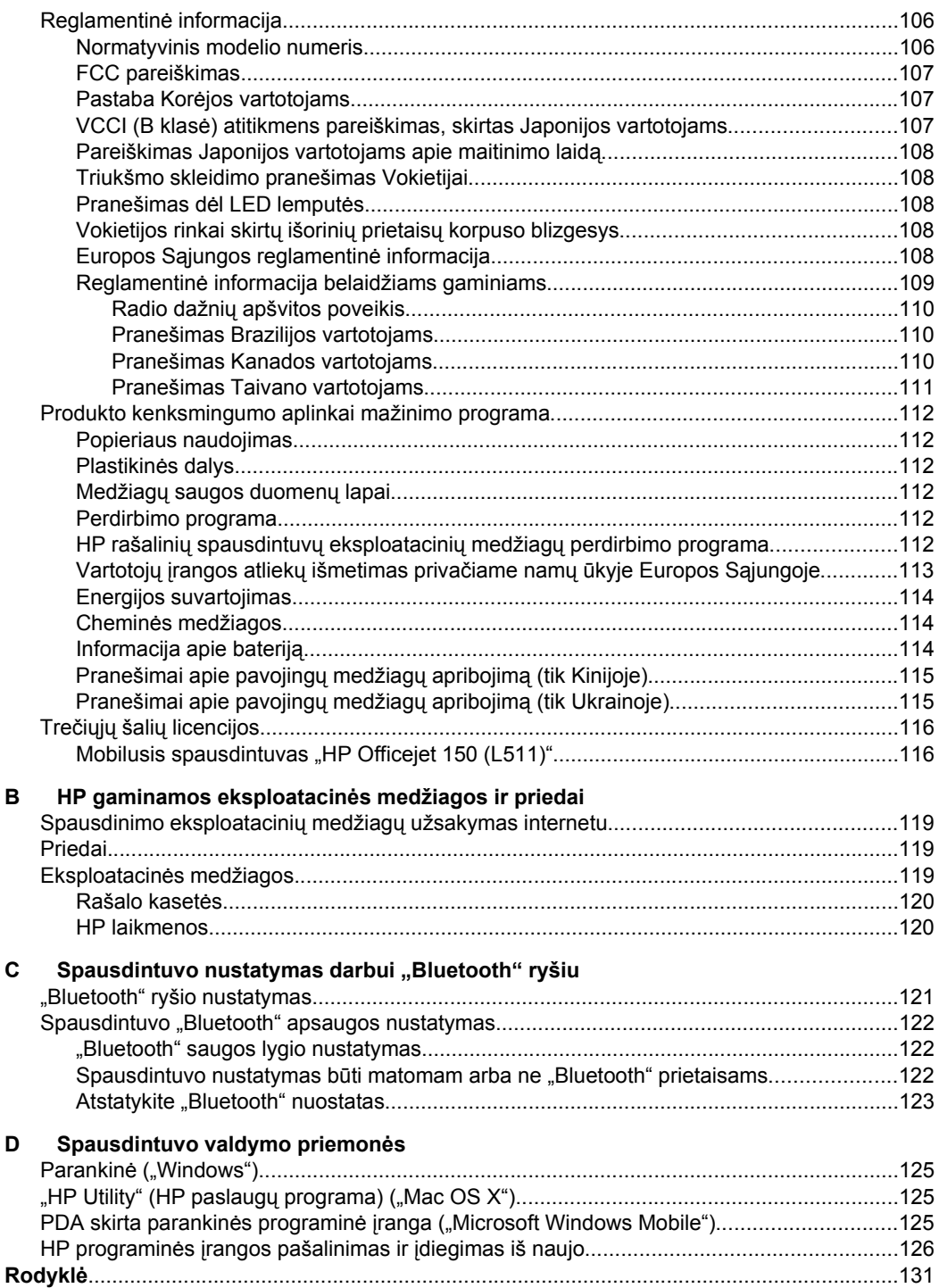

# <span id="page-10-0"></span>**1 Pasirengimas darbui**

Šiame vadove pateikiama išsami informacija apie tai, kaip naudotis spausdintuvu ir spręsti iškilusias problemas.

- Pritaikymas neįgaliesiems
- ["HP EcoSolutions" \(HP ir aplinkosauga\)](#page-11-0)
- [Susipažinimas su spausdintuvo dalimis](#page-12-0)
- [Spausdintuvo valdymo skydelio naudojimas](#page-15-0)
- [Raskite spausdintuvo modelio numer](#page-17-0)į
- Spausdintinų lapų [pasirinkimas](#page-17-0)
- [Originalo d](#page-20-0)ėjimas į skaitytuvą
- [Laikmen](#page-21-0)ų idėjimas
- Baterijos įdė[jimas ir naudojimas](#page-27-0)
- [Atmintin](#page-30-0)ės įtaiso dėjimas
- [Spausdinamas iš mobili](#page-31-0)ųjų telefonų
- [Spausdintuvo prieži](#page-31-0)ūra
- [Spausdintuvo išjungimas](#page-32-0)

# **Pritaikymas neįgaliesiems**

Šiame spausdintuve yra daug funkcijų, palengvinančių neįgaliųjų darbą.

#### **Vaizdinės**

Pateikta su spausdintuvu HP programinė įranga pritaikyta vartotojams, turintiems regos negalią, ar silpnaregiams: tam pasitelkiamos operacinės sistemos pritaikymo neįgaliesiems parinktys ir funkcijos. Programinė įranga taip pat suderinama su didžiąja dalimi pagalbinių technologijų, pvz., ekrano skaitytuvų, Brailio skaitytuvų ir balso vertimo tekstu programomis. Spalvų neskiriantiems vartotojams HP programinėje įrangoje ir spausdintuvo valdymo skydelyje naudojami spalvoti mygtukai ir skirtukai pažymėti įprastu tekstu ar piktogramomis, apibūdinančiomis konkretų veiksmą.

#### **Judėjimo**

Vartotojams, turintiems judėjimo negalią, skirta galimybė HP programinės įrangos funkcijas vykdyti klaviatūros komandomis. HP programinė įranga taip pat suderinama su "Microsoft® Windows®" pritaikymo neįgaliesiems funkcijomis, pvz., "StickyKeys", "ToggleKeys", "FilterKeys" ir "MouseKeys". Spausdintuvo dangčius, mygtukus, įvesties dėklą ir popieriaus kreiptuvus gali valdyti vartotojai, turintys ribotas jėgos ir pasiekiamumo galimybes.

#### **Parama**

Daugiau informacijos apie šio spausdintuvo pritaikymą neįgaliesiems ir HP įsipareigojimą gaminti tokius gaminius rasite HP interneto svetainėje adresu[:www.hp.com/accessibility](http://www.hp.com/accessibility).

Pritaikymo neįgaliesiems informaciją operacinei sistemai "Mac OS X" rasite "Apple" interneto svetainėje adresu [www.apple.com/accessibility](http://www.apple.com/accessibility/).

# <span id="page-11-0"></span>**"HP EcoSolutions" (HP ir aplinkosauga)**

Hewlett-Packard įsipareigoja padėti optimizuoti jūsų aplinkos teršimą ir jus įgalioja spausdinti atsakingai namuose arba biure.

Išsamesnės informacijos dėl aplinkosaugos gairių, kuriomis HP vadovaujasi gamybos proceso metu, žr.skyrių [Produkto kenksmingumo aplinkai mažinimo programa](#page-115-0). Norėdami sužinoti daugiau informacijos apie HP aplinkosaugos iniciatyvas apsilankykite svetainėje [www.hp.com/ecosolutions](http://www.hp.com/ecosolutions).

#### **Energijos valdymas**

Siekiant taupyti elektros energiją ir ilginti spausdintuvo naudojimo trukmę, jame įdiegtos toliau išvardytos funkcijos.

#### • **Miego režimas**

Prietaisui veikiant miego režimu naudojama mažiau energijos. Norėdami konfigūruoti miego režimo nuostatas, spausdintuvo valdymo skydelio ekrane palieskite **Power Meter** (energijos matuoklis), **Settings** (nuostatos), **Sleep Mode** (miego režimas), tada palieskite reikiamą parinktį. Jei nurodytą laiko tarpą spausdintuvu nesinaudosite, įsijungs jo mažų energijos sąnaudų režimas.

#### • **Automatinis išjungimas**

Jei įjungta funkcija "Auto Power-Off" (Automatinis maitinimo išjungimas), spausdintuvas automatiškai išsijungs tuo atveju, jei nėra naudojamas sukonfigūruotą laikotarpį. Norėdami konfigūruoti automatinio maitinimo išjungimo nuostatas, spausdintuvo valdymo skydelio ekrane palieskite **Power Meter** (Energijos matuoklis), **Settings** (Nuostatos), **Auto-Off** (Automatinis išjungimas), tada palieskite reikiamą parinktį.

Kitos galimybės

- Išjunkite "Bluetooth" ryšį, kai juo nesinaudojate. Norėdami išjungti "Bluetooth", spausdintuvo valdymo skydelio ekrane palieskite **Bluetooth**, tada palieskite **Turn Off** (išiungti).
- Kad baterijos eksploatavimo trukmė būtų kuo ilgesnė, o įkrauta baterija kuo ilgiau veiktų, ją kraukite, naudokite ir laikykite vietose, atitinkančiose rekomendacijas dėl temperatūros. Daugiau apie baterijos naudojimą žr. [Baterijos](#page-27-0) įdėjimas ir [naudojimas](#page-27-0).

#### **Eksploatacinių spausdinimo medžiagų optimizavimas**

Norėdami optimizuoti eksploatacines spausdinimo medžiagas, pavyzdžiui rašalą ir popierių, išbandykite šiuos veiksmus:

- panaudotų originalių HP rašalo kasečių perdirbimas pasitelkiant "HP Planet" partnerius. Plačiau apie tai žr. [www.hp.com/recycle.](http://www.hp.com/recycle)
- optimizuokite popierių spausdindami ant abiejų lapo pusių. Jei spausdintuve yra įdiegtas HP automatinis dvipusio spausdinimo priedas (dvipusio spausdinimo įrenginys), žr. [Spausdinimas ant abiej](#page-44-0)ų pusių. Priešingu atveju, pirma išspausdinkite tik nelyginius puslapius, apverskite lapus, o tada spausdinkite tik lyginius puslapius.
- Taupykite rašalą ir popierių spausdindami žiniatinklio turinį su "HP Smart Print". Daugiau informacijos rasite tinklalapyje [www.hp.com/go/smartprint.](http://www.hp.com/go/smartprint)
- <span id="page-12-0"></span>• Pakeiskite spausdinimo režimą į juodraštinį nustatymą. Juodraščio režimu naudojama mažiau rašalo.
- Be reikalo nevalykite spausdinimo galvutės. Taip eikvojamas rašalas ir trumpėja kasečių eksploatavimo laikas.

# **Susipažinimas su spausdintuvo dalimis**

Šiame skyriuje aprašomos tokios temos:

- Vaizdas iš priekio
- [Spausdinimo medžiag](#page-13-0)ų sritis
- [Vaizdas iš galo ir iš šono](#page-14-0)
- [Vaizdas iš apa](#page-14-0)čios

#### **Vaizdas iš priekio**

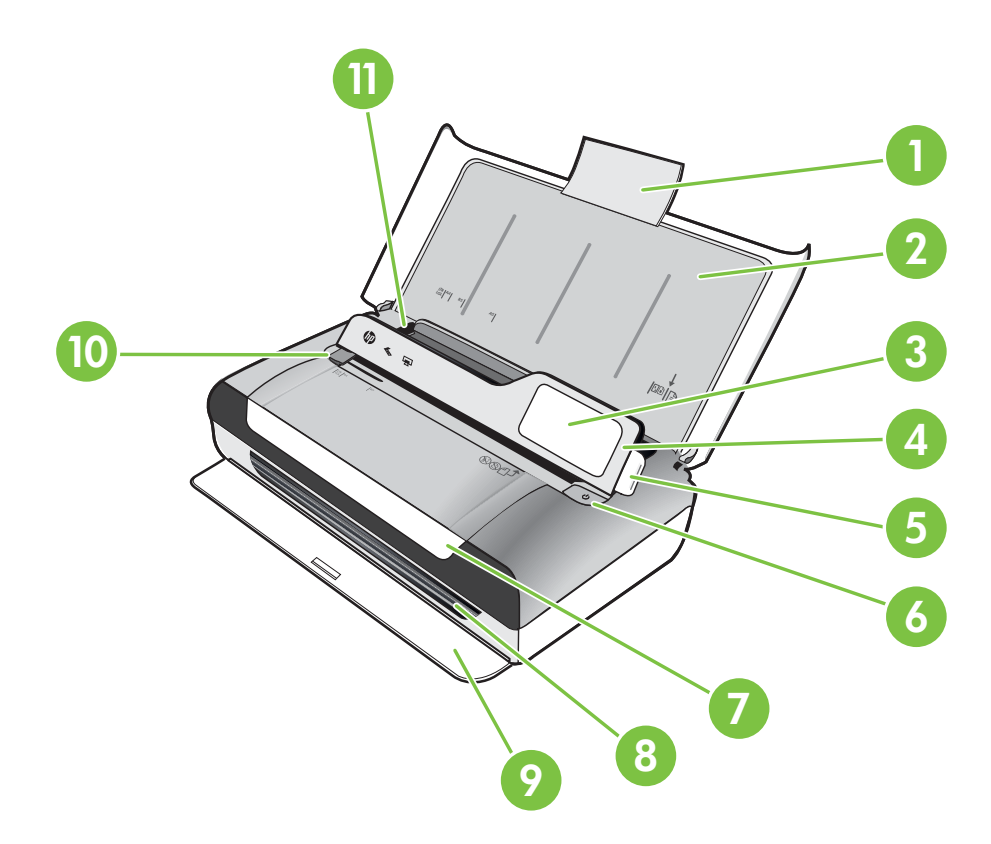

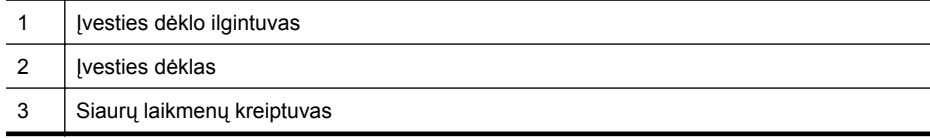

#### <span id="page-13-0"></span>Skyrius 1 skyrius

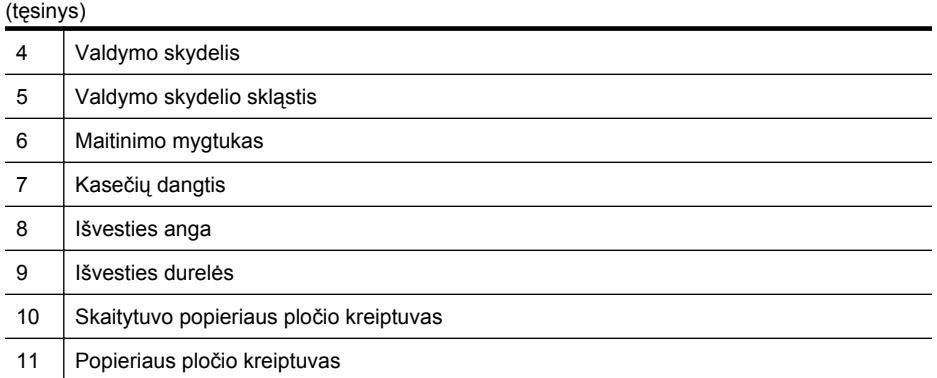

### **Spausdinimo medžiagų sritis**

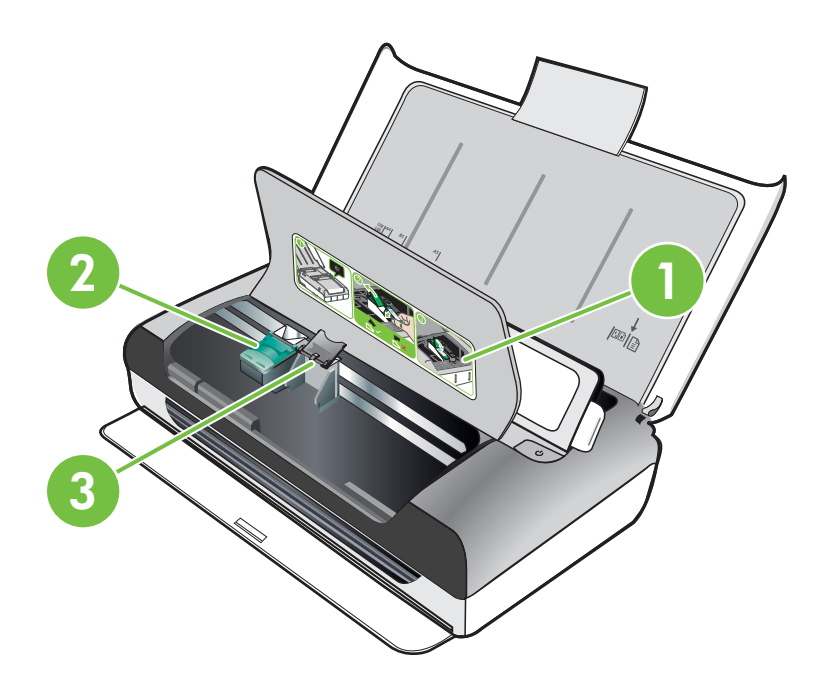

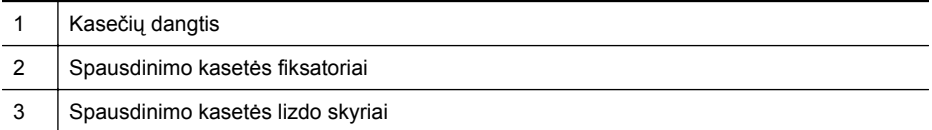

#### <span id="page-14-0"></span>**Vaizdas iš galo ir iš šono**

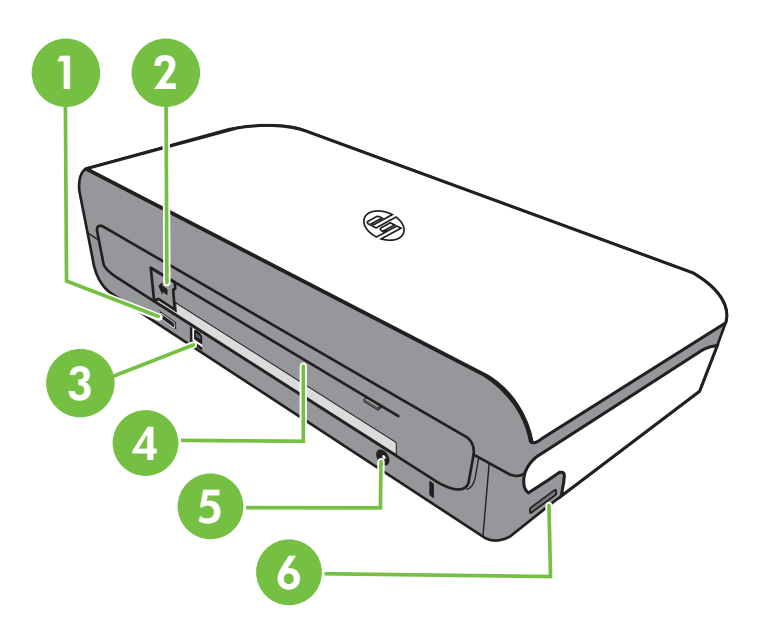

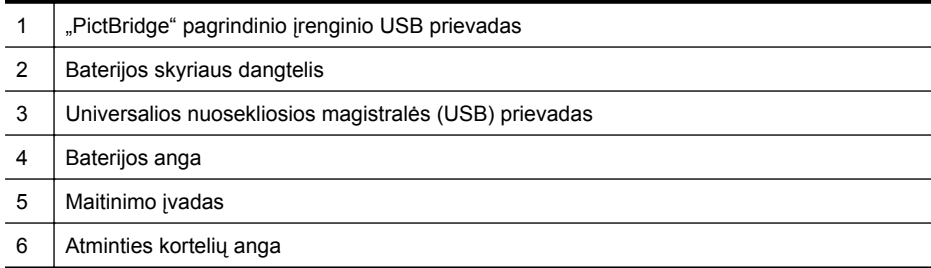

#### **Vaizdas iš apačios**

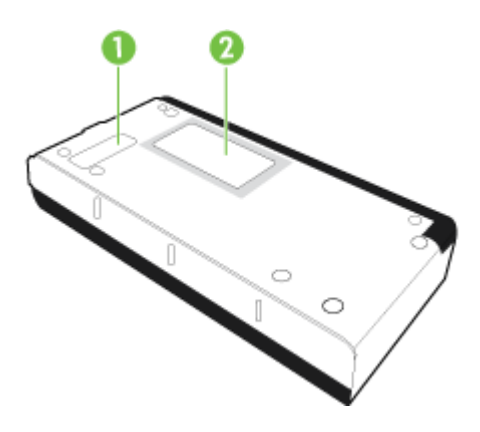

<span id="page-15-0"></span>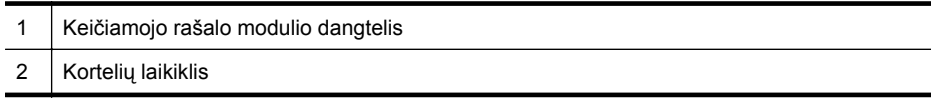

# **Spausdintuvo valdymo skydelio naudojimas**

Šiame skyriuje aprašomos tokios temos:

- Mygtukų ir lempučių apžvalga
- [Valdymo skydelio ekrano piktogramos](#page-16-0)
- [Spausdintuvo režimo ir nuostat](#page-17-0)ų keitimas

#### **Mygtukų ir lempučių apžvalga**

Toliau pateikiamoje schemoje ir susijusioje lentelėje galima rasti trumpą spausdintuvo valdymo skydelio funkcijų apžvalgą.

**Pastaba** Spalvinio ekrano mygtukai pateikiami tik tada, jeigu galima atlikti atitinkamą veiksmą.

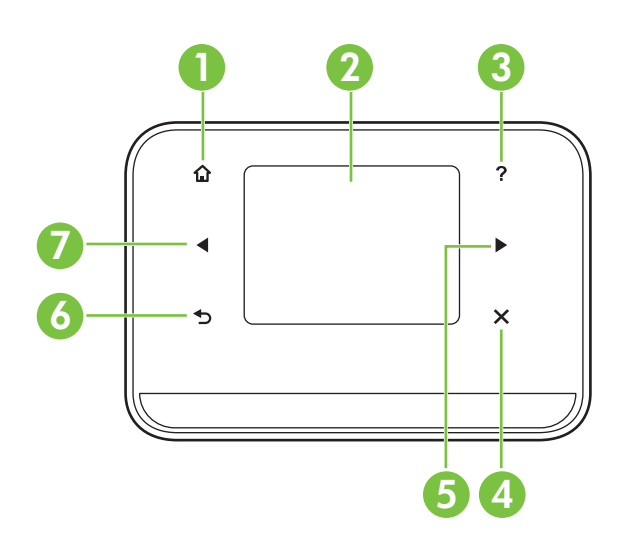

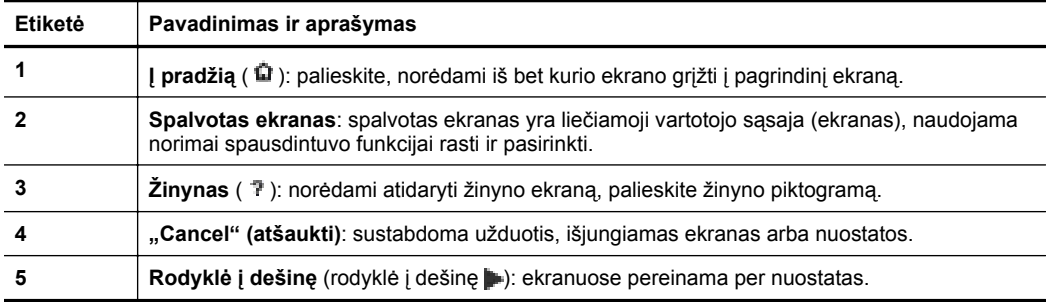

<span id="page-16-0"></span>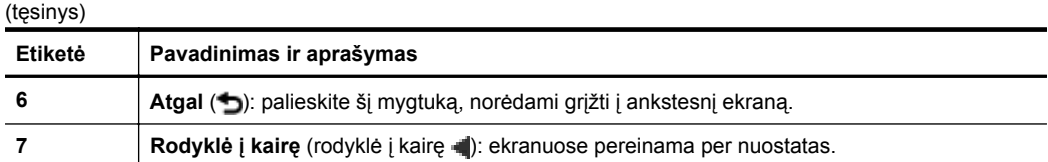

#### **Valdymo skydelio ekrano piktogramos**

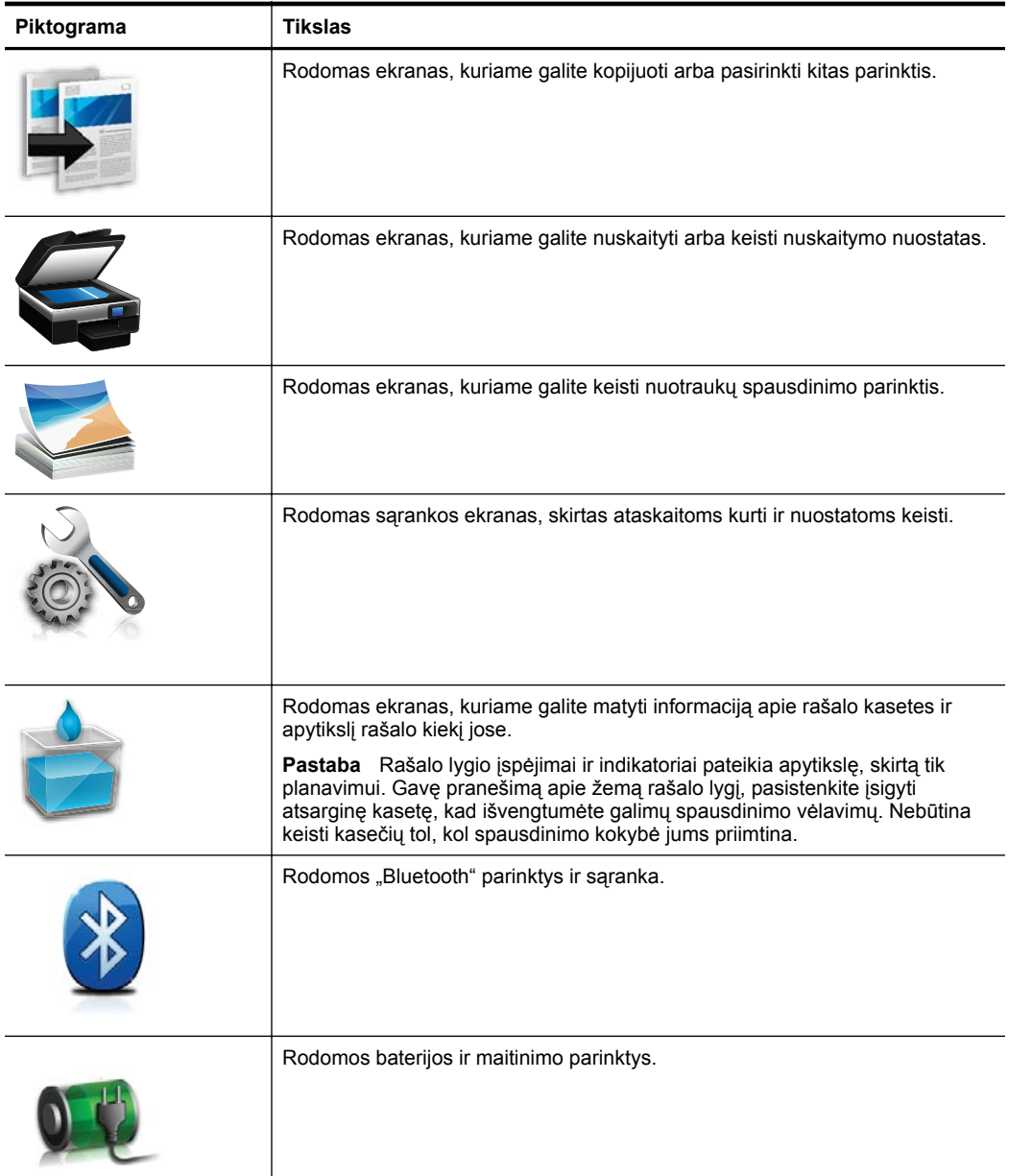

#### <span id="page-17-0"></span>**Spausdintuvo režimo ir nuostatų keitimas**

Valdymo skydelyje galite keisti spausdintuvo režimą (pavyzdžiui, kopijavimo arba nuskaitymo) ir nuostatas (pavyzdžiui, kopijų skaičių arba nuskaitymo paskirties vietą). Be to, naudojantis valdymo skydeliu galima spausdinti ataskaitas arba gauti spausdintuvo žinyno informacijos.

**Patarimas** Naudodami su spausdintuvu pateiktas programas, spausdintuvo nuostatas galite keisti kompiuteriu. Daugiau informacijos apie šiuos įrankius ieškokite skyriuje [Spausdintuvo valdymo priemon](#page-128-0)ės.

#### **Režimo pasirinkimas ir režimo nuostatų keitimas**

Valdymo skydelio ekrano pagrindiniame meniu rodomi galimi spausdintuvo režimai.

- **1.** Norėdami pasirinkti režimą, palieskite rodyklė į kairę **ar**ba rodyklė į dešinę ... norėdami pamatyti galimus režimus. Po to palieskite piktogramą, norėdami pasirinkti norimą režimą. Norėdami keisti režimo nuostatas, pasirinkite režimą, tada, liesdami rodyklių mygtukus, perjunginėkite galimas režimo nuostatas, galiausiai palieskite nuostatą, kurią norite keisti.
- **Pastaba** Norėdami grįžti į ankstesnį meniu naudokite mygtuką (atgal).
- **2.** Norėdami keisti nuostatas, laikykitės ekrane pateikiamų nurodymų. Baigus vėl įjungiamas valdymo skydelio pagrindinis ekranas.

#### **Spausdintuvo nuostatų keitimas**

Norėdami keisti spausdintuvo nuostatas arba spausdinti ataskaitas, naudokite toliau išvardytas sąrankos ekrano parinktis.

- **1.** Palieskite rodyklė į dešinę , tada palieskite **Setup** (sąranka).
- **2.** Norėdami perjungti ekranus, palieskite rodyklių mygtukus.
- **3.** Norėdami pasirinkti ekranus ar parinktis, palieskite ekrano elementus.

**Pastaba** Naudokite mygtuką ("Atgal"), norėdami grįžti į ankstesnį meniu.

### **Raskite spausdintuvo modelio numerį**

Be modelio pavadinimo, nurodyto priekyje, šis spausdintuvas turi specialų modelio numerį. Prireikus techninės pagalbos, pagal šį numerį galite nustatyti, kurios eksploatacinės medžiagos ar priedai tinka jūsų spausdintuvui.

Modelio numeris išspausdintas etiketėje, kuri yra spausdintuvo viduje, šalia rašalo kasečių srities.

### **Spausdintinų lapų pasirinkimas**

Spausdintuvas sukurtas taip, kad gerai veiktų su daugeliu biurui skirto popieriaus rūšių. Prieš perkant didelį popieriaus kiekį, rekomenduojama išbandyti keletą spausdinimo laikmenų rūšių. Siekiant optimalios spausdinimo kokybės, rekomenduojama naudoti

<span id="page-18-0"></span>HP laikmenas. Išsamesnės informacijos apie HP laikmenas rasite apsilankę HP svetainėje adresu [www.hp.com.](http://www.hp.com)

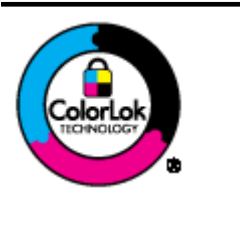

HP rekomenduoja paprastą popierių su "ColorLok" logotipu kasdieniams dokumentams kopijuoti ir spausdinti. Visos "ColorLok" logotipu paženklintos popieriaus rūšys yra nepriklausomai išbandytos, kad atitiktų aukštus patikimumo ir spausdinimo kokybės standartus ir atspausdintų aiškius, ryškių spalvų, raiškių juodų atspalvių dokumentus ir džiūtų greičiau nei įprastos paprasto popieriaus rūšys. Ieškokite įvairaus svorio ir dydžio didelėse popieriaus gamybos įmonėse gaminamo popieriaus su "ColorLok" logotipu.

Šiame skyriuje aprašomos tokios temos:

- Rekomenduojamas spausdinimo ir kopijavimo popierius
- [Rekomenduojamas nuotrauk](#page-19-0)ų spausdinimo popierius
- [Patarimai, kaip pasirinkti ir naudoti laikmenas](#page-20-0)

#### **Rekomenduojamas spausdinimo ir kopijavimo popierius**

Jei norite išgauti geriausią spaudinio kokybę, HP rekomenduoja naudoti konkrečiai užduočiai specialiai pritaikytas HP popieriaus rūšis.

Priklausomai nuo šalies/regiono, kai kurios popieriaus rūšys gali būti nepasiekiamos.

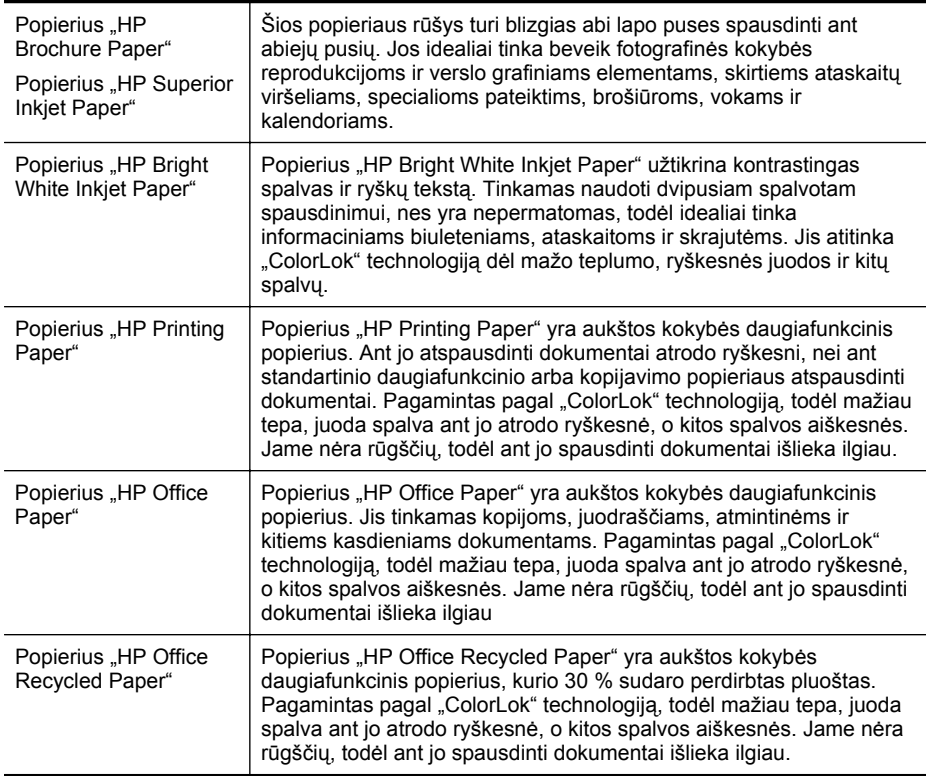

#### <span id="page-19-0"></span>Skyrius 1 skyrius

(tęsinys)

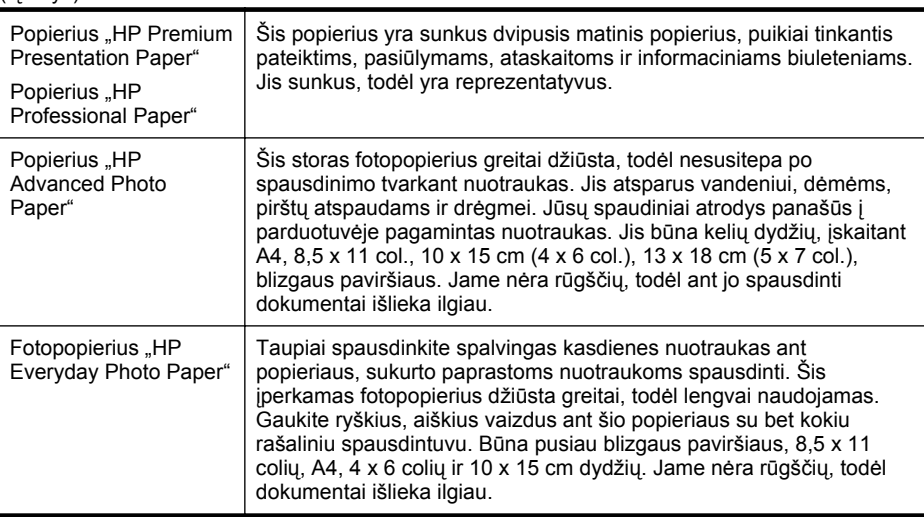

Užsisakyti HP popieriaus ir kitų medžiagų galima adresu [www.hp.com/buy/supplies](http://www.hp.com/buy/supplies). Iš nuorodų (jeigu yra) išsirinkite savo šalį / regioną. Vadovaudamiesi nuorodomis pasirinkite spausdintuvą ir spustelėkite ant vienos iš puslapyje esančių nuorodų.

**Pastaba** Šiuo metu dalis informacijos HP tinklalapyje pateikiama tik anglų kalba.

#### **Rekomenduojamas nuotraukų spausdinimo popierius**

Jei norite išgauti geriausią spaudinio kokybę, HP rekomenduoja naudoti konkrečiai užduočiai specialiai pritaikytas HP popieriaus rūšis.

Priklausomai nuo šalies/regiono, kai kurios popieriaus rūšys gali būti nepasiekiamos.

#### **Popierius "HP Advanced Photo"**

Šis storas fotopopierius greitai džiūsta, todėl nesusitepa po spausdinimo tvarkant nuotraukas. Jis atsparus vandeniui, dėmėms, pirštų atspaudams ir drėgmei. Jūsų spaudiniai atrodys panašūs į parduotuvėje pagamintas nuotraukas. Popierius gaminamas kelių dydžių, įskaitant A4, 8,5 x 11 colių, 10 x 15 cm (4 x 6 colių), 13 x 18 cm (5 x 7 colių) ir dviejų paviršių - blizgus arba švelniai blizgus (lygus matinis). Jame nėra rūgščių, todėl ant jo spausdinti dokumentai išlieka ilgiau.

#### **Fotopopierius "HP Everyday Photo Paper"**

Pigiai spausdinkite spalvingas kasdienes nuotraukas, naudodami popierių, sukurtą kasdieniam nuotraukų spausdinimui. Šis įperkamas fotopopierius greitai išdžiūsta, todėl jį lengva tvarkyti. Gaukite aiškius, ryškius vaizdus šį popierių naudodami su bet kuriuo rašaliniu spausdintuvu. Būna pusiau blizgaus paviršiaus, 8,5 x 11 colių, A4, 4 x 6 colių ir 10 x 15 cm dydžių. Jame nėra rūgščių, todėl dokumentai išlieka ilgiau.

#### **Paketai "HP Photo Value Packs"**

Paketuose "HP Photo Value Packs" patogiai supakuotos originalios HP rašalo kasetės ir fotopopierius "HP Advanced Photo Paper", kad sutaupytumėte laiko ir atsikratytumėte spėlionių HP spausdintuvu spausdindami įperkamas profesionalias nuotraukas. Originalus HP rašalas ir fotopopierius "HP Advanced Photo Paper" buvo

<span id="page-20-0"></span>sukurti naudoti kartu, kad jūsų nuotraukos ilgiau išliktų ir būtų ryškios. Puikiai tinka visoms atostogų nuotraukoms spausdinti arba keliems spaudiniams bendrai naudoti.

Užsisakyti HP popieriaus ir kitų medžiagų galima adresu [www.hp.com/buy/supplies](http://www.hp.com/supplies). Iš nuorodų (jeigu yra) išsirinkite savo šalį / regioną. Vadovaudamiesi nuorodomis pasirinkite spausdintuvą ir spustelėkite vieną iš puslapyje esančių nuorodų.

**Pastaba** Šiuo metu dalis informacijos HP tinklalapyje pateikiama tik anglų kalba.

#### **Patarimai, kaip pasirinkti ir naudoti laikmenas**

Siekiant geriausių rezultatų, rekomenduojama laikytis toliau pateikiamų nurodymų.

- Naudokite tik lapus, atitinkančius spausdintuvo specifikacijas. Išsamesnės informacijos rasite skyriuje Laikmenų [specifikacijos.](#page-103-0)
- Vienu metu į tą patį dėklą dėkite tik vienos rūšies laikmenas.
- Į įvesties dėklą arba skaitytuvą tinkamai dėkite laikmenas. Išsamesnės informacijos rasite skyriuje [Laikmen](#page-21-0)ų įdėjimas arba Originalo dėjimas į skaitytuvą.
- Neperpildykite įvesties dėklo arba skaitytuvo. Išsamesnės informacijos rasite skyriuje Laikmenų [specifikacijos.](#page-103-0)
- Siekdami išvengti strigčių, prastos spausdinimo kokybės ir kitų spausdinimo problemų, į įvesties dėklą arba skaitytuvą nedėkite tokių laikmenų:
	- formų iš kelių dalių,
	- pažeistų, susiglamžiusių ar sulankstytų lapų,
	- lapų su nuopjovomis ar skylėmis,
	- itin tekstūrinių lapų, lapų su reljefiniu ornamentu ar lapų, kurie negerai sugeria rašalą,
	- pernelyg lengvų ar lengvai ištempiamų lapų,
	- lapų su sankabėlėmis ar sąvaržėlėmis.
- Įvesties dėkle ilgesniam laikui nepalikite nepanaudoto fotopopieriaus.

# **Originalo dėjimas į skaitytuvą**

Į skaitytuvą įdėtus dokumentus galima kopijuoti arba nuskaityti.

- **Įspėjimas** Į skaitytuvą nedėkite nuotraukų; jos gali būti sugadintos. Naudokite tik su įrenginiu suderinamo dydžio laikmenas. Išsamesnės informacijos rasite skyriuje Laikmenų [specifikacijos](#page-103-0).
- **Pastaba** Skaitytuve vienu metu telpa tik 1 paprasto popieriaus lapas. Norėdami nuskaityti keletą lapų palaukite, kol spausdintuvas baigs skaityti lapą, tada į skaitytuvą įdėkite kitą lapą.

#### **Originalo dėjimas į skaitytuvą**

Norėdami įdėti dokumentą į skaitytuvą, atlikite toliau nurodytus veiksmus.

- **1.** Į skaitytuvą spausdinta puse į apačią įdėkite originalą, kad jo viršutinis kraštas būtų nukreiptas pirmyn.
	- **Įspėjimas** Į skaitytuvą lapus dėkite tik po vieną. Įdėjus keletą lapų jie gali įstrigti, todėl originalas gali būti sugadintas.

<span id="page-21-0"></span>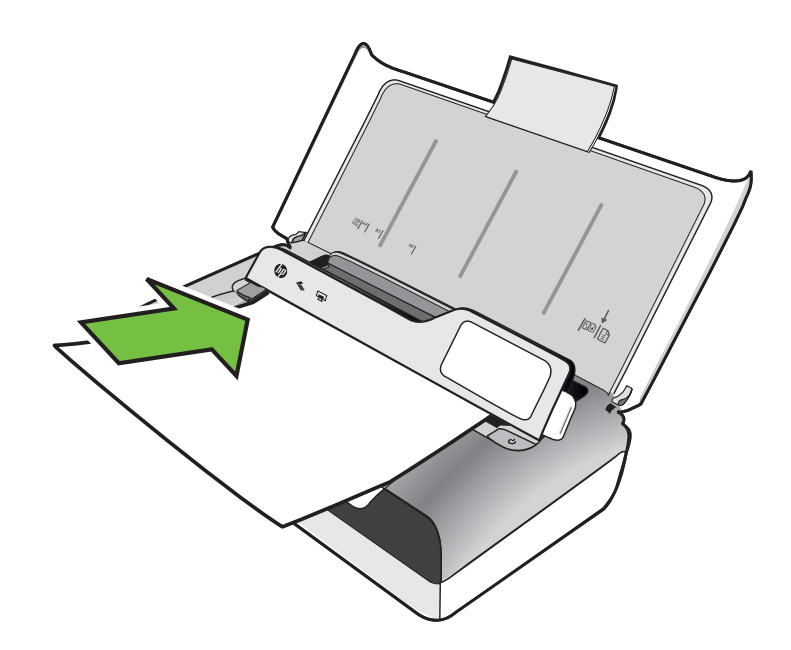

- **2.** Originalą į skaitytuvą stumkite tol, kol lapas bus sugriebtas ir išgirsite signalą arba ekrane pamatysite pranešimą, kad įdėtas puslapis aptiktas.
- **3.** Pastumkite kreiptuvą, kad jis liestų originalo kraštą.

## **Laikmenų įdėjimas**

Šiame skyriuje pateikiamos laikmenų įdėjimo į spausdintuvą instrukcijos.

**Įspėjimas** Naudokite tik su spausdintuvu suderinamas laikmenas. Daugiau informacijos žr. Laikmenų [specifikacijos](#page-103-0).

Šiame skyriuje aprašomos tokios temos:

**Įspėjimas** Spausdintuvui spausdinant lapų nedėkite.

- [Standartinio dydžio laikmen](#page-22-0)ų dėjimas
- Vokų dė[jimas](#page-24-0)
- Atvirukų [ir fotopopieriaus d](#page-25-0)ėjimas
- [Pasirinktinio dydžio laikmen](#page-26-0)ų dėjimas

#### <span id="page-22-0"></span>**Standartinio dydžio laikmenų dėjimas**

#### **Kaip įdėti laikmenas**

Standartines laikmenas į spausdintuvą dėkite pagal toliau pateiktus nurodymus.

- **1.** Pakelkite įvesties dėklą.
- **2.** Atrakinę valdymo skydelio fiksatorių pakelkite valdymo skydelį.

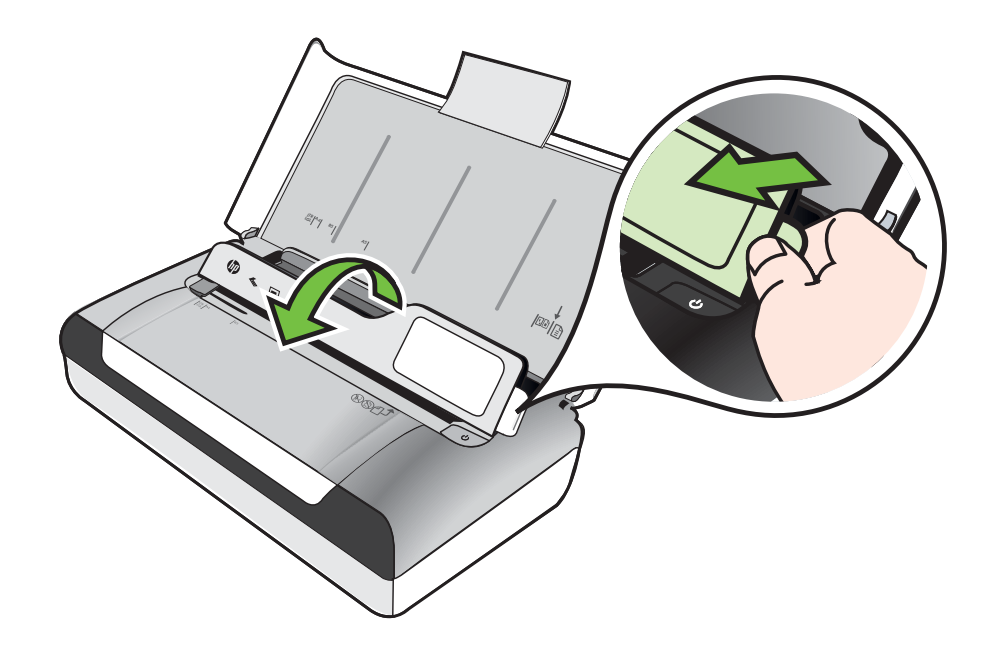

**3.** Ištraukite kiek galima popieriaus pločio kreiptuvą.

**Pastaba** Jeigu dedate didesnius lapus, ištraukite įvesties dėklo ilgintuvą.

#### Skyrius 1 skyrius

**4.** Įdėkite paprasto popieriaus spausdinamąja puse aukštyn ir išlygiuokite pagal popieriaus kreiptuvą.

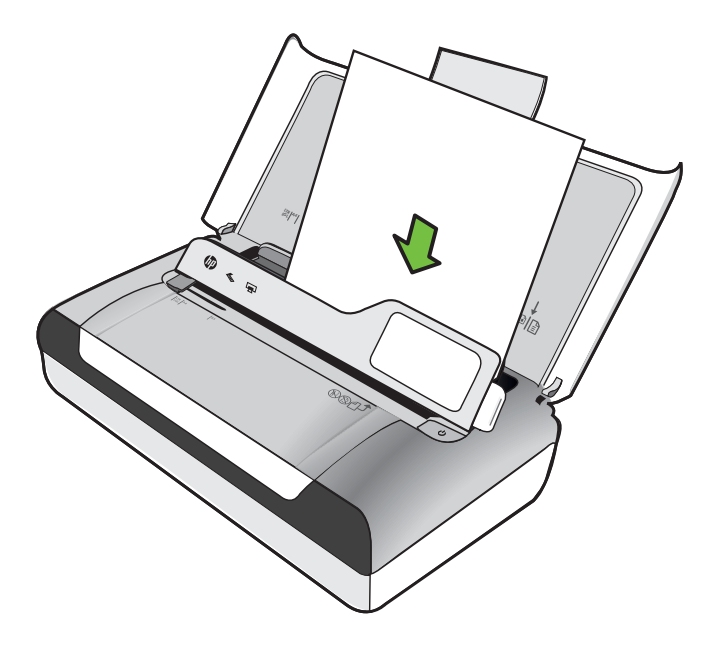

**Pastaba** Nedėkite popieriaus, kai spausdintuvas spausdina.

**5.** Sureguliuokite popieriaus pločio kreiptuvą, kad jis būtų prie pat popieriaus kraštų.

#### <span id="page-24-0"></span>**Vokų dėjimas**

#### **Kaip dėti vokus**

Voką į spausdintuvą dėkite pagal toliau pateikiamus nurodymus.

- **1.** Pakelkite įvesties dėklą.
- **2.** Atrakinę valdymo skydelio fiksatorių pakelkite valdymo skydelį.

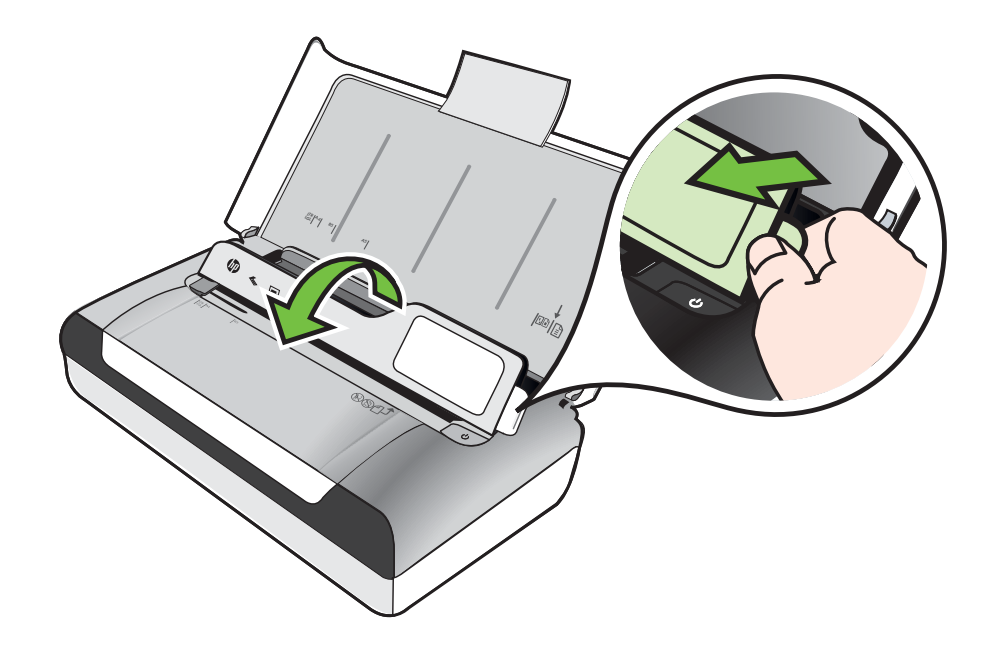

**3.** Ištraukite kiek galima popieriaus pločio kreiptuvą.

**Pastaba** Jeigu dedate didesnius lapus, ištraukite įvesties dėklo ilgintuvą.

- <span id="page-25-0"></span>**4.** Į dėklą sudėkite vokus, sulygiuotus pagal paveikslėlį.
- **5.** Sureguliuokite pločio kreiptuvą, kad jis būtų prie pat voko kraštų.

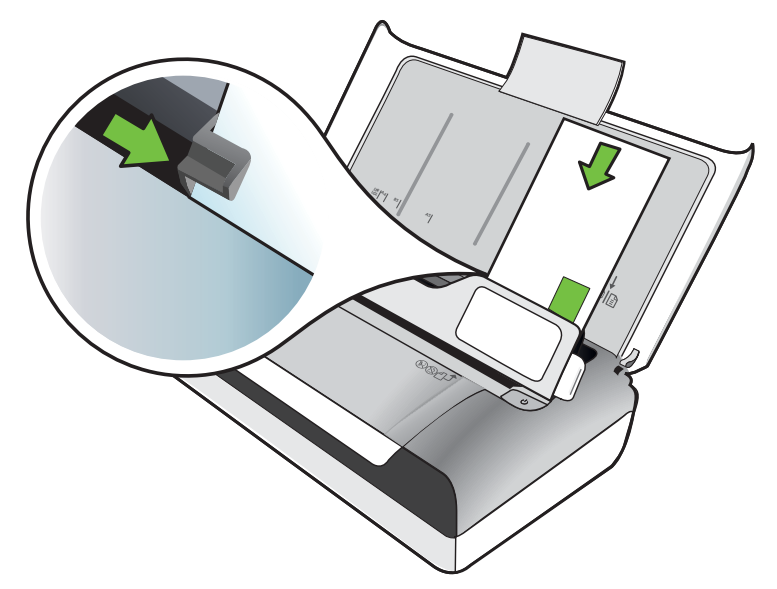

#### **Atvirukų ir fotopopieriaus dėjimas Kaip dėti atvirukus ir fotopopierių**

Fotopopierių į spausdintuvą dėkite pagal toliau pateikiamus nurodymus.

- **1.** Pakelkite įvesties dėklą.
- **2.** Atrakinę valdymo skydelio fiksatorių pakelkite valdymo skydelį.

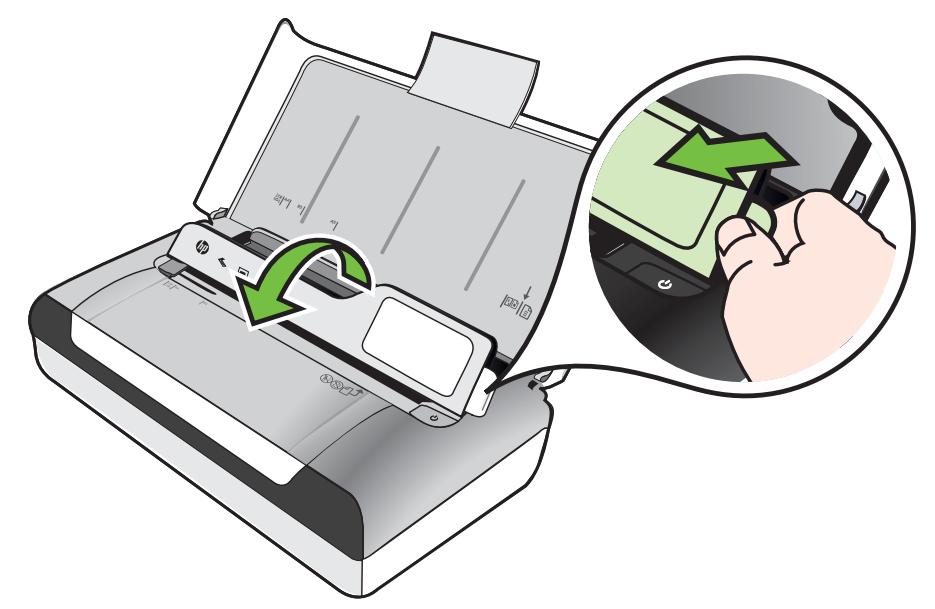

<span id="page-26-0"></span>**3.** Ištraukite kiek galima popieriaus pločio kreiptuvą.

**Pastaba** Jeigu dedate didesnius lapus, ištraukite įvesties dėklo ilgintuvą.

**4.** Spausdinamąja puse žemyn sudėkite lapus išilgai dešiniojo pagrindinio dėklo krašto. Pasirūpinkite, kad laikmenos būtų išlygiuotos pagal dėklo dešinįjį ir galinį kraštus bei neviršytų dėklo žymos. Jei dedate fotopopierių su perforuota juostele išilgai krašto, ją nukreipkite į spausdintuvo priekinę dalį.

**Pastaba** Nedėkite popieriaus, kai spausdintuvas spausdina.

**5.** Sureguliuokite popieriaus pločio kreiptuvą, kad jis būtų prie pat popieriaus kraštų.

#### **Pasirinktinio dydžio laikmenų dėjimas**

#### **Kaip dėti atvirukus ir fotopopierių**

Pasirinktinio dydžio laikmenas į spausdintuvą dėkite pagal toliau pateikiamus nurodymus.

- **Įspėjimas** Naudokite tik su spausdintuvu suderinamas pasirinktinio dydžio laikmenas. Išsamesnės informacijos rasite skyriuje Laikmenų [specifikacijos](#page-103-0).
- **1.** Pakelkite įvesties dėklą.
- **2.** Atrakinę valdymo skydelio fiksatorių pakelkite valdymo skydelį.

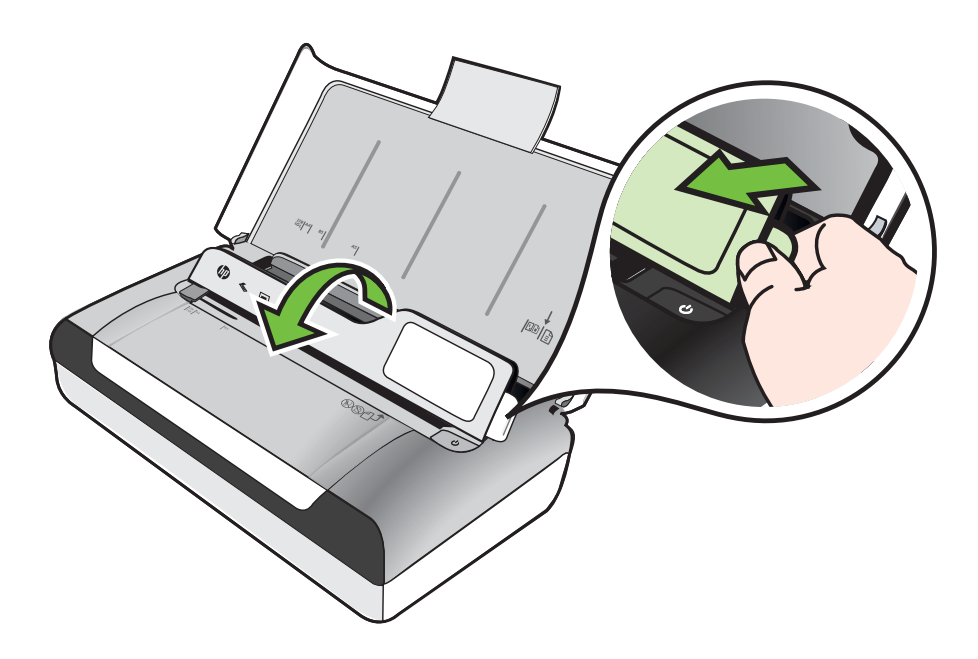

**3.** Ištraukite kiek galima popieriaus pločio kreiptuvą.

**Pastaba** Jeigu dedate didesnius lapus, ištraukite įvesties dėklo ilgintuvą.

<span id="page-27-0"></span>**4.** Spausdinamąja puse žemyn sudėkite lapus išilgai dešiniojo pagrindinio dėklo krašto. Pasirūpinkite, kad laikmenos būtų išlygiuotos pagal dėklo dešinįjį ir galinį kraštus bei neviršytų dėklo žymos.

**Pastaba** Nedėkite popieriaus, kai spausdintuvas spausdina.

**5.** Sureguliuokite popieriaus pločio kreiptuvą, kad jis būtų prie pat popieriaus kraštų.

# **Baterijos įdėjimas ir naudojimas**

Su spausdintuvu pateikiama ličio jonų įkraunamoji baterija. Ją galima įsigyti ir atskirai. Daugiau informacijos žr. [HP gaminamos eksploatacin](#page-122-0)ės medžiagos ir priedai.

Šiame skyriuje aprašomos tokios temos:

- Sauga, susijusi su baterija
- [Susipažinimas su baterija](#page-28-0)
- Baterijos į[krovimas ir naudojimas](#page-28-0)

#### **Sauga, susijusi su baterija**

- Naudokite tik šiam spausdintuvui skirtą bateriją. Išsamesnės informacijos rasite skyriuje [HP gaminamos eksploatacin](#page-122-0)ės medžiagos ir priedai arba [Spausdintuvo](#page-101-0) [techniniai duomenys](#page-101-0).
- Norėdami išmesti bateriją, kreipkitės į vietinę buitinių atliekų išmetimo tarnybą, kur jums suteiks informaciją apie senų baterijų išmetimą. Nors įkraunamo tipo ličio jonų baterija neturi gyvsidabrio, baigus ją eksploatuoti reikia pasirūpinti tinkamu utilizavimu. Plačiau apie tai žr. [Perdirbimo programa.](#page-115-0)
- Netinkamai įdėta arba įmesta į ugnį baterija gali sprogti. Draudžiama trumpai sujungti bateriją.
- Norint įsigyti naują bateriją, reikia kreiptis į vietinį atstovą ar HP pardavimų biurą. Plačiau apie tai žr. [HP gaminamos eksploatacin](#page-122-0)ės medžiagos ir priedai.
- Kad nekiltų gaisro, nenusidegintumėte ir nesugadintumėte baterijos, pasirūpinkite, kad prie jos kontaktų nesiliestų jokie metaliniai daiktai.
- Draudžiama ardyti bateriją. Baterijos viduje nėra jokių dalių, kurias galėtų prižiūrėti pats vartotojas.
- Su pažeista baterija ar iš jos ištekėjusiu elektrolitu elkitės ypatingai atsargiai. Įvykus kontaktui su elektrolitu, pažeistą vietą reikia nuplauti muilu ir vandeniu. Elektrolito patekus į akis, būtina 15 minučių akis plauti vandeniu, po to kreiptis į gydytojus.
- Baterijos negalima krauti, laikyti ar naudoti vietose, kur temperatūra viršija [Eksploatacijos aplinka](#page-107-0) nurodytas leistinas ribas.

#### **Svarbios pastabos**

Baterijos įkrovimo ar naudojimo metu būtina atminti:

- Prieš pirmąkart naudodami 4 valandas kraukite bateriją. Vėliau baterijai visiškai įkrauti užtenka maždaug 3 valandų.
- Kraunant bateriją šviečia geltona baterijos įkrovos lemputė. Jei ši lemputė šviečia raudonai, baterijos energija senka ir ją reikia įkrauti.
- <span id="page-28-0"></span>• Norėdami pamatyti baterijos būklę, valdymo skydelio ekrane palieskite energijos matuoklį. Be to, baterijos būsena rodoma parankinėje ("Windows") ir HP paslaugų programoje ("Mac OS X"). Jei naudojate įrenginį su sistema "Microsoft Windows Mobile®", galite naudoti PDA skirtą parankinės programinę įrangą. Išsamesnės informacijos rasite skyriuje [Spausdintuvo valdymo priemon](#page-128-0)ės.
- Jei senka baterijos energija, prijunkite tinklo adapterį ir įkraukite ją arba pakeiskite kita visiškai įkrauta baterija.
- Visiškai įkrautos baterijos pakanka išspausdinti apie 500 puslapių, nuskaityti apie 140 puslapių arba nukopijuoti apie 100 puslapių – priklausomai nuo užduočių sudėtingumo.
- Siekiant taupyti baterijos energiją, pagal numatytąsias nuostatas iš baterijos maitinamas spausdintuvas po 5 neveiklos minučių automatiškai perjungiamas veikti miego režimu. Šią funkciją galima nustatyti spausdintuvo valdymo skydelyje.
- Prieš ruošiantis ilgą laiką nesinaudoti baterija, ją reikia pilnai įkrauti. Draudžiama išsikrovusią bateriją tokioje būsenoje (tuščią) laikyti ilgiau kaip 6 mėnesius.
- Kad baterijos eksploatavimo trukmė būtų kuo ilgesnė, o įkrauta baterija kuo ilgiau veiktų, ją kraukite, laikykite ir naudokite vietose, atitinkančiose [Eksploatacijos](#page-107-0) [aplinka](#page-107-0) pateiktas rekomendacijas.

#### **Susipažinimas su baterija**

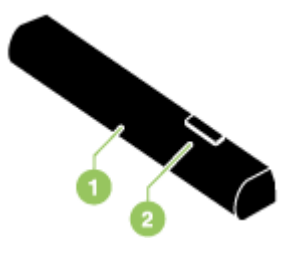

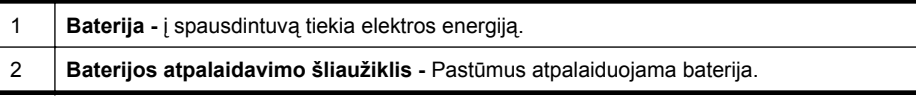

#### **Baterijos įkrovimas ir naudojimas**

- **Perspėjimas** Prieš naudojantis pirmą kartą, bateriją reikia įkrauti 4 valandas. Kadangi įkrovimo metu baterija įkaista, nerekomenduojama įkrovimo metu bateriją laikyti portfelyje ar uždaroje erdvėje, nes baterija gali perkaisti.
- **Pastaba** Naudojimo metu įkaista ir tinklo adapteris. Tai yra normalus reiškinys.

Pastaba Spausdinant "Bluetooth" ryšiu naudojama daugiau baterijos energijos nei spausdinant laidiniu ryšiu. Kaip patikrinti baterijos įkrovos lygį, žr. skyriuje [Baterijos](#page-27-0) įdė[jimas ir naudojimas.](#page-27-0)

#### **Kaip įdėti bateriją**

- **Pastaba** Bateriją galima įdėti tiek esant įjungtam, tiek išjungtam spausdintuvo maitinimui.
- **1.** Kampu įstumkite bateriją į baterijos angą taip, kad baterijos kontaktai susiliestų su baterijos angos kontaktais. Atsidarys baterijos kontaktų dangtelis.

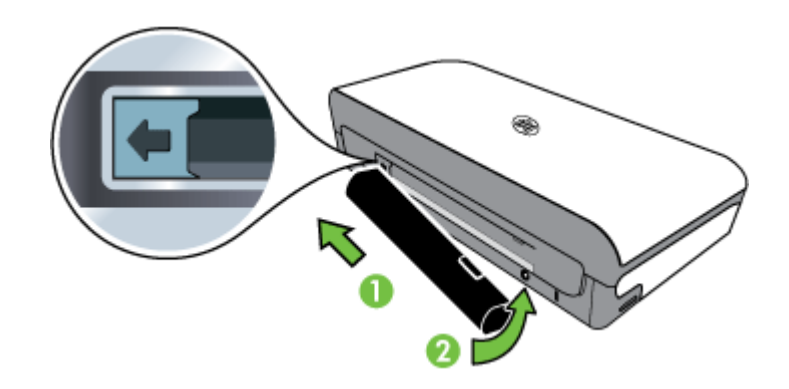

- **2.** Paspauskite bateriją į baterijos angą, kad spragtelėdama baterija užsifiksuotų savo vietoje.
- **3.** Įkiškite kintamosios įtampos adapterį ir įjunkite spausdintuvą. Prieš naudojantis pirmą kartą, leiskite baterijai krautis 4 valandas.
- **4.** Su visiškai įkrauta baterija spausdintuvu galima naudotis be elektros tinklo adapterio.

#### **Norint išimti bateriją**

Norėdami išimti bateriją, laikykitės toliau pateikiamų nurodymų.

- **1.** Baterijos atpalaidavimo šliaužiklį pastumkite rodyklės kryptimi.
- **2.** Ištraukite bateriją.

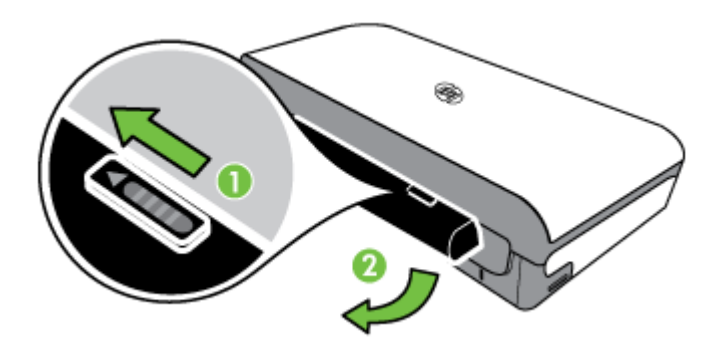

# <span id="page-30-0"></span>**Atmintinės įtaiso dėjimas**

Jeigu jūsų skaitmeninė kamera turi atminties kortelę nuotraukoms laikyti, ją galite dėti į spausdintuvą ir išspausdinti arba įrašyti nuotraukas.

Į spausdintuvo galinėje sienelėje esantį USB lizdą galite jungti USB saugyklos įtaisą arba su "PictBridge" suderinamą fotoaparatą ir iš jo spausdinti nuotraukas. Failus iš atmintinės įtaiso galite perkelti į kompiuterį.

**Įspėjimas** Bandydami išimti atminties įtaisą tuo metu, kai iš jo skaitomi arba rašomi duomenys, galite sugadinti jame laikomas rinkmenas. Atminties kortelę saugiai išimti galite tik tada, kai nemirksi nuotraukų lemputė.

**Pastaba** Spausdintuvu negalima perskaityti šifruotų atmintinės įtaisų.

Daugiau apie suderinamus atmintinės įtaisus žr. skyriuje Atminties į[taiso specifikacijos](#page-102-0).

#### **Kaip įdėti atminties kortelę**

- **1.** Pasukite atminties kortelę etikete į viršų.
- **2.** Įstumkite atminties kortelę į spausdintuvo kairėje pusėje esantį atminties kortelių angą, kol kortelė spragtelėdama atsidurs reikiamoje vietoje.

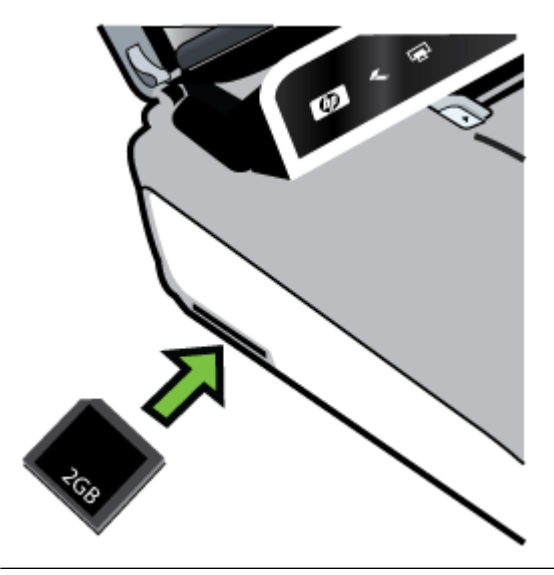

**Patarimas** Norėdami išimti, pastumkite ir ištraukite atminties kortelę.

#### <span id="page-31-0"></span>**Atmintinės įtaiso jungimas**

▲ USB atmintinės įtaisą arba fotoaparato USB kabelio kitą galą įjunkite į spausdintuvo užpakalinėje dalyje esantį USB lizdą.

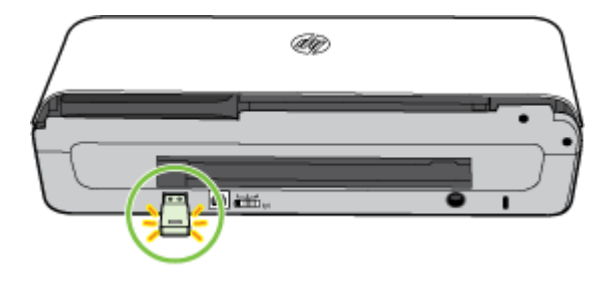

**Pastaba** Jeigu jungiate skaitmeninį fotoaparatą, jo USB režimą perjunkite į saugyklos režimą, tada vieną USB kabelio galą prijunkite prie fotoaparato. Skirtinguose fotoaparatuose atminties režimas apibūdinamas skirtingai. Pavyzdžiui, kai kuriuose fotoaparatuose nustatyti nustatymai digital camera (skaitmeninis fotoaparatas) ir disk drive (disko įrenginys). Šiuo atveju nustatymas disk drive (disko įrenginys) yra atminties režimo nustatymas. Jeigu jūsų fotoaparate neveikia atminties režimas, gali reikėti atnaujinti fotoaparato mikroprogramos versiją. Daugiau informacijos ieškokite dokumentacijoje, kurią gavote su fotoaparatu.

**Pastaba** Jei jūsų USB įrenginys netelpa į šį lizdą dėl dydžio apribojimų arba jei įrenginio jungtis yra trumpesnė nei 11 mm, reikės įsigyti USB ilgintuvą, kuriuo būtų galima prijungti tokį įrenginį prie šio prietaiso prievado. Daugiau informacijos apie tinkamus USB įrenginius ieškokite Atminties į[taiso specifikacijos.](#page-102-0)

## **Spausdinamas iš mobiliųjų telefonų**

Jei turite mobilųjį telefoną su "Bluetooth" ryšio funkcija, galite įsigyti programinę įrangą, kuria naudodamiesi galėsite dokumentus ir nuotraukas spausdinti iš telefono.

**Pastaba** Jei naudojate mobilųjį telefoną su sistema "Windows Mobile", galite iš HP programinės įrangos kompaktinio disko įdiegti spausdinimo programinę įrangą.

Mobiliųjų telefonų ir spausdinimo programinės įrangos sąrašas ir informacija, kaip įsigyti programinę įrangą, pateikiama skyriuje [Informacija apie spausdinim](#page-103-0)ą iš mobiliųjų [telefon](#page-103-0)ų.

### **Spausdintuvo priežiūra**

Spausdintuvo planinė priežiūra nereikalinga, išskyrus rašalo pagalbinio modulio keitimą. Daugiau informacijos žr. [Rašalo modulio keitimas.](#page-83-0) Stenkitės, kad į spausdintuvą nepatektų dulkių ar šiukšlių. Valymas padeda palaikyti spausdintuvą geros būklės bei gali žymiai palengvinti problemų diagnostiką ateityje.

**Perspėjimas** Prieš valydami išjunkite spausdintuvą ir atjunkite maitinimo kabelį. Jei naudojate papildomą bateriją, prieš valydami išjunkite spausdintuvą ir išimkite bateriją.

Šiame skyriuje aprašomos tokios temos:

• Išvalykite spausdintuvą

#### <span id="page-32-0"></span>**Išvalykite spausdintuvą**

Valydami spausdintuvą, laikykitės toliau pateikiamų rekomendacijų.

- Minkšta šluoste, sudrėkinta švelniai veikiančiu plovikliu ir vandeniu, nuvalykite spausdintuvo išorinius paviršius.
	- **Pastaba** Spausdintuvą valykite tik vandeniu arba švelniai veikiančio ploviklio vandeniniu tirpalu. Kitų valiklių ar alkoholio naudojimas gali pakenkti spausdintuvui.
- Kasečių dangtelio vidinę pusę valykite sausa, nespūrančia šluoste.
	- **Įspėjimas** Nelieskite ritinėlių. Odos riebalai, patekę ant ritinėlių, gali sukelti spausdinimo kokybės problemas.

# **Spausdintuvo išjungimas**

Spausdintuvą išjunkite, paspausdami jo mygtuką (maitinimas). Palaukite, kol užges maitinimo lemputė, ir tik tada ištraukite maitinimo kabelį arba išjunkite maitinimo bloką. Netinkamai išjungus spausdintuvą, spausdinimo kasečių dėtuvė gali negrįžti į reikiamą vietą, todėl gali kilti problemų su rašalo kasetėmis ir spausdinimo kokybe.

**Pastaba** Prieš išjungdami maitinimo laidą iš viršįtampio iškroviklio arba elektros tinklo lizdo arba išimdami bateriją palaukite, kol spausdintuvas visiškai išsijungs.

Jeigu spausdintuvo šiuo būdu neišjungsite, kitą kartą jį įjungus valdymo skydelio ekrane bus rodomas klaidos pranešimas.

Skyrius 1 skyrius

# <span id="page-34-0"></span>**2 "Print" (spausdinti)**

Daugumą spausdinimo nuostatų automatiškai valdo programinės įrangos programa. Nuostatas rankiniu būdu keiskite tik tada, kai norite keisti spausdinimo kokybę, spausdinti ant specifinių rūšių popieriaus, keisti lapų dydį arba naudotis specialiomis funkcijomis. Daugiau informacijos apie tai, kaip pasirinkti geriausias dokumentų spausdinimo laikmenas, rasite skyriuje Spausdintinų lapų [pasirinkimas.](#page-17-0)

Šiame skyriuje aprašomos šios temos:

- Dokumentų spausdinimas
- Brošiūrų [spausdinimas](#page-35-0)
- [Spausdinimas ant vok](#page-36-0)ų
- [Tinklalapio spausdinimas](#page-38-0)
- [Spausdinti nuotraukas](#page-39-0)
- [Spausdinimas ant specialaus ir pasirinktinio dydžio popieriaus](#page-41-0)
- Dokumentų [spausdinimas be apvado](#page-43-0)
- [Spausdinimas ant abiej](#page-44-0)ų pusių

# **Dokumentų spausdinimas**

**Pastaba** Kai kurios popieriaus rūšys leidžia spausdinti ant abiejų popieriaus lapo pusių (vadinamasis "dvipusis" arba "dupleksinis" spausdinimas). Išsamesnės informacijos rasite skyriuje [Spausdinimas ant abiej](#page-44-0)ų pusių.

Laikykitės naudojamai operacinei sistemai taikomų instrukcijų.

- Dokumentų spausdinimas ("Windows")
- Dokumentų spausdinimas ("Mac OS  $X^*$ )

#### **Dokumenty** spausdinimas ("Windows")

- **1.** Įdėkite popieriaus į dėklą. Išsamesnės informacijos rasite skyriuje [Laikmen](#page-21-0)ų įdė[jimas](#page-21-0).
- **2.** Programos meniu **File** (failas) spustelėkite **Print** (spausdinti).
- **3.** Įsitikinkite, kad pasirinktas tas spausdintuvas, kurį norite naudoti.
- **4.** Jei norite keisti parametrus, spustelėkite mygtuką, atveriantį dialogo langą **Properties** (Ypatybės). Atsižvelgiant į taikomąją programą šis mygtukas gali vadintis **Properties** (ypatybės), **Options** (parinktys), **Printer Setup** (spausdintuvo sąranka), **Printer** (spausdintuvas) arba **Preferences** (parinktys).
- **5.** Skirtuke **Layout** (Išdėstymas) pakeiskite popieriaus padėtį, o skirtuke **Paper/ Quality** (Popierius / kokybė) – popieriaus šaltinį, laikmenos rūšį, popieriaus dydį ir kokybės parametrus. Jei norite spausdinti nespalvotai, spustelėkite mygtuką **Advanced** (daugiau) ir pakeiskite parinktį **Print in Grayscale** (spausdinti pilkais pustoniais).
- **6.** Spustelėkite **OK** (gerai).
- **7.** Spustelėkite **Print** (spausdinti) arba **OK** (gerai), kad pradėtumėte spausdinti.

#### <span id="page-35-0"></span>**Dokumentų spausdinimas ("Mac OS X")**

- **1.** Įdėkite popieriaus į dėklą. Išsamesnės informacijos rasite skyriuje [Laikmen](#page-21-0)ų įdė[jimas](#page-21-0).
- **2.** Pasirinkite popieriaus dydį.
	- **a**. Taikomosios programos meniu **File** (failas) pasirinkite **Page Setup** (puslapio nustatymas).
		- **Pastaba** Jeigu meniu elemento **Page Setup** (puslapio nustatymas) nematote, pereikite prie 3 etapo.
	- **b**. Pasirūpinkite, kad išskleidžiamajame meniu **Format For** (formatas, skirtas) būtų pažymėtas spausdintuvas, kurį norite naudoti.
	- **c**. Išskleidžiamajame meniu **Paper Size** (popieriaus dydis) pasirinkite popieriaus dydį ir spustelėkite **OK** (gerai).
- **3.** Programos meniu **File** (failas) spustelėkite **Print** (spausdinti).
- **4.** Įsitikinkite, kad pasirinktas tas spausdintuvas, kurį norite naudoti.
- **5.** Išskleidžiamajame meniu **Paper Size** (popieriaus dydis) (jei yra) pasirinkite popieriaus dydį.
- **6.** Keiskite spausdinimo nuostatas išskleidžiamuosiuose meniu taip, kaip jums reikia.
	- **Pastaba** Jeigu nematote jokių parinkčių, spustelėkite greta išskleidžiamojo meniu **Printer** (spausdintuvas) esantį išskleidimo trikampį arba spustelėkite **Show Details** (rodyti išsamią informaciją).
- **7.** Spustelėkite **Print** (spausdinti), kad pradėtumėte spausdinti.

# **Brošiūrų spausdinimas**

Laikykitės naudojamai operacinei sistemai taikomų instrukcijų.

- Brošiūrų spausdinimas ("Windows")
- $\cdot$  brošiūru spausdinimas ("Mac OS  $X^*$ )

#### **Brošiūrų spausdinimas ("Windows")**

- **Pastaba** Jei nustatyti spausdinimo parametrus visoms spausdinimo užduotims, atlikite pakeitimus su spausdintuvu pateiktoje HP programinėje įrangoje. Išsamesnės informacijos apie HP programinę įrangą rasite skyriuje [Spausdintuvo](#page-128-0) [valdymo priemon](#page-128-0)ės.
- **1.** Įdėkite popieriaus į dėklą. Išsamesnės informacijos rasite skyriuje [Laikmen](#page-21-0)ų įdė[jimas](#page-21-0).
- **2.** Programos meniu **File** (failas) spustelėkite **Print** (spausdinti).
- **3.** Pasirinkite spausdintuvą, kurį norite naudoti.
- **4.** Jei norite keisti parametrus, spustelėkite mygtuką, atveriantį dialogo langą **Properties** (ypatybės). Atsižvelgiant į taikomąją programą šis mygtukas gali vadintis **Properties** (ypatybės), **Options** (parinktys), **Printer Setup** (spausdintuvo sąranka), **Printer** (spausdintuvas) arba **Preferences** (parinktys).
- **5.** Išskleidžiamajame meniu **Size** (dydis) pasirinkite dydį. Išskleidžiamajame meniu **Paper Type** (popieriaus rūšis) pasirinkite brošiūros rūšį.
- **6.** Keiskite bet kurias kitas spausdinimo nuostatas.
	- **Patarimas** Galite keisti daugiau spausdinimo užduoties parinkčių naudodami kituose dialogo lango skirtukuose pasiekiamas funkcijas.
- **7.** Spustelėkite **Print** (spausdinti), kad pradėtumėte spausdinti.

### **brošiūrų spausdinimas ("Mac OS X")**

- **1.** Įdėkite popieriaus į dėklą. Išsamesnės informacijos rasite skyriuje [Laikmen](#page-21-0)ų įdė[jimas](#page-21-0).
- **2.** Pasirinkite popieriaus dydį.
	- **a**. Taikomosios programos meniu **File** (failas) pasirinkite **Page Setup** (puslapio nustatymas).
		- **Pastaba** Jeigu meniu elemento **Page Setup** (puslapio nustatymas) nematote, pereikite prie 3 etapo.
	- **b**. Pasirūpinkite, kad išskleidžiamajame meniu **Format For** (formatas, skirtas) būtų pažymėtas spausdintuvas, kurį norite naudoti.
	- **c**. Išskleidžiamajame meniu **Paper Size** (popieriaus dydis) pasirinkite popieriaus dydį ir spustelėkite **OK** (gerai).
- **3.** Taikomosios programos meniu **File** (failas) spustelėkite **Print** (spausdinti).
- **4.** Įsitikinkite, kad pasirinktas tas spausdintuvas, kurį norite naudoti.
- **5.** Išskleidžiamajame meniu **Paper Size** (popieriaus dydis) (jei yra) pasirinkite popieriaus dydį.
- **6.** Spustelėkite išskleidžiamąjį meniu **Paper Type/Quality** (popieriaus rūšis / kokybė) ir pasirinkite toliau nurodytas nuostatas.
	- **Paper Type** tinkama brošiūrų popieriaus rūšis.
	- **Quality** (kokybė): **Normal** (normali) arba **Best** (geriausia).
	- **Pastaba** Jeigu nematote jokių parinkčių, spustelėkite greta išskleidžiamojo meniu **Printer** (spausdintuvas) esantį išskleidimo trikampį arba spustelėkite **Show Details** (rodyti išsamią informaciją).
- **7.** Pasirinkite bet kurias kitas norimas spausdinimo nuostatas ir spustelėkite **Print** (spausdinti), kad pradėtumėte spausdinti.

# **Spausdinimas ant vokų**

Rinkdamiesi vokus venkite tų, kurių paviršius slidus, išteptas limpančiais klijais, su sąsagėlėmis ar langeliais. Taip pat venkite vokų su storais, nelygiais ar susiraukšlėjusiais kraštais arba susiraukšlėjusių, įplyšusių ar kitaip sugadintų paviršių.

Įsitikinkite, kad į spausdintuvą dedami vokai yra tvirti ir lygiai sulankstyti.

**Pastaba** Daugiau informacijos apie spausdinimą ant vokų ieškokite naudojamos taikomosios programos dokumentacijoje.

Laikykitės naudojamai operacinei sistemai taikomų instrukcijų.

- Spausdinimas ant voku ("Windows")
- Spausdinimas ant vokų ("Mac OS  $X^*$ )

### **Spausdinimas ant vokų ("Windows")**

- **1.** Vokų dėjimas į dėklą Išsamesnės informacijos rasite skyriuje [Laikmen](#page-21-0)ų įdėjimas.
- **2.** Programos meniu **File** (failas) spustelėkite **Print** (spausdinti).
- **3.** Pasirinkite spausdintuvą, kuriuo norite spausdinti.
- **4.** Jei norite keisti parametrus, spustelėkite mygtuką, atveriantį dialogo langą **Properties** (Ypatybės). Atsižvelgiant į taikomąją programą šis mygtukas gali vadintis **Properties** (ypatybės), **Options** (parinktys), **Printer Setup** (spausdintuvo sąranka), **Printer** (spausdintuvas) arba **Preferences** (parinktys).
- **5.** Skirtuke **Features** (funkcijos) pakeiskite padėtį padėtimi **Landscape** (horizontali).
- **6.** Srities **Basic Options** (pagrindinės parinktys) išplečiamajame sąraše **Size** (dydis) pasirinkite **More** (daugiau). Tada pasirinkite tinkamą voko rūšį.
	- **Patarimas** Galite keisti daugiau spausdinimo užduoties parinkčių naudodami kituose dialogo lango skirtukuose pasiekiamas funkcijas.
- **7.** Spustelėkite **OK** (gerai), tada **Print** (spausdinti) arba **OK** (gerai), kad pradėtumėte spausdinti.

### **Spausdinimas ant vokų ("Mac OS X")**

- **1.** Vokų dėjimas į dėklą Išsamesnės informacijos rasite skyriuje [Laikmen](#page-21-0)ų įdėjimas.
- **2.** Pasirinkite popieriaus dydį.
	- **a**. Taikomosios programos meniu **File** (failas) pasirinkite **Page Setup** (puslapio nustatymas).
		- **Pastaba** Jeigu meniu elemento **Page Setup** (puslapio nustatymas) nematote, pereikite prie 3 etapo.
	- **b**. Pasirūpinkite, kad išskleidžiamajame meniu **Format For** (formatas, skirtas) būtų pažymėtas spausdintuvas, kurį norite naudoti.
	- **c**. Išskleidžiamajame meniu **Paper Size** (popieriaus dydis) pasirinkite reikiamą voko dydį ir spustelėkite **OK** (gerai).
- **3.** Taikomosios programos meniu **File** (failas) spustelėkite **Print** (spausdinti).
- **4.** Įsitikinkite, kad pasirinktas tas spausdintuvas, kurį norite naudoti.
- **5.** Išskleidžiamajame meniu **Paper Size** (popieriaus dydis) (jei yra) pasirinkite reikiamą voko dydį.
- **6.** Pasirinkite parinktį **Orientation** (Padėtis).
	- **Pastaba** Jeigu nematote jokių parinkčių, spustelėkite greta išskleidžiamojo meniu **Printer** (spausdintuvas) esantį išskleidimo trikampį arba spustelėkite **Show Details** (rodyti išsamią informaciją).
- **7.** Pasirinkite bet kurias kitas norimas spausdinimo nuostatas ir spustelėkite **Print** (spausdinti), kad pradėtumėte spausdinti.

# **Tinklalapio spausdinimas**

- **Patarimas** Kad tinklalapiai būtų spausdinami tinkamai, gali tekti nustatyti popieriaus padėtį "Landscape" (horizontali).
- **Pastaba** Naudodami kai kurių rūšių popierių galite spausdinti ant abejų lapo pusių (vadinamasis "dvipusis" arba "dupleksinis" spausdinimas). Daugiau informacijos žr. [Spausdinimas ant abiej](#page-44-0)ų pusių.

Vadovaukitės instrukcijomis, skirtomis savo operacinei sistemai.

- Tinklalapio spausdinimas ("Windows")
- Tinklalapio spausdinimas ("Mac OS  $X^*$ )

### **Tinklalapio spausdinimas ("Windows")**

Jei žiniatinkliui naršyti naudojate kompiuterį su "Windows" ir "Internet Explorer 6.0" arba naujesne versija, galite naudoti "HP Smart Web Printing" (HP intelektualiojo žiniatinklio spausdinimo technologija), kad užtikrintumėte paprastą, nuspėjamą tinklalapių spausdinimą ir galėtumėte kontroliuoti, ką ir kaip norite spausdinti. Funkciją "HP Smart Web Printing" galite pasiekti naršyklės "Internet Explorer" įrankių juostoje. Išsamesnės informacijos apie "HP Smart Web Printing" rasite pateiktame žinyne.

- **1.** Įdėkite popieriaus į dėklą. Išsamesnės informacijos rasite skyriuje [Laikmen](#page-21-0)ų įdė[jimas](#page-21-0).
- **2.** Programos meniu **File** (failas) spustelėkite **Print** (spausdinti).
- **3.** Įsitikinkite, kad pasirinktas tas spausdintuvas, kurį norite naudoti.
- **4.** Jei jūsų naršyklė palaiko šią funkciją, pasirinkite elementus tinklalapyje, kuriuos norite įtraukti į spaudinį. Pavyzdžiui, naršyklėje "Internet Explorer" spustelėkite skirtuką Options (parinktys) ir pasirinkite tokias parinktis: **As laid out on screen** (kaip išdėstyta ekrane), **Only the selected frame** (tik parinktą rėmelį) ir **Print all linked**

**documents** (spausdinti visus susijusius dokumentus).

**5.** Spustelėkite **Print** (spausdinti) arba **OK** (gerai), kad pradėtumėte spausdinti.

### **Tinklalapio spausdinimas ("Mac OS X")**

- **1.** Įdėkite popieriaus į dėklą. Išsamesnės informacijos rasite skyriuje [Laikmen](#page-21-0)ų įdė[jimas](#page-21-0).
- **2.** Pasirinkite popieriaus dydį.
	- **a**. Taikomosios programos meniu **File** (failas) pasirinkite **Page Setup** (puslapio nustatymas).
		- **Pastaba** Jeigu meniu elemento **Page Setup** (puslapio nustatymas) nematote, pereikite prie 3 etapo.
	- **b**. Pasirūpinkite, kad išskleidžiamajame meniu **Format For** (formatas, skirtas) būtų pažymėtas spausdintuvas, kurį norite naudoti.
	- **c**. Išskleidžiamajame meniu **Paper Size** (popieriaus dydis) pasirinkite popieriaus dydį ir spustelėkite **OK** (gerai).
- **3.** Programos meniu **File** (failas) spustelėkite **Print** (spausdinti).
- **4.** Įsitikinkite, kad pasirinktas tas spausdintuvas, kurį norite naudoti.
- **5.** Išskleidžiamajame meniu **Paper Size** (popieriaus dydis) (jei yra) pasirinkite popieriaus dydį.
- **6.** Keiskite spausdinimo nuostatas išskleidžiamuosiuose meniu taip, kaip jums reikia.
	- **Patarimas** Kai kuriose žiniatinklio naršyklėse įdiegta specialių tinklalapių spausdinimo parinkčių. Jei galima, išskleidžiamajame meniu pasirinkite naudojamos interneto naršyklės parinktį. Išsamesnės informacijos rasite savo žiniatinklio naršyklės dokumentacijoje.
	- **Pastaba** Jeigu nematote jokių parinkčių, spustelėkite greta išskleidžiamojo meniu **Printer** (spausdintuvas) esantį išskleidimo trikampį arba spustelėkite **Show Details** (rodyti išsamią informaciją).
- **7.** Spustelėkite **Print** (spausdinti), kad pradėtumėte spausdinti.

# **Spausdinti nuotraukas**

Įvesties dėkle nepalikite nepanaudoto fotopopieriaus. Popierius ilgainiui gali imti raitytis, todėl spaudinių kokybė gali būti prasta. Prieš spausdinant fotopopierių reikia ištiesinti.

Laikykitės naudojamai operacinei sistemai taikomų instrukcijų.

- nuotraukų spausdinimas ant fotopopieriaus ("Windows")
- Nuotraukų [spausdinimas ant fotopopieriaus \("Mac OS X"\)](#page-40-0)
- Nuotraukų [spausdinimas iš atmintin](#page-41-0)ės įtaiso

### **nuotraukų spausdinimas ant fotopopieriaus ("Windows")**

- **1.** Įdėkite popieriaus į dėklą. Išsamesnės informacijos rasite skyriuje [Laikmen](#page-21-0)ų įdė[jimas](#page-21-0).
- **2.** Programos meniu **File** (failas) spustelėkite **Print** (spausdinti).
- **3.** Įsitikinkite, kad pasirinktas tas spausdintuvas, kurį norite naudoti.
- **4.** Jei norite keisti parametrus, spustelėkite mygtuką, atveriantį dialogo langą **Properties** (ypatybės). Atsižvelgiant į taikomąją programą šis mygtukas gali vadintis **Properties** (ypatybės), **Options** (parinktys), **Printer Setup** (spausdintuvo sąranka), **Printer** (spausdintuvas) arba **Preferences** (parinktys).
- **5.** Jei norite spausdinti nuotrauką nespalvotai, spustelėkite skirtuką **Features** (savybės), tada srityje **Color Options** (spalvų parinktys) pažymėkite žymės langelį **Print in Grayscale** (spausdinti nespalvotai).
- **6.** Spustelėkite **OK** (gerai), tada **Print** (spausdinti) arba **OK** (gerai), kad pradėtumėte spausdinti.

### <span id="page-40-0"></span>**Nuotraukų spausdinimas ant fotopopieriaus ("Mac OS X")**

- **1.** Įdėkite popieriaus į dėklą. Išsamesnės informacijos rasite skyriuje [Laikmen](#page-21-0)ų įdė[jimas](#page-21-0).
- **2.** Pasirinkite popieriaus dydį.
	- **a**. Taikomosios programos meniu **File** (failas) pasirinkite **Page Setup** (puslapio nustatymas).
		- **Pastaba** Jeigu meniu elemento **Page Setup** (puslapio nustatymas) nematote, pereikite prie 3 etapo.
	- **b**. Pasirūpinkite, kad išskleidžiamajame meniu **Format For** (formatas, skirtas) būtų pažymėtas spausdintuvas, kurį norite naudoti.
	- **c**. Išskleidžiamajame meniu **Paper Size** (popieriaus dydis) pasirinkite popieriaus dydį ir spustelėkite **OK** (gerai).
- **3.** Programos meniu **File** (failas) spustelėkite **Print** (spausdinti).
- **4.** Įsitikinkite, kad pasirinktas tas spausdintuvas, kurį norite naudoti.
- **5.** Išskleidžiamajame meniu **Paper Size** (popieriaus dydis) (jei yra) pasirinkite reikiamą popieriaus dydį.
- **6.** Spustelėkite išskleidžiamąjį meniu **Paper Type/Quality** (popieriaus rūšis / kokybė) ir pasirinkite toliau nurodytas nuostatas.
	- **Paper Type** (popieriaus rūšis): tinkama fotopopieriaus rūšis,
	- **Quality** (kokybė): **Best** (kokybė) arba **Maximum dpi** (maksimali dpi).
	- **Pastaba** Jeigu nematote jokių parinkčių, spustelėkite greta išskleidžiamojo meniu **Printer** (spausdintuvas) esantį išskleidimo trikampį arba spustelėkite **Show Details** (rodyti išsamią informaciją).
- **7.** Prireikus keiskite toliau aprašytas fotopopieriaus ir spalvų parinktis.
	- **a**. Spustelėkite greta elemento **Color Options** (spalvų parinktys) esantį išskleidžiamąjį trikampį ir pasirinkite reikiamas **Photo Fix** (nuotraukų taisymo) parinktis.
		- **Off (išjungta)** vaizdas automatiškai nereguliuojamas.
		- **Basic (pagrindinis)** vaizdas automatiškai fokusuojamas; nuosaikiai koreguojamas atvaizdo ryškumas.
	- **b**. Jei norite spausdinti nuotrauką nespalvotai, spustelėkite **Grayscale** (pilkų pustonių skalė) iš išskleidžiamojo meniu **Color** (spalva) ir pasirinkite vieną iš parinkčių:
		- **High Quality (gera kokybė)** naudoja visas turimas spalvas nuotraukai spausdinti pilkų pustonių skalėje. Taip sukuriami švelnūs, natūralūs pilki atspalviai.
		- **Black Print Cartridge Only (tik juodas rašalas)** naudoja juodą rašalą nuotraukai spausdinti pilkų pustonių skalėje. Pilki atspalviai sukuriami naudojant įvairias juodų taškų struktūras, dėl to vaizdas gali būti grūdėtas.
- **8.** Pasirinkite bet kurias kitas norimas spausdinimo nuostatas ir spustelėkite **Print** (spausdinti), kad pradėtumėte spausdinti.

### <span id="page-41-0"></span>**Nuotraukų spausdinimas iš atmintinės įtaiso**

Suderinamas atminties korteles galite dėti į spausdintuvo kairėje pusėje esančią angą. Be to, į spausdintuvo užpakalinėje sienelėje esantį USB lizdą galite jungti USB atmintinės įtaisus, pvz., atminties raktą arba nešiojamąjį standųjį diską. Saugyklos režimu veikiantį skaitmeninį fotoaparatą taip pat galima jungti į spausdintuvo užpakalinėje sienelėje esantį USB lizdą ir tiesiogiai iš fotoaparato spausdinti nuotraukas.

Plačiau apie atminties įtaisų naudojimą skaitykite skyriuje [Atmintin](#page-30-0)ės įtaiso dėjimas.

**Įspėjimas** Bandydami išimti atminties įtaisą tuo metu, kai iš jo skaitomi arba rašomi duomenys, galite sugadinti jame laikomas rinkmenas. Atminties kortelę saugiai išimti galite tik tada, kai neblyksi būklės lemputė.

#### **Pasirinktų nuotraukų spausdinimas**

- **Pastaba** Ši funkcija veikia tik tada, jei atminties įtaise nėra skaitmeninio spausdinimo tvarkos formato (DPOF) turinio.
- **1.** Atminties įtaisą įdėkite į atitinkamą spausdintuvo angą. Valdymo skydelio ekrane rodomas ekranas **Photo Menu** (nuotraukų meniu).
- **2.** Palieskite **View & Print** (Peržiūrėti ir spausdinti). Rodomos nuotraukos.
- **3.** Norėdami pasirinkti, redaguoti arba spausdinti nuotraukas, laikykitės valdymo skydelio ekrane pateikiamų nurodymų.

## **Spausdinimas ant specialaus ir pasirinktinio dydžio popieriaus**

Jei jūsų programa suderinama su pasirinktinio dydžio popieriumi, prieš spausdindami dokumentą programoje nustatykite dydį. Jei ne, nustatykite dydį spausdinimo tvarkyklėje. Jums gali tekti pertvarkyti esamus dokumentus, kad atspausdintumėte juos tinkamai ant pasirinktinio dydžio popieriaus.

Naudokite tik su spausdintuvu suderinamo pasirinktinio dydžio popierių. Išsamesnės informacijos rasite skyriuje Laikmenų [specifikacijos.](#page-103-0)

**Pastaba** Pasirinktinį laikmenų dydį galima apibrėžti tik sistemai "Mac OS X" skirtoje HP spausdinimo programinėje įrangoje.

Vadovaukitės instrukcijomis, skirtomis savo operacinei sistemai.

• Spausdinimas ant specialaus arba pasirinktinio dydžio popieriaus ("Mac OS X")

#### Spausdinimas ant specialaus arba pasirinktinio dydžio popieriaus ("Mac OS X")

**Pastaba** Prieš spausdindami ant pasirinktinio dydžio popieriaus, turite nustatyti pasirinktinį dydį su spausdintuvu pateiktoje HP programinėje įrangoje. Instrukcijas rasite skyriuje [Pasirinktinio dydžio nustatymas \("Mac OS X"\)](#page-42-0).

- <span id="page-42-0"></span>**1.** Įdėkite tinkamo popieriaus į dėklą. Išsamesnės informacijos rasite skyriuje [Laikmen](#page-21-0)ų įdėjimas.
- **2.** Pasirinkite popieriaus dydį.
	- **a**. Taikomosios programos meniu **File** (failas) pasirinkite **Page Setup** (puslapio nustatymas).
		- **Pastaba** Jeigu meniu elemento **Page Setup** (puslapio nustatymas) nematote, pereikite prie 3 etapo.
	- **b**. Pasirūpinkite, kad išskleidžiamajame meniu **Format For** (formatas, skirtas) būtų pažymėtas spausdintuvas, kurį norite naudoti.
	- **c**. Išskleidžiamajame meniu **Paper Size** (popieriaus dydis) pasirinkite popieriaus dydį ir spustelėkite **OK** (gerai).
- **3.** Taikomosios programos meniu **File** (failas) spustelėkite **Print** (spausdinti).
- **4.** Įsitikinkite, kad pasirinktas tas spausdintuvas, kurį norite naudoti.
- **5.** Išskleidžiamajame meniu **Paper Size** (popieriaus dydis) (jei yra) pasirinkite reikiamą popieriaus dydį.
- **6.** Išskleidžiamajame meniu spustelėkite **Paper Handling** (popieriaus tvarkymas).
- **7.** Srityje **Destination Paper Size** (tikslinis popieriaus dydis) spustelėkite **Scale to fit paper size** (pritaikyti tokio dydžio popieriaus lapui) ir pasirinkite pasirinktinį dydį.
- **8.** Pasirinkite bet kurias kitas norimas spausdinimo nuostatas ir spustelėkite **Print** (spausdinti), kad pradėtumėte spausdinti.

## Pasirinktinio dydžio nustatymas ("Mac OS X")

- **1.** Įdėkite popieriaus į dėklą. Išsamesnės informacijos rasite skyriuje [Laikmen](#page-21-0)ų įdė[jimas](#page-21-0).
- **2.** Taikomosios programos meniu **File** (failas) spustelėkite **Page Setup** (popieriaus nustatymas) ir pasirūpinkite, kad išskleidžiamajame meniu **Format For** (formatas, skirtas) būtų pažymėtas spausdintuvas, kurį norite naudoti. - ARBA -

Taikomosios programos meniu **File** (failas) spustelėkite **Print** (spausdinti) pasirūpinkite, kad būtų pažymėtas spausdintuvas, kurį norite naudoti.

- **3.** Pasirinkite **Manage Custom Sizes** (Pasirinktinių dydžių valdymas) išskleidžiančiame meniu **Paper Size** (Popieriaus dydis).
	- **Pastaba** Jeigu nematote jokių parinkčių, spustelėkite greta išskleidžiamojo meniu **Printer** (spausdintuvas) esantį išskleidimo trikampį arba spustelėkite **Show Details** (rodyti išsamią informaciją).
- **4.** Kairiajame ekrano kampe spustelėkite **+**, dukart spustelėkite **Untitled** (be pavadinimo) ir įveskite naujo pasirinktinio dydžio pavadinimą.
- **5.** Laukuose **Width** (Plotis) ir **Height** (Aukštis) įveskite matmenis ir, jei norite, nustatykite paraštes.
- **6.** Spustelėkite **OK** (gerai).

# **Dokumentų spausdinimas be apvado**

Galimybė spausdinti be apvadų leidžia spausdinti ant viso standartinio dydžio lapų paviršiaus (lapų dydis iki 4 x 6 col. (102 x 152 mm).

**Pastaba** Negalite spausdinti dokumento be apvado, jei nustatyta popieriaus rūšis **Plain paper** (paprastas popierius).

**Pastaba** Prieš spausdindami dokumentą be apvado, atidarykite failą taikomąja programa ir priskirkite vaizdo dydį. Įsitikinkite, kad dydis atitinka tą lapo dydį, ant kurio spausdinate vaizdą.

**Pastaba** Ne visos taikomosios programos palaiko spausdinimą be apvado.

Laikykitės naudojamai operacinei sistemai taikomų instrukcijų.

- dokumentų spausdinimas be apvado ("Windows")
- dokumentu spausdinimas be apvado ("Mac OS  $X^*$ )

#### **dokumentų spausdinimas be apvado ("Windows")**

- **1.** Įdėkite popieriaus į dėklą. Išsamesnės informacijos rasite skyriuje [Laikmen](#page-21-0)ų įdė[jimas](#page-21-0).
- **2.** Programos meniu **File** (failas) spustelėkite **Print** (spausdinti).
- **3.** Pasirinkite spausdintuvą, kuriuo norite spausdinti.
- **4.** Jei norite keisti parametrus, spustelėkite mygtuką, atveriantį dialogo langą **Properties** (Ypatybės). Atsižvelgiant į taikomąją programą šis mygtukas gali vadintis **Properties** (ypatybės), **Options** (parinktys), **Printer Setup** (spausdintuvo sąranka), **Printer** (spausdintuvas) arba **Preferences** (parinktys).
- **5.** Spustelėkite **Features** (ypatybės) skirtuką.
- **6.** Sąraše **Size** (dydis) spustelėkite **More** (daugiau) ir pasirinkite į dėklą įdėto popieriaus dydį be apvado. Jei ant tam tikro dydžio popieriaus galima spausdinti vaizdą be apvado, pažymimas žymės langelis **Borderless** (be apvado).
- **7.** Išplečiamajame sąraše **Paper Type** (popieriaus rūšis) spustelėkite **More** (daugiau), tada pasirinkite tinkamos rūšies popierių.
- **8.** Jei dar nepažymėta, pažymėkite žymės langelį **Borderless** (be apvado). Jei, norint spausdinti be apvado, popieriaus dydis ir popieriaus rūšis nesuderinami, spausdintuvo programinė įranga parodys įspėjimą ir leis pasirinkti kitą popieriaus rūšį ar dydį.
- **9.** Spustelėkite **OK** (gerai), tada **Print** (spausdinti) arba **OK** (gerai), kad pradėtumėte spausdinti.

### <span id="page-44-0"></span>**dokumentų spausdinimas be apvado ("Mac OS X")**

- **1.** Įdėkite popieriaus į dėklą. Išsamesnės informacijos rasite skyriuje [Laikmen](#page-21-0)ų įdė[jimas](#page-21-0).
- **2.** Pasirinkite popieriaus lapo be rėmelių dydį.
	- **a**. Taikomosios programos meniu **File** (failas) pasirinkite **Page Setup** (puslapio nustatymas).
		- **Pastaba** Jeigu meniu elemento **Page Setup** (puslapio nustatymas) nematote, pereikite prie 3 etapo.
	- **b**. Pasirūpinkite, kad išskleidžiamajame meniu **Format For** (formatas, skirtas) būtų pažymėtas spausdintuvas, kurį norite naudoti.
	- **c**. Išskleidžiamajame meniu **Paper Size** (popieriaus dydis) pasirinkite galimą popieriaus lapo be rėmelių dydį ir spustelėkite **OK** (gerai).
- **3.** Programos meniu **File** (failas) spustelėkite **Print** (spausdinti).
- **4.** Įsitikinkite, kad pasirinktas tas spausdintuvas, kurį norite naudoti.
- **5.** Išskleidžiamajame meniu **Paper Size** (popieriaus dydis) (jei yra) pasirinkite popieriaus dydį.
- **6.** Spustelėkite išskleidžiamąjį meniu **Paper Type/Quality** (popieriaus rūšis / kokybė) ir pasirinkite toliau nurodytas nuostatas.
	- **Paper Type** tinkama popieriaus rūšis.
	- **Quality Quality** (kokybė) arba **Maximum dpi** (maksimali dpi).
	- **Pastaba** Jeigu nematote jokių parinkčių, spustelėkite greta išskleidžiamojo meniu **Printer** (spausdintuvas) esantį išskleidimo trikampį arba spustelėkite **Show Details** (rodyti išsamią informaciją).
- **7.** Pasirūpinkite, kad būtų pažymėtas žymės langelis **Print Borderless** (spausdinti be rėmelių).
- **8.** Prireikus spustelėkite greta elemento **Color Options** (spalvų parinktys) esantį išskleidžiamąjį trikampį ir pasirinkite reikiamas **Photo Fix** (nuotraukų taisymo) parinktis.
	- **Off (išjungta)** vaizdas automatiškai nereguliuojamas.
	- **Basic (pagrindinis)** vaizdas automatiškai fokusuojamas; nuosaikiai koreguojamas atvaizdo ryškumas.
- **9.** Pasirinkite bet kurias kitas norimas spausdinimo nuostatas ir spustelėkite **Print** (spausdinti), kad pradėtumėte spausdinti.

# **Spausdinimas ant abiejų pusių**

Spausdintuvui naudojant "Windows" programinę įrangą, spausdinti ant abiejų pusių bus galima rankiniu būdu.

Kompiuteriu "Macintosh" ant abejų lapo pusių galima spausdinti taip: visų pirma išspausdinkite nelyginius puslapius, apverskite lapus, tada išspausdinkite lyginius puslapius.

- [Kaip atlikti dvipusio spausdinimo proced](#page-45-0)ūrą ("Windows" sistemoje)
- [Dvipusis spausdinimas \("Mac OS X"\)](#page-45-0)

### <span id="page-45-0"></span>**Kaip atlikti dvipusio spausdinimo procedūrą ("Windows" sistemoje)**

- **1.** Įdėkite atitinkamą lapą. Žr. [Rekomendacijos dvipusiam \(dupleksiniam\)](#page-106-0) [spausdinimui](#page-106-0) ir [Laikmen](#page-21-0)ų įdėjimas.
- **2.** Atidarę dokumentą **File** (rinkmenos) meniu spustelėkite **Print** (spausdinti) punktą, po to spustelėkite **Properties** (savybės).
- **3.** Spustelėkite **Features** (ypatybės) skirtuką.
- **4.** Dvipusio spausdinimo išplėstiniame sąraše pasirinkite **Manually** (rankiniu būdu).
- **5.** Norint automatiškai pakeisti kiekvieną lapą pagal dokumento išdėstymą ekrane, reikia pasirinkti **Preserve Layout** (išlaikyti išdėstymą). Jei atšauksite šią parinktį, gali atsirasti nepageidaujamų puslapių trūkių.
- **6.** Pažymėkite arba nuimkite varnelę nuo **Flip Pages Up** (įrišti viršuje), kad atitiktų jūsų norimą dokumento įrišimo būdą. Žr. paveikslėlį spausdinimo tvarkyklėje.
- **7.** Pakeiskite kitas reikiamas nuostatas ir spustelėkite **OK** (gerai).
- **8.** Išspausdinkite dokumentą.
- **9.** Išspausdinę vieną lapo pusę, vadovaukitės ekrane pateikiamais nurodymais ir dar kartą įdėkite išspausdintus lapus, kad baigtumėte spausdinti.
- **10.** Įdėję popierių, kad tęstumėte spausdinimo darbą, ekraniniame meniu spustelėkite **Continue** (tęsti).

### Dvipusis spausdinimas ("Mac OS X")

- **1.** Įdėkite atitinkamą lapą. Daugiau informacijos rasite [Rekomendacijos dvipusiam](#page-106-0) [\(dupleksiniam\) spausdinimui](#page-106-0) ir [Laikmen](#page-21-0)ų įdėjimas.
- **2.** Pasirinkite popieriaus dydį.
	- **a**. Taikomosios programos meniu **File** (failas) pasirinkite **Page Setup** (puslapio nustatymas).
		- **Pastaba** Jeigu meniu elemento **Page Setup** (puslapio nustatymas) nematote, pereikite prie 3 etapo.
	- **b**. Pasirūpinkite, kad išskleidžiamajame meniu **Format For** (formatas, skirtas) būtų pažymėtas spausdintuvas, kurį norite naudoti.
	- **c**. Išskleidžiamajame meniu **Paper Size** (popieriaus dydis) pasirinkite popieriaus dydį ir spustelėkite **OK** (gerai).
- **3.** Programos meniu **File** (failas) spustelėkite **Print** (spausdinti).
- **4.** Įsitikinkite, kad pasirinktas tas spausdintuvas, kurį norite naudoti.
- **5.** Išskleidžiamajame meniu **Paper Size** (popieriaus dydis) (jei yra) pasirinkite popieriaus dydį.
- **6.** Spustelėkite išskleidžiamąjį meniu **Paper Handling** (popieriaus tvarkymas), pasirinkite **Odd Only** (tik nelyginiai) iš išskelidžiamojo meniu **Pages to Print** (spausdinami puslapiai) ir tada spustelėkite **Print** (spausdinti).
	- **Pastaba** Jeigu nematote jokių parinkčių, spustelėkite greta išskleidžiamojo meniu **Printer** (spausdintuvas) esantį išskleidimo trikampį arba spustelėkite **Show Details** (rodyti išsamią informaciją).
- **7.** Apverskite popieriaus lapus ir spausdinkite lyginiais skaičiais sunumeruotus puslapius.

# **3 "Scan" (nuskaityti)**

Spausdintuvo valdymo skydeliu galite naudotis dokumentams ir kitiems originalams nuskaityti ir išsiųsti į įvairias paskirties vietas, pavyzdžiui, kompiuterio aplanką. Taip pat šiuos originalus galite nuskaityti iš kompiuterio naudodami su spausdintuvu pateikiamą HP programinę įrangą ir su TWAIN arba WIA suderinamas esančias programas.

Kompiuteryje įdiegtą HP programinę įrangą galite naudoti tekstui nuskaitytuose dokumentuose keisti formatu, kuriame galite naudoti paieškos funkciją ir kurį galite kopijuoti, įklijuoti ir redaguoti.

**Pastaba** Nuskaitymo funkcijos galimos tik įdiegus HP programinę įrangą.

**Pastaba** Nuskaitymo funkcijos veikia tik prijungus USB ryšiu. Prijungus "Bluetooth" ryšiu nuskaitymo funkcijos neveikia.

**Pastaba** Kad nuskaitymo kokybė būtų geresnė, naudokite spalvotą nuskaitymą ir venkite nuskaityti esant tiesioginiams saulės spinduliams arba ryškiam apšvietimui.

Šiame skyriuje aprašomos tokios temos:

- Originalo nuskaitymas
- Dokumentų [skaitymas taisomo teksto formatu](#page-48-0)

# **Originalo nuskaitymas**

**Pastaba** Spausdintuvas ir kompiuteris turi būti sujungti ir įjungti.

**Pastaba** Nuskaitant originalą iš spausdintuvo valdymo skydelio ar iš kompiuterio, kai naudojama HP spausdintuvo programinė įranga, prieš nuskaitant kompiuteryje turi būti įdiegta ir veikti su spausdintuvu pateikta HP programinė įranga.

Šiame skyriuje aprašomos tokios temos:

- Skaitymas į kompiuterį
- [Nuskaitymas](#page-47-0) į atmintinės įtaisą

### **Skaitymas į kompiuterį**

**Pastaba** Prieš nuskaitydami į kompiuterį, įdiekite HP programinę įrangą ir pasirūpinkite, kad spausdintuvas būtų prie kompiuterio prijungtas USB laidu.

Pastaba Kad galėtumėte nuskaityti programa "HP Scan" arba su TWAIN suderinama programine įranga, reikia įdiegti visą HP programinę įrangą.

### <span id="page-47-0"></span>**Originalo nuskaitymas į kompiuterį, naudojant spausdintuvo valdymo skydelį**

Norėdami nuskaityti iš valdymo skydelio, atlikite toliau nurodytus veiksmus.

- **1.** Į skaitytuvą įdėkite originalą. Išsamesnės informacijos rasite skyriuje [Originalo](#page-20-0) dėjimas į [skaitytuv](#page-20-0)ą.
- **2.** Palieskite **Scan** (nuskaityti), tada pasirinkite **Scan To computer** (nuskaityti į kompiuterį).
	- **Pastaba** Jeigu dirbate kompiuteriu su sistema "Mac OS X", prieš nuskaitydami iš spausdintuvo valdymo skydelio būtinai išjunkite programą "HP Scan".
- **3.** Palieskite dokumento tipą, kuriuo norite įrašyti.
- **4.** Palieskite **Start Scan** (nuskaityti).

#### **Originalo nuskaitymas, naudojant HP spausdintuvo programinę įrangą**

- **1.** Į skaitytuvą įdėkite originalą. Išsamesnės informacijos rasite skyriuje [Originalo](#page-20-0) dėjimas į [skaitytuv](#page-20-0)ą.
- **2.** Kompiuteryje įjunkite HP skaitymo programinę įrangą.
	- **"Windows"**: Kompiuterio darbalaukyje spustelėkite skirtuką **Start** (pradžia), pasirinkite **Programs** (programos) arba **All Programs** (visos programos), pasirinkite HP spausdintuvo aplanka, pasirinkite "HP Scan", tada pasirinkite nuskaitymo nuorodą, kurią norite naudoti.
	- **"Mac OS X" sistemoje**: Dukart spustelėkite piktogramą **HP Scan 3** (HP nuskaitymas 3). Ši piktograma yra aplanke **Hewlett-Packard**, esančiame standžiojo disko pagrindinio lygmens aplanke **Applications** (programos).
	- **Exterimas** Norėdami kompiuteriu su sistema "Windows" nuskaityti ir prisegę prie el. laiško išsiųsti dokumentus, sąraše **Scan Shortcuts** (nuskaitymo nuorodos) pasirinkite **Attach to E-mail** (prisegti prie el. laiško), tada laikykitės ekrane pateikiamų nurodymų. Nepamirškite, kad privalote turėti jau nustatytą ir veikiančią el. pašto paskyrą.
- **3.** Norėdami pradėti skaityti, paspauskite **Scan** (nuskaityti).
	- **Pastaba** Daugiau informacijos žr. su skaitymo programine įranga pateikiamame elektroniniame žinyne.

**Pastaba** Naudodami HP programinę įrangą galite dokumentus nuskaityti keičiamo teksto formatu. Šiuo formatu nuskaityto dokumento tekste galite naudotis galite naudoti paieškos funkciją, tekstą galite kopijuoti, įklijuoti ir redaguoti. Naudodami šį formatą galite redaguoti laiškus, laikraščių iškarpas ir daugybę kitų dokumentų. Išsamesnės informacijos rasite skyriuje [Dokument](#page-48-0)ų [skaitymas taisomo teksto formatu](#page-48-0).

### **Nuskaitymas į atmintinės įtaisą**

**Pastaba** Kad galėtumėte nuskaityti į atmintinės įtaisą, HP programinės įrangos diegti arba spausdintuvo jungti prie kompiuterio nereikia.

### <span id="page-48-0"></span>**Originalo nuskaitymas į atmintinės įtaisą naudojant spausdintuvo valdymo skydelį**

Norėdami nuskaityti originalą į atmintinės įtaisą, atlikite toliau nurodytus veiksmus.

- **1.** Originalą spausdinamąja puse žemyn įdėkite į skaitytuvą. Išsamesnės informacijos rasite skyriuje [Originalo d](#page-20-0)ėjimas į skaitytuvą.
- **2.** Įdėkite atmintinės įtaisą. Daugiau informacijos žr. [Atmintin](#page-30-0)ės įtaiso dėjimas.
- **3.** Palieskite **Scan** (nuskaityti), tada palieskite **Memory Card** (atminties kortelė) arba **USB Drive** (USB įrenginys).
- **4.** Norėdami pasirinkti įrašomo dokumento tipą, palieskite **Document Type** (dokumento tipas). Jei reikia, pakeiskite nuskaitymo parinktis. Norėdami pakeisti išvesties kokybę palieskite **Resolution** (skyra).
- **5.** Palieskite **Start Scan** (nuskaityti).

# **Dokumentų skaitymas taisomo teksto formatu**

Skaitydami dokumentus galite naudoti HP programinę įrangą dokumentams nuskaityti formatu, kuriame galite ieškoti, kopijuoti, įklijuoti ir redaguoti. Tai suteikia galimybę redaguoti laiškus, laikraščių iškarpas ir daugybę kitų dokumentų.

Šiame skyriuje aprašomos tokios temos:

- Dokumentų nuskaitymas taisomo teksto formatu
- Rekomendacijos dokumentų [nuskaitymui taisomo teksto formatu](#page-49-0)

## **Dokumentų nuskaitymas taisomo teksto formatu**

Nuskaitydami dokumentus taisomo teksto formatu, laikykitės toliau pateiktų rekomendacijų.

Vadovaukitės instrukcijomis, skirtomis savo operacinei sistemai.

### **"Windows"**

- **1.** Originalą spausdinamąja puse žemyn įdėkite į skaitytuvą. Išsamesnės informacijos rasite skyriuje [Originalo d](#page-20-0)ėjimas į skaitytuvą.
- **2.** Kompiuterio darbalaukyje spustelėkite skirtuką **Start** (pradžia), pasirinkite **Programs** (programos) arba **All Programs** (visos programos), pasirinkite HP spausdintuvo aplanką ir pasirinkite "HP Scan".
- **3.** Pasirinkite redaguojamo teksto tipą, kurį norite naudoti nuskaitant:

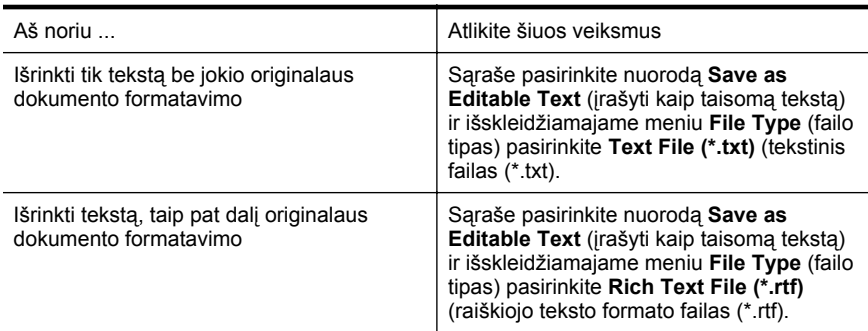

Arba Sąraše pasirinkite nuorodą **Save as PDF (searchable)** (įrašyti PDF formatu su paieškos funkcija) ir išskleidžiamajame meniu **File Type** (failo tipas) pasirinkite **PDF-Searchable (\*.pdf)** (PDF formatas su paieškos funkcija (\*.pdf).

<span id="page-49-0"></span>**4.** Norėdami pradėti nuskaitymą, spustelėkite **Scan** (nuskaityti), o tada vadovaukitės ekrane pateikiamomis instrukcijomis.

#### **"Mac OS X"**

- **1.** Originalą spausdinamąja puse žemyn įdėkite į skaitytuvą. Išsamesnės informacijos rasite skyriuje [Originalo d](#page-20-0)ėjimas į skaitytuvą.
- **2.** Dukart spustelėkite piktogramą "HP Scan 3" (HP nuskaitymas 3). Ši piktograma yra aplanke **Hewlett-Packard**, esančiame standžiojo disko pagrindinio lygmens aplanke **Applications** (programos).
- **3.** Meniu **HP Scan** (HP nuskaitymas) spustelėkite **Preferences** (nuostatos).
- **4.** Išskleidžiamajame meniu **Presets** (išankstinės parinktys) pasirinkite išankstinę parinktį **Documents** (dokumentai).
- **5.** Norėdami pradėti skaityti, paspauskite **Scan** (nuskaityti).
- **6.** Nuskaitę HP nuskaitymo įrankių juostoje spustelėkite mygtuką **Save** (įrašyti).
- **7.** Pasirinkite redaguojamo teksto tipą, kurį norite naudoti nuskaitant:

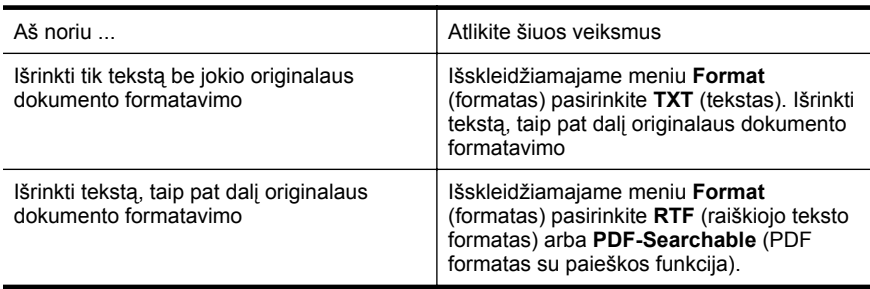

**8.** Spustelėkite **Save** (įrašyti).

### **Rekomendacijos dokumentų nuskaitymui taisomo teksto formatu**

Kad programinė įranga galėtų sėkmingai konvertuoti dokumentus, atlikite toliau išvardytus veiksmus.

• **Pasirūpinkite, kad skaitytuvo stiklas būtų švarus.**

Spausdintuvu skaitant dokumentą, kartu gali būti nuskaitomi ir ant skaitytuvo stiklo esantys nešvarumai ar dulkės, todėl gali nepavykti programine įranga dokumento paversti taisomu tekstu.

### • **Pasirūpinkite, kad dokumentas būtų tinkamai įdėtas.**

Skaitant dokumentus taisomo teksto formatu, originalą reikia dėti viršumi į priekį ir vaizdu aukštyn.

Be to, pasirūpinkite, kad dokumentas nebūtų pakreiptas. Išsamesnės informacijos rasite skyriuje [Originalo d](#page-20-0)ėjimas į skaitytuvą.

#### • **Pasirūpinkite, kad dokumento tekstas būtų aiškus.**

Norint sėkmingai paversti dokumentą taisomu tekstu, originalas turi būti aiškus ir kokybiškas. Programine įranga gali nepavykti sėkmingai konvertuoti dokumento dėl toliau išvardytų priežasčių.

- Blyškus arba susiraukšlėjęs originalo tekstas.
- Tekstas per smulkus.
- Pernelyg sudėtinga dokumento struktūra.
- Tarp teksto ženklų pernelyg maži tarpai. Pavyzdžiui, jei programine įranga konvertuojamame tekste trūksta ženklų arba jei sujungti, "rn" gali būti traktuojama kaip "m".
- Tekstas spalvotame fone. Dėl spalvoto fono priekiniame plane esantys vaizdai gali per daug susilieti.

#### • **Pasirinkite tinkamą profilį.**

Įsitikinkite, kad pasirenkate nuorodą ar išankstinę parinktį, kuri leidžia nuskaityti kaip taisomą tekstą. Šiose parinktyse nustatytos nuskaitymo nuostatos geriausiai OŽA nuskaitymo kokybei užtikrinti. "Windows" operacinėje sistemoje naudokite nuorodas **Editable Text (OCR)** (taisomas tekstas (OCR) arba **Save as PDF** (jrašyti PDF formatu). "Mac OS X" operacinėje sistemoje naudokite išankstinę parinktį **Documents** (dokumentai).

#### • **Įrašykite failą tinkamu formatu.**

Jei norite tik atrinkti tekstą iš dokumento be jokio originalaus dokumento formatavimo, pasirinkite paprasto teksto formatą (pavyzdžiui **Text (.txt)** (tekstas(.txt) arba **TXT**). Jei norite atrinkti tekstą ir dalį originalaus dokumento formatavimo, pasirinkite raiškiojo teksto formatą (pavyzdžiui, **Rich Text (.rtf)** (raiškiojo teksto formatas (.rtf) arba **RTF**) arba PDF formatą su paieškos funkcija (**Searchable PDF (.pdf)** (PDF formatas su paieškos funkcija (.pdf) arba **PDF-Searchable**(PDF formatas su paieškos funkcija).

Skyrius 3 skyrius

# **4 "Copy" (kopijuoti)**

Galite daryti aukštos kokybės spalvotas ir nespalvotas įvairių popieriaus rūšių ir dydžių kopijas.

**Pastaba** Kad kopijavimo kokybė būtų geresnė, naudokite spalvotą kopijavimą ir venkite kopijuoti esant tiesioginiams saulės spinduliams arba ryškiam apšvietimui.

Šiame skyriuje aprašomos tokios temos:

- Dokumentų kopijavimas
- Kopijavimo nuostatų keitimas

# **Dokumentų kopijavimas**

Iš spausdintuvo valdymo skydelio galima daryti kokybiškas kopijas.

### **Kaip kopijuoti dokumentus**

- **1.** Patikrinkite, ar į įvesties dėklą įdėjote popieriaus.
- **2.** Į skaitytuvą įdėkite originalą. Išsamesnės informacijos rasite skyriuje [Originalo](#page-20-0) dėjimas į [skaitytuv](#page-20-0)ą.
- **3.** Palieskite **Copy** (kopijuoti).
- **4.** Kopijų skaičių nustatykite liesdami rodykles į kairę ir į dešinę.
- **5.** Norėdami keisti kopijavimo nuostatas, palieskite **Settings** (nuostatos). Išsamesnės informacijos ieškokite Kopijavimo nuostatų keitimas
- **6.** Jei norite pradėti kopijuoti, spauskite vieną iš šių parinkčių:
	- **Start Black** (pradėti nespalvotai): Norėdami pasirinkti nespalvoto kopijavimo užduotį.
	- **Start Color** (pradėti spalvotai): Jei norite pasirinkti spalvoto kopijavimo užduotį.
	- **Pastaba** Jei turite spalvotą originalą, pasirinkę funkciją **Black** (nespalvotas) gausite nespalvotą spalvoto originalo kopiją, o pasirinkę funkciją **Color** (spalvotas) spalvotą spalvoto originalo kopiją.

# **Kopijavimo nuostatų keitimas**

Galite individualizuoti kopijavimo užduotis naudodami įvairias nuostatas, pasiekiamas iš spausdintuvo valdymo skydelio, įskaitant toliau nurodytas.

- kopijavimo popieriaus dydį,
- kopijavimo popieriaus rūšį,
- Kopijų dydžio keitimas.
- kopijavimo kokybė
- parinkties Šviesesnis / tamsesnis nuostatas,
- Nustatyti kaip naujas numatytąsias nuostatas: norėdami pakeistas nuostatas padaryti numatytosiomis visoms kopijoms, palieskite šią parinktį.

Šias nuostatas galite naudoti pavienėms kopijavimo užduotims arba galite jas įrašyti ir naudoti kaip numatytąsias nuostatas užduotims ateityje.

### **Kaip pakeisti kopijavimo nuostatas vienai užduočiai**

- **1.** Palieskite **Copy** (kopijavimas), tada palieskite **Settings** (nuostatos).
- **2.** Pasirinkite kopijavimo parametrus, kuriuos norite pakeisti.
- **3.** Palieskite **Start Black** (pradėti nespalvotai) arba **Start Color** (pradėti spalvotai).

#### **Kaip įrašyti esamas nuostatas kaip numatytąsias ateities užduotims**

- **1.** Palieskite **Copy** (kopijavimas), tada palieskite **Settings** (nuostatos).
- **2.** Pakeiskite kopijavimo funkcijos nuostatas, tada palieskite **Set as new defaults** (nustatyti kaip naujas numatytąsias).
- **3.** Palieskite **Yes** (taip).

# <span id="page-54-0"></span>**5 Dabar su rašalo kasetėmis**

Šiame skyriuje aprašomos šios temos:

- Informacija apie rašalo kasetes
- [Apytikrio rašalo lygio patikrinimas](#page-55-0)
- [Darbas su rašalo kaset](#page-56-0)ėmis
- [Rašalo kase](#page-56-0)čių keitimas
- [Spausdinimas viena rašalo kasete](#page-59-0)
- Eksploatacinių [spausdinimo medžiag](#page-59-0)ų laikymas
- [Rašalo kase](#page-59-0)čių priežiūra

# **Informacija apie rašalo kasetes**

Toliau pateikti patarimai padės prižiūrėti HP rašalo kasetes ir užtikrinti nuolatinę spausdinimo kokybę.

• Jeigu reikia pakeisti rašalo kasetę, prieš išimdami seną kasetę, įsigykite naują rašalo kasetę.

**Įspėjimas** Išimtos iš produkto rašalo kasetės su nuplėšta juostele nepalikite ilgam laikui. Taip galite sugadinti rašalo kasetę.

- Visas nenaudojamas rašalo kasetes, kol jų nereikia, laikykite originaliose sandariose pakuotėse.
- Spausdintuvo mygtuku (maitinimas) išjunkite spausdintuvą. Palaukite, kol užges maitinimo lemputė, ir tik tada ištraukite maitinimo kabelį arba išjunkite maitinimo bloką. Jei spausdintuvą išjungsite netinkamai, spausdinimo kasečių dėtuvė negrįš į reikiamą vietą, todėl gali kilti problemų su rašalo kasetėmis ir spausdinimo kokybe. Išsamesnės informacijos rasite skyriuje [Spausdintuvo](#page-32-0) [išjungimas.](#page-32-0)
- Rašalo kasetes laikykite kambario temperatūroje (15-35° C arba 59-95° F).
- Kasečių keisti nereikia tol, kol spausdinimo kokybė netampa nepriimtina, tačiau žymus spausdinimo kokybės pablogėjimas gali būti vienos arba kelių tuščių kasečių rezultatas. Norint tai išspręsti galima patikrinti apytikrį kasetėse likusio rašalo lygį arba nuvalyti rašalo kasetes. Valant rašalo kasetes bus naudojama šiek tiek rašalo. Išsamesnės informacijos rasite skyriuje [Papildoma rašalo](#page-80-0) kasečių [prieži](#page-80-0)ūra.
- Nevalykite rašalo kasečių be reikalo. Taip eikvojamas rašalas ir trumpėja kasečių eksploatavimo laikas.
- <span id="page-55-0"></span>• Rašalo kasetes rankose laikykite atsargiai. Mėtymas, kratymas arba neatsargus elgesys gali sukelti laikinų spausdinimo problemų.
- Jei gabenate spausdintuvą, atlikite šiuos veiksmus, kad spausdinimo kasečių dėtuvė būtų apsaugota nuo rašalo ištekėjimo, o spausdintuvas būtų apsaugotas nuo kitų gedimų.
	- ° Įsitikinkite, kad spausdintuvą išjungėte mygtuku (U (maitinimas). Spausdinimo kasečių dėtuvė turi būti pastatyta dešinėje pusėje aptarnavimo vietoje.
	- Patikrinkite, ar palikote įdėtas rašalo kasetes.

#### **Susijusios temos**

Apytikrio rašalo lygio patikrinimas

# **Apytikrio rašalo lygio patikrinimas**

Apytikrį rašalo lygį kasetėse galite patikrinti per parankinę ("Windows"), HP paslaugų programą ("Mac OS X") arba PDA skirtą parankinės programinę įrangą. Informacijos apie šių įrankių naudojimą rasite [Spausdintuvo valdymo priemon](#page-128-0)ės. Taip pat galite spausdinti spausdintuvo būsenos lapą, kad peržiūrėtumėte šią informaciją (žiūrėkite [Spausdintuvo informacijos lap](#page-93-0)ų supratimas).

**Pastaba** Rašalo lygio įspėjimai ir indikatoriai pateikia numanomą informaciją, kuri skirta tik planuoti. Kai gaunate įspėjimą apie mažą rašalo lygį, pasirūpinkite atsargine kasete, kad išvengtumėte galimo spausdinimo darbų atidėjimo. Nebūtina keisti spausdinimo kasečių tol, kol spausdinimo kokybė jums priimtina.

**Pastaba** Jei įdėjote pakartotinai pripildytą arba perdirbtą kasetę arba kasetę, kuri buvo naudota kitame spausdintuve, rašalo lygio indikatorius gali veikti netiksliai arba visai neveikti.

**Pastaba** Kasečių rašalas spausdinimo proceso metu naudojamas keliais skirtingais būdais, įskaitant paleidimo procesą, per kurį kasetės ruošiamos spausdinti, ir spausdinimo galvutės techninės priežiūros procedūrą, kurios metu palaikoma spausdinimo purkštukų švara ir sklandi rašalo tėkmė. Be to, šiek tiek rašalo lieka ir sunaudotoje kasetėje. Išsamesnės informacijos rasite [www.hp.com/](http://www.hp.com/go/inkusage) [go/inkusage](http://www.hp.com/go/inkusage).

# <span id="page-56-0"></span>**Darbas su rašalo kasetėmis**

Prieš keisdami arba valydami rašalo kasetę turite išsiaiškinti dalių pavadinimus ir tai, kaip elgtis su rašalo kasetėmis.

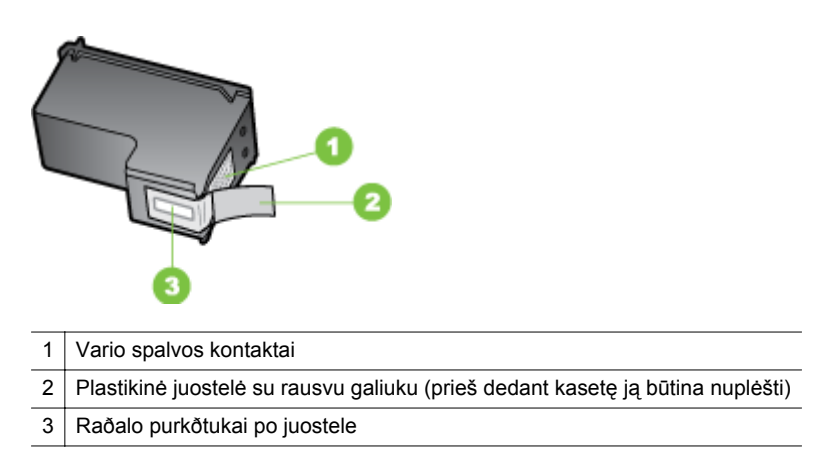

Rašalo kasetes laikykite už juodų plastikinių šonų, etikete į viršų. Nelieskite vario spalvos kontaktų ir rašalo purkštukų.

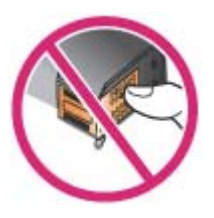

**Pastaba** Su rašalo kasetėmis elkitės rūpestingai. Numetus arba sutrenkus kasetę gali kilti laikinų spausdinimo problemų arba netgi ilgalaikių gedimų.

# **Rašalo kasečių keitimas**

Apytikrį rašalo lygį kasetėse galite patikrinti per parankinę ("Windows"), "HP" paslaugų programą ("Mac OS X") arba PDA skirtą parankinės programinę įrangą ("Microsoft Windows Mobile"). Informacijos apie šių įrankių naudojimą rasite [Spausdintuvo](#page-128-0) [valdymo priemon](#page-128-0)ės. Šiai informacijai peržiūrėti taip pat galite išspausdinti įrenginio savitikros diagnostinį lapą (žr. [Spausdintuvo informacijos lap](#page-93-0)ų supratimas).

**Pastaba** Rodomi tik apytiksliai rašalo lygiai. Faktiniai rašalo lygiai gali būti kitokie.

Ištraukę kasetę iš pakuotės, iškart ją įstatykite. Nepalikite iš spausdintuvo ištrauktos kasetės ilgą laiką.

Jei norite sužinoti, kokios rašalo kasetės gali būti naudojamos jūsų spausdintuvui, žr. [Eksploatacin](#page-122-0)ės medžiagos.

**Įspėjimas** Vengdami taršos, rašalo tiekimo problemų ir elektros jungčių sugadinimo, nelieskite rašalo kasetės rašalo purkštukų ar varinių kontaktų ir nenuimkite varinių juostelių.

#### **Rašalo kasečių keitimas**

Jei norite keisti rašalo kasetę, laikykitės toliau pateikiamų nurodymų.

**1.** Iš pakuotės išimkite naująją rašalo kasetę, po to, traukdami už spalvoto kraštelio, nuimkite apsauginę kasetės juostelę.

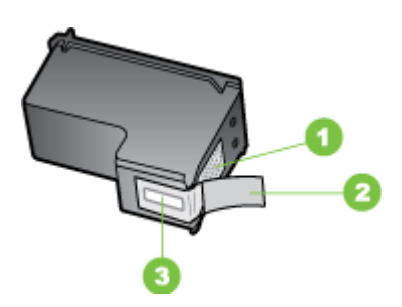

- 1 Vario spalvos kontaktai
- 2 Plastikinė juostelė su rausvu galiuku (prieš dedant kasetę ją būtina nuplėšti)
- 3 Raðalo purkðtukai po juostele
- **2.** Įjungę spausdintuvą atidarykite kasečių dangtelį. Palaukite, kol dėtuvė nustos judėti. Tai turi trukti vos keletą sekundžių.
	- **Įspėjimas** Rašalo kasetes išimkite arba įdėkite tik tada, kai rašalo kasečių dėtuvė nustoja judėti.

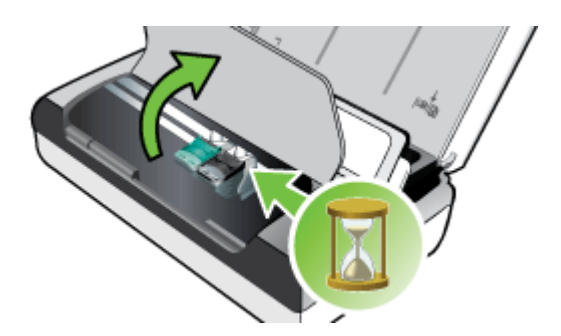

**3.** Pakelkite rašalo kasetės fiksatorių ir švelniai išimkite rašalo kasetę iš jos lizdo.

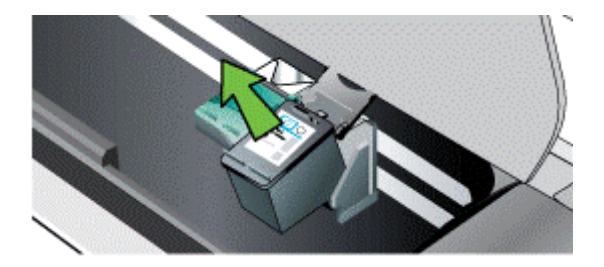

**4.** Naująją rašalo kasetę į lizdą dėkite tuo pačiu kampu, kaip ir išėmėte senąją rašalo kasetę. Kad įdėtumėte tinkamą rašalo kasetę, patikrinkite, ar simboliai ant fiksatoriaus atitinka simbolius ant naujos kasetės.

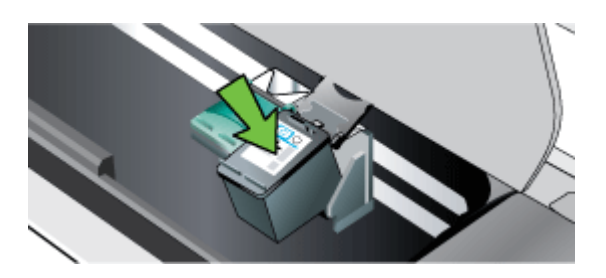

**5.** Uždarykite rašalo kasetės fiksatorių. Jei kasetė įdėta tinkamai, uždaromas fiksatorius švelniai įstumia kasetę į lizdą. Nuspauskite fiksatorių ir pasirūpinkite, kad jis plokščiai remtųsi į kasetę.

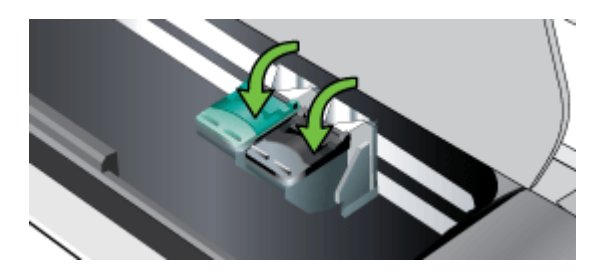

- **6.** Uždarykite kasečių dangtelį.
- **7.** Prieš naudodamiesi spausdintuvu palaukite, kol bus baigta rašalo kasečių parengimo procedūra.
	- **Pastaba** Kasečių dangtelio neatidarykite, kol nebus baigtas rašalo kasečių parengimas.

# <span id="page-59-0"></span>**Spausdinimas viena rašalo kasete**

Jei vienoje iš rašalo kasečių baigiasi rašalas ir kol kas negalite jos pakeisti, galite toliau spausdinti viena rašalo kasete.

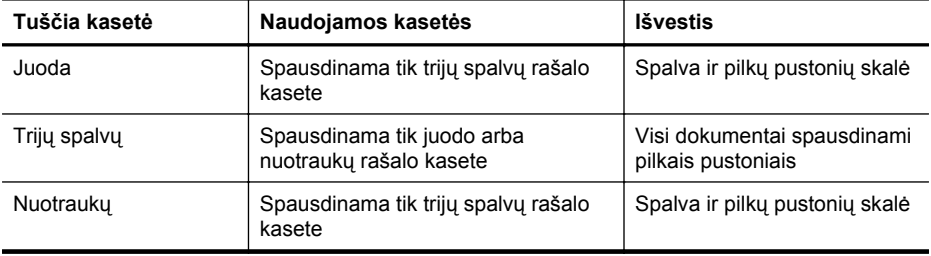

**Pastaba** Viena rašalo kasete gali būti spausdinama lėčiau ir ne taip kokybiškai. Rekomenduojama spausdinti naudojant abi rašalo kasetes. Jei norite spausdinti be apvadų, reikia įdėti trijų spalvų rašalo kasetę.

# **Eksploatacinių spausdinimo medžiagų laikymas**

Šiame skyriuje aprašomos tokios temos:

• Rašalo kasečių laikymas

### **Rašalo kasečių laikymas**

Rašalo kasetę laikykite sandariame dėkle, spausdinimo purkštukais į viršų.

# **Rašalo kasečių priežiūra**

Šiame skyriuje aprašomos tokios temos:

- Išlygiuokite rašalo kasetes
- Spalvų [kalibravimas](#page-60-0)
- [Valykite rašalo kasetes](#page-60-0)

### **Išlygiuokite rašalo kasetes**

Kaskart įdėdami naują rašalo kasetę turite sulygiuoti rašalo kasetes, kad būtų pasiekta geriausia spausdinimo kokybė. Jei spaudinyje yra grūdėtų juostų, padrikų taškų, nelygių kraštų ar rašalas susilieja į kitas spalvas, jūs galite tai sulygiuoti naudodami parankinę arba HP paslaugų programą ("Mac OS"). Informacijos apie šių įrankių naudojimą rasite [Spausdintuvo valdymo priemon](#page-128-0)ės.

**Pastaba** Prieš lygiuodami rašalo kasetes, į įvesties dėklą įdėkite paprasto popieriaus. Lygiuojant spausdinamas lygiavimo puslapis.

- <span id="page-60-0"></span>• **Spausdintuvo valdymo skydelis.** Palieskite rodyklė į dešinę , palieskite **Setup** (sąranka), palieskite **Tools** (priemonės) ir pasirinkite **Align Ink Cartridges** (lygiuoti rašalo kasetes).
- **Parankinė** ("Windows"): Atidarykite parankinę. Išsamesnės informacijos rasite skyriuje Parankinė [\("Windows"\).](#page-128-0) Spustelėkite skirtuką Printer Services (spausdintuvo paslaugos), tada spustelėkite **Align Ink Cartridges** (lygiuoti rašalo kasetes) ir laikykitės ekrane pateikiamų nurodymų.
- **HP paslaugų programa ("Mac OS").** Įjunkite HP priemonę. Išsamesnės informacijos rasite skyriuje "HP Utility" (HP paslaugų [programa\) \("Mac OS X"\).](#page-128-0) Spustelėkite **Align** (išlygiuoti) ir laikykitės ekrane pateikiamų nurodymų.

### **Spalvų kalibravimas**

Jei jūsų netenkina atspausdintų spalvų kokybė, jūs galite spalvas kalibruoti rankiniu būdu, kad būtų pasiekta geriausia spausdinimo kokybė.

**Pastaba** Spalvas kalibruokite tik kai vienu metu yra įdėtos nuotraukų spausdinimo ir trijų spalvų rašalo kasetės. Nuotraukų rašalo kasetę galima įsigyti kaip papildomą priedą. Daugiau informacijos žr. [HP gaminamos eksploatacin](#page-122-0)ės medžiagos ir [priedai.](#page-122-0)

**Pastaba** Jei naudojate "Windows Mobile" sistemą, spalvoms kalibruoti galite naudoti PDA skirtą parankinės programinę įrangą. Išsamesnės informacijos rasite skyriuje PDA skirta parankinės programinė į[ranga \("Microsoft Windows Mobile"\)](#page-128-0).

Spalvos kalibravimas subalansuoja atspalvius ant atspausdintų puslapių. Tai būtina, jei:

- Atspausdintose spalvose matomai ryškėja geltona, žydra ar purpurinė spalvos.
- Jei spalvos pilkėja.

Netinkamas spalvas gali įtakoti ir mažas rašalo kiekis kasetėse.

- **Parankinė** ("Windows"): Atidarykite parankinę. Išsamesnės informacijos rasite skyriuje Parankinė [\("Windows"\).](#page-128-0) Spustelėkite skirtuką Printer Services (spausdintuvo paslaugos), tada spustelėkite **Calibrate Color** (kalibruoti spalvas) ir laikykitės ekrane pateikiamų nurodymų.
- **HP paslaugų programa ("Mac OS").** Įjunkite HP priemonę. Išsamesnės informacijos rasite skyriuje "HP Utility" (HP paslaugų [programa\) \("Mac OS X"\).](#page-128-0) Spustelėkite **Calibrate Color** (kalibruoti spalvas) ir laikykitės ekrane pateikiamų nurodymų.

### **Valykite rašalo kasetes**

Jei išspausdinti simboliai yra neišbaigti, jei spaudiniuose trūksta taškų ar linijų, gali tekti valyti rašalo kasetes. Šie požymiai reiškia, kad dėl ilgalaikio oro poveikio užsikimšo rašalo purkštukai.

<span id="page-61-0"></span>**Pastaba** Prieš valydami rašalo kasetes įsitikinkite, jog rašalo kasetės rašalo lygis nėra žemas ar kasetė nėra tuščia. Jeigu yra mažai rašalo, taip pat gali būti spausdinami neišbaigti simboliai, spaudiniuose trūkti linijų arba taškų. Rašalo kiekį kasetėse galite tikrinti spausdintuvo valdymo skydelyje arba parankinės ("Windows"), HP spausdintuvo paslaugų programos ("Mac OS X") ar PDA skirtos parankinės programinės įrangos skirtuke "Printer Status" (spausdintuvo būklė). Išsamesnės informacijos rasite skyriuje [Dabar su rašalo kaset](#page-54-0)ėmis.

Šiame skyriuje aprašomos tokios temos:

- Automatinis rašalo kasečių valymas
- Rašalo kasečių valymas rankiniu būdu

#### **Automatinis rašalo kasečių valymas**

**Pastaba** Rašalo kasetes valykite tik tada, jei prasta spausdinimo kokybė. Valant eikvojamas rašalas ir trumpėja kasečių eksploatavimo laikas. Yra trys galimi valymo lygiai. Tik jei po pirmo valymo lygio jūs nepatenkinti rezultatais, atlikite antrą.

#### **Valdymo skydelis**

- 1. Palieskite dešiniakrypte rodyklę **...** tada palieskite **Setup** (saranka).
- **2.** Palieskite **Tools** (priemonės), tada palieskite **Clean Ink Cartridges** (valyti rašalo kasetes).
- **3.** Vykdykite ekrane pateikiamus nurodymus.

### **Parankinė ("Windows")**

- **1.** Atidarykite parankinę. Išsamesnės informacijos rasite skyriuje [Parankin](#page-128-0)ė [\("Windows"\).](#page-128-0)
- **2.** Spustelėkite skirtuką **Services** (paslaugos), tada spustelėkite **Clean the Print Cartridges** (valyti spausdinimo kasetes) ir laikykitės ekrane pateikiamų nurodymų.

### **HP spausdintuvo paslaugų programa ("Mac OS")**

- **1.** Jiunkite HP priemone. Išsamesnės informacijos rasite skyriuje ["HP Utility" \(HP](#page-128-0) paslaugų [programa\) \("Mac OS X"\)](#page-128-0).
- **2.** Spustelėkite **Clean** (Išvalyti) ir vykdykite ekrane pateikiamas instrukcijas.

### **Rašalo kasečių valymas rankiniu būdu**

Dėl blogo kontakto tarp rašalo kasečių ir jų laikiklių gali būti rodomi kasečių problemos klaidų pranešimai arba suprastėti spausdinimo kokybė. Jei taip įvyko, pamėginkite nuvalyti rašalo kasečių ir jų laikiklių elektrinius kontaktus.

**Pastaba** Prieš valydami rašalo kasetes rankiniu būdu, išimkite ir vėl įdėkite kasetes, kad užtikrintumėte, kad jos yra tinkamai įdėtos.

- **1.** Įjunkite įrenginį ir atidarykite priekinį dangtį. Spausdinimo kasečių dėtuvė pasislenka į spausdintuvo vidurį.
- **2.** Palaukite, kol spausdinimo kasečių dėtuvė sustos ir nebeliks garso, tada iš galinės įrenginio dalies ištraukite maitinimo kabelį.
- **3.** Pakelkite rašalo kasetės fiksatorių ir švelniai išimkite rašalo kasetę iš jos lizdo.
- **4.** Apžiūrėkite rašalo kasetės kontaktus ir patikrinkite, ar ant jų nėra rašalo ir nešvarumų.
- **5.** Įmerkite poroloninę kempinėlę ar pūkų nepaliekančio audinio skiautę į distiliuotą vandenį ir nugręžkite.
- **6.** Rašalo kasetę laikykite už šonų.
- **7.** Nuvalykite tik vario spalvos kontaktus. Palikite rašalo kasetes džiūti apie dešimt minučių.

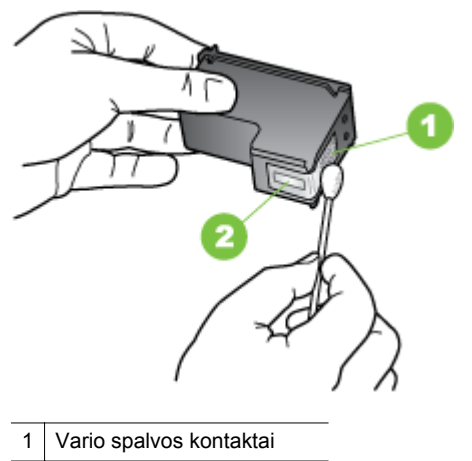

2 Rašalo purkštukai (nevalyti)

- **8.** Rašalo kasetę į lizdą dėkite tuo pačiu kampu, kaip ir išėmėte senąją rašalo kasetę.
- **9.** Uždarykite rašalo kasetės fiksatorių. Jei kasetė įdėta tinkamai, uždaromas fiksatorius švelniai įstumia kasetę į lizdą. Nuspauskite fiksatorių ir pasirūpinkite, kad jis plokščiai remiasi į kasetę.
- **10.** Jei reikia, veiksmus pakartokite kitai rašalo kasetei.
- **11.** Uždarykite priekinį dangtį, maitinimo laidą įjunkite į įrenginio užpakalinę dalį.
- **12.** Prieš naudodamiesi spausdintuvu palaukite, kol bus baigta rašalo kasečių parengimo procedūra ir kasečių dėtuvė grįš į pradinę padėtį spausdintuvo kairėje.
	- **Pastaba** Draudžiama atidaryti priekinį dangtį, kol nebus baigtas spausdinimo kasečių parengimas.
- **13.** Sulygiuoti rašalo kasetes. Daugiau informacijos žr. [Išlygiuokite rašalo kasetes](#page-59-0).

Skyrius 5 skyrius

# **6 Problemos sprendimas**

Šiame skyriuje aprašomos tokios temos:

- HP pagalba
- Bendri trikčių [šalinimo patarimai ir ištekliai](#page-68-0)
- [Spausdinimo problem](#page-69-0)ų sprendimas
- [Prasta spausdinimo kokyb](#page-74-0)ė ir netikėti spaudiniai
- [Papildoma rašalo kase](#page-80-0)čių priežiūra
- [Popieriaus tiekimo problem](#page-83-0)ų sprendimas
- [Kopijavimo problem](#page-84-0)ų sprendimas
- [Nuskaitymo problem](#page-87-0)ų sprendimas
- I[diegties trik](#page-91-0)čių šalinimas
- ["Bluetooth" ryšio s](#page-93-0)ąrankos problemos
- [Spausdintuvo informacijos lap](#page-93-0)ų supratimas
- [Popieriaus iš](#page-94-0)ėmimas

# **HP pagalba**

### **Jei iškilo problema, vykdykite šiuos žingsnius**

- **1.** Patikrinkite dokumentaciją, kurią gavote su spausdintuvu.
- **2.** Apsilankykite HP techninės pagalbos svetainėje [www.hp.com/support.](http://h20180.www2.hp.com/apps/Nav?h_pagetype=s-001&h_page=hpcom&h_client=s-h-e008-1&h_product=4231337&lang=lt&h_cc=lt) HP techninė pagalba tinkle galima visiems HP klientams. Tai šaltinis, kurį galite pasiekti greičiausiai, norėdami sužinoti naujausią informaciją apie spausdintuvą ir gauti kvalifikuotą pagalbą, ir kuriame pateikiamos toliau išvardytos funkcijos.
	- Galimybė greitai susisiekti su kvalifikuotais palaikymo tinkle specialistais.
	- HP spausdintuvo programinės įrangos ir tvarkyklių naujiniai
	- Vertinga trikčių šalinimo informacija, skirta šalinti įprastas problemas.
	- Išankstiniai spausdintuvo naujiniai, pagalbos įspėjimai ir HP naujienų pranešimai, kuriuos gausite, kai užregistruosite HP spausdintuvą.

Daugiau informacijos žr. Gauti elektroninės pagalbos.

**3.** Skambinkite HP techninės pagalbos tarnybai. Techninės pagalbos parinktys ir prieinamumas priklauso nuo spausdintuvo, šalies / regiono ir kalbos. Daugiau informacijos žr. HP techninė [pagalba telefonu.](#page-65-0)

### **Gauti elektroninės pagalbos**

Informacijos apie aptarnavimą ir garantiją ieškokite HP interneto svetainėje [www.hp.com/support](http://h20180.www2.hp.com/apps/Nav?h_pagetype=s-001&h_page=hpcom&h_client=s-h-e008-1&h_product=4231337&lang=lt&h_cc=lt). Jei prašoma, nurodykite savo šalį/regioną ir paspauskite **Contact HP** (Susisiekti). Bus paaiškinta, kaip paskambinti techninės priežiūros tarnybai.

Šioje svetainėje teikiama techninė pagalba, tvarkyklės, eksploatacinės medžiagos, informacija apie užsakymus ir kitos galimybės.

- Galima peržiūrėti internetinės pagalbos tinklalapius.
- Išsiųskite el. laišką su klausimais bendrovei HP.
- <span id="page-65-0"></span>• Galima kreiptis į HP technikos specialistą naudojantis internetinių pokalbių svetaine.
- Galima patikinti, ar yra HP programinės įrangos naujinių.

Pagalbos galite rasti ir jūsų kompiuteryje įdiegtoje HP programinėje įrangoje. Daugiau informacijos žr. [Spausdintuvo valdymo priemon](#page-128-0)ės.

Techninės pagalbos parinktys ir prieinamumas priklauso nuo spausdintuvo, šalies / regiono ir kalbos.

### **HP techninė pagalba telefonu**

Sąraše pateikti pagalbos telefonu numeriai ir susietos kainos galioja publikavimo metu ir taikomos tik skambučiams paprastu telefonu. Skambučiams iš mobiliųjų telefonų gali būti taikomi kiti mokesčiai.

Naujausią HP pagalbos telefonų numerių sąrašą ir skambučių kainas rasite svetainėje [www.hp.com/support](http://h20180.www2.hp.com/apps/Nav?h_pagetype=s-001&h_page=hpcom&h_client=s-h-e008-1&h_product=4231337&lang=lt&h_cc=lt).

Garantiniu laikotarpiu pagalbos galite gauti iš HP klientų aptarnavimo centro.

**Pastaba** HP neteikia pagalbos telefonu apie spausdinimą "Linux". Visa pagalba yra internete, adresu [https://launchpad.net/hplip.](https://launchpad.net/hplip) Norėdami pradėti pagalbos procesą, spustelėkite **Ask a question** (užduoti klausimą).

HPLIP svetainėje neteikiama pagalba "Windows" arba "Mac OS X". Jei naudojate šias operacines sistemas, apsilankykite [www.hp.com/support](http://h20180.www2.hp.com/apps/Nav?h_pagetype=s-001&h_page=hpcom&h_client=s-h-e008-1&h_product=4231337&lang=lt&h_cc=lt).

Šiame skyriuje aprašomos tokios temos:

- Prieš skambindami
- techninė[s pagalbos telefonu laikotarpis](#page-66-0)
- [Pagalbos telefonu numeriai](#page-66-0)
- Pasibaigus techninė[s pagalbos telefonu laikotarpiui](#page-68-0)

#### **Prieš skambindami**

Į HP pagalbą kreipkitės tada, kai būsite prie kompiuterio ir naudositės "HP All-in-One". Būkite pasiruošę pateikti tokią informaciją:

- modelio numerį (išsamesnės informacijos rasite [Raskite spausdintuvo modelio](#page-17-0) [numer](#page-17-0)į),
- serijos numerį (pateiktas spausdintuvo nugarinėje dalyje arba apačioje),
- pranešimą, pasirodantį iškilus problemai,
- atsakymus į šiuos klausimus:
	- ar taip buvo nutikę anksčiau,
	- ar galite tai atkurti,
	- Ar tuo metu, kai įvyko triktis, jūs prie kompiuterio neprijungėte naujos techninės įrangos ar neįdiegėte naujos programinės įrangos?
	- Ar prieš šią situaciją buvo kitokių įvykių (pvz., griaustinis, spausdintuvas buvo perkeltas ir pan.)?

#### <span id="page-66-0"></span>**techninės pagalbos telefonu laikotarpis**

Vienerių metų pagalba telefonu galima Šiaurės Amerikoje, Azijoje ir Ramiojo vandenyno šalyse bei Lotynų Amerikoje (įskaitant Meksiką).

### **Pagalbos telefonu numeriai**

Daugelyje vietų bendrovė HP garantiniu laikotarpiu teikia nemokamą pagalbą telefonu. Tačiau kai kurie pagalbos telefonu numeriai gali būti mokami.

## Naujausią pagalbos telefonu numerių sąrašą rasite [www.hp.com/support.](http://h20180.www2.hp.com/apps/Nav?h_pagetype=s-001&h_page=hpcom&h_client=s-h-e008-1&h_product=4231337&lang=lt&h_cc=lt)

# www.hp.com/support

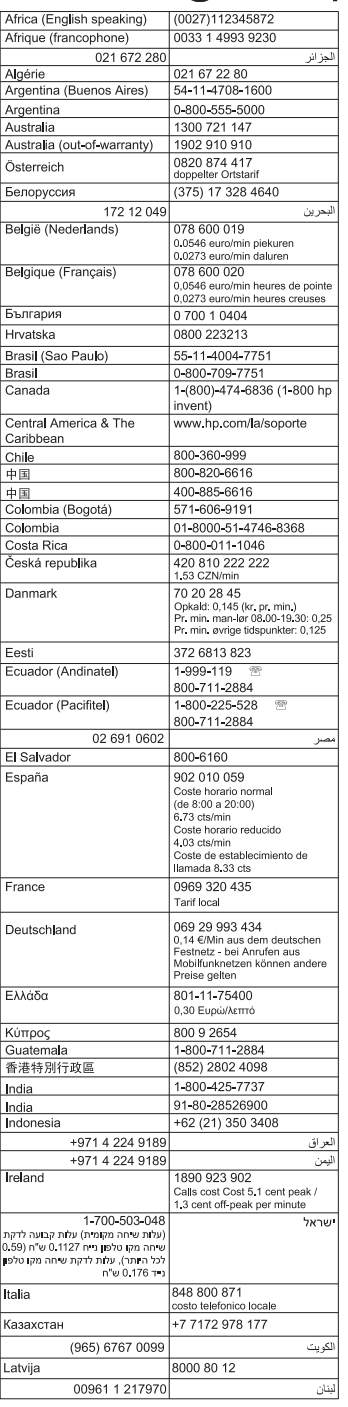

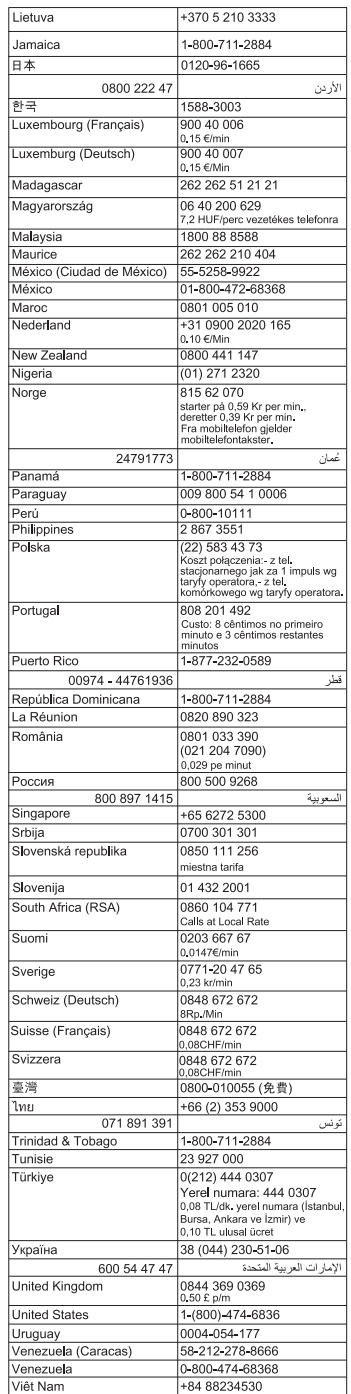

### <span id="page-68-0"></span>**Pasibaigus techninės pagalbos telefonu laikotarpiui**

Pasibaigus pagalbos telefonu laikotarpiui, HP teikia pagalbą už papildomą mokestį. Pagalbos galite gauti ir apsilankę HP interneto svetainėje: [www.hp.com/support.](http://h20180.www2.hp.com/apps/Nav?h_pagetype=s-001&h_page=hpcom&h_client=s-h-e008-1&h_product=4231337&lang=lt&h_cc=lt) Norėdami daugiau sužinoti apie pagalbos galimybes, kreipkitės į HP platintoją arba skambinkite savo šalies ar regiono pagalbos telefonu.

# **Bendri trikčių šalinimo patarimai ir ištekliai**

**Pastaba** Daugeliui iš toliau pateiktų veiksmų atlikti reikia HP programinės įrangos. Jei neįdiegėte HP programinės įrangos, ją galite įdiegti iš HP programinės įrangos kompaktinio disko, kuris pridėtas prie spausdintuvo, arba atsisiųsti iš HP palaikymo svetainės [www.hp.com/support](http://h20180.www2.hp.com/apps/Nav?h_pagetype=s-001&h_page=hpcom&h_client=s-h-e008-1&h_product=4231337&lang=lt&h_cc=lt).

Pradėdami šalinti spausdinimo problemą, mėginkite pasinaudoti šiais patarimais.

- Informaciją popieriaus strigties klausimais skaitykite [Popieriaus iš](#page-94-0)ėmimas.
- Popieriaus tiekimo problemų, pvz., popieriaus nukrypimo ar paėmimo klausimais skaitykite [Popieriaus tiekimo problem](#page-83-0)ų sprendimas.
- Įsitikinkite, kad maitinimo lemputė šviečia ir neblyksi. Kai spausdintuvas įjungiamas pirmą kartą, jo paleidimas po rašalo kasečių įstatymo trunka maždaug minutę.
- Jeigu maitinimo laidas įjungtas, patikrinkite, ar maitinimo ir kiti kabeliai veikia ir gerai prijungti prie spausdintuvo. Patikrinkite, ar spausdintuvas gerai prijungtas prie veikiančio kintamosios srovės elektros lizdo ir ar jis įjungtas. Reikalavimus dėl įtampos rasite skyriuje [Elektros reikalavimai.](#page-108-0)
- Jeigu spausdintuvas maitinamas iš baterijos, pasirūpinkite, kad baterija būtų įkrauta. Daugiau informacijos žr. Baterijos į[krovimas ir naudojimas.](#page-28-0)
- Lapai tinkamai sudėti į įvesties dėklą ir nėra įstrigę spausdintuve.
- Pašalintos visos pakuotės juostelės ir medžiagos.
- Spausdintuvas nustatytas kaip dabartinis arba numatytasis spausdintuvas. Operacinėje sistemoje "Windows", aplanke **Printers** (spausdintuvai) nustatykite jį kaip numatytąjį. Operacinėje sistemoje "Mac OS X" nustatykite jį kaip numatytąjį sistemos parinkčių srityje **Print & Fax** (spausdinimas ir siuntimas faksu) arba **Print & Scan** (spausdinimas ir nuskaitymas). Išsamesnės informacijos rasite kompiuterio dokumentacijoje.
- Jei naudojate kompiuterį su "Windows" sistema, parinktis **Pause Printing** (spausdinimo pristabdymas) nėra pasirinkta.
- Atliekant užduotį, kartu neveikia per daug programų Užverkite nenaudojamas programas arba iš naujo paleiskite kompiuterį prieš bandydami vėl atlikti užduotį.

### **Trikčių diagnostikos ir šalinimo temos**

- [Spausdinimo problem](#page-69-0)ų sprendimas
- [Prasta spausdinimo kokyb](#page-74-0)ė ir netikėti spaudiniai
- [Popieriaus tiekimo problem](#page-83-0)ų sprendimas
- [Kopijavimo problem](#page-84-0)ų sprendimas
- [Nuskaitymo problem](#page-87-0)ų sprendimas
- Į[diegties trik](#page-91-0)čių šalinimas
- <span id="page-69-0"></span>• ["Bluetooth" ryšio s](#page-93-0)ąrankos problemos
- [Popieriaus iš](#page-94-0)ėmimas

# **Spausdinimo problemų sprendimas**

Šiame skyriuje aprašomos tokios temos:

- Spausdintuvas netikėtai išsijungia
- Šviečia arba blyksi visos lemputės
- Spausdintuvas nereaguoja (nespausdina)
- [Spausdintuvas nepriima rašalo kaset](#page-70-0)ės
- [Spausdinimui reikia daug laiko](#page-71-0)
- Išspausdinamas tušč[ias arba nebaigtas spausdinti lapas](#page-71-0)
- Kažko puslapyje trū[ksta arba spausdinama netinkamai](#page-72-0)
- [Netinkamas teksto ar grafini](#page-73-0)ų elementų išdėstymas

#### **Spausdintuvas netikėtai išsijungia**

#### **Patikrinkite maitinimą ir maitinimo jungtis**

- Patikrinkite, ar spausdintuvas gerai prijungtas prie veikiančio kintamosios srovės maitinimo lizdo. Reikalavimus dėl įtampos rasite skyriuje [Elektros reikalavimai.](#page-108-0)
- Jei jūs naudojatės baterija, užtikrinkite, kad jį yra tinkamai įdėta.

### **Šviečia arba blyksi visos lemputės**

#### **Įvyko nepataisoma klaida**

Atjunkite visus kabelius (maitinimo, tinklo ir USB), išimkite bateriją, palaukite apie 20 sekundžių ir vėl prijunkite kabelius. Jei problema nedingsta, aplankykite HP interneto svetainę [\(www.hp.com/support](http://h20180.www2.hp.com/apps/Nav?h_pagetype=s-001&h_page=hpcom&h_client=s-h-e008-1&h_product=4231337&lang=lt&h_cc=lt)), kur pateikiama naujausia informacija apie trikčių šalinimą arba spausdintuvo pataisas ir naujinius.

#### **Spausdintuvas nereaguoja (nespausdina)**

#### **Patikrinkite spausdinimo eiliškumą**

Spausdinimo eilėje galėjo užstrigti spausdinimo užduotis. Atidarykite spausdinimo eilę, atšaukite visus dokumentus ir iš naujo paleiskite kompiuterį. Kai kompiuteris paleidžiamas iš naujo, pabandykite spausdinti. Išsamesnės operacinės sistemos informacijos rasite sistemos žinyne. Iš naujo įjungę kompiuterį pamėginkite spausdinti vėl. Informacijos, kaip atidaryti spausdinimo eilę ir atšaukti spausdinimo užduotis ieškokite operacinės sistemos žinyne.

#### **Tikrinkite spausdintuvo sąranką**

Plačiau apie tai žr. Bendri trikčių [šalinimo patarimai ir ištekliai.](#page-68-0)

#### **Patikrinkite spausdintuvo programinės įrangos įdiegimą**

Jei spausdinant spausdintuvas išjungiamas, kompiuterio ekrane turėtų pasirodyti įspėjimas; priešingu atveju su spausdintuvu pateikta HP programinė įranga gali būti

<span id="page-70-0"></span>įdiegta netinkamai. Norint tai išspręsti, reikia visiškai pašalinti ir iš naujo įdiegti spausdintuvo programinę įrangą. Daugiau informacijos žr. [HP programin](#page-129-0)ės įrangos pašalinimas ir į[diegimas iš naujo](#page-129-0).

#### **Patikrinkite kabelių jungtis**

Patikrinkite, ar gerai prijungti abu USB kabelio galai.

#### **Patikrinkite kompiuteryje įdiegtą asmeninę užkardą**

Asmeninė užkarda - tai apsaugos programa, apsauganti kompiuterį nuo įsilaužėlių. Bet ugniasienė užkarda taip pat gali blokuoti ryšį tarp kompiuterio ir spausdintuvo. Jei kyla ryšio su spausdintuvu problemų, pamėginkite laikinai išjungti ugniasienę. Jei problema išlieka, vadinasi, užkarda nesukelia ryšio problemų. Įjunkite užkardą. Jei išjungus užkardą ryšys su spausdintuvu atsiranda, galbūt vertėtų spausdintuvui priskirti statinį IP adresą ir vėl įjungti užkardą.

#### **Tikrinkite "Bluetooth" ryšį**

Didesniu rinkmenų spausdinimas "Bluetooth" bevielio ryšio pagalba kartais gali nepavykti. Pamėginkite atspausdinti mažesnes rinkmenas. Plačiau apie tai žr. [Spausdintuvo nustatymas darbui "Bluetooth" ryšiu.](#page-124-0)

### **Spausdintuvas nepriima rašalo kasetės**

#### **Patikrinkite rašalo kasetę**

- Išimkite ir vėl įdėkite rašalo kasetę.
- Patikrinkite, ar ši kasetė skirta naudoti šiame spausdintuve. Daugiau informacijos žr. [Dabar su rašalo kaset](#page-54-0)ėmis.

#### **Rankiniu būdu išvalykite rašalo kasetę**

Atlikite rašalo kasetės valymo procedūrą. Daugiau informacijos žr. [Rašalo kase](#page-61-0)čių [valymas rankiniu b](#page-61-0)ūdu.

#### **Išėmę rašalo kasetę išjunkite spausdintuvą**

Išėmę rašalo kasetę išjunkite spausdintuvą, palaukite apie 20 sekundžių ir vėl įjunkite, neįdėję rašalo kasetės. Vėl įjungę spausdintuvą įdėkite rašalo kasetę.

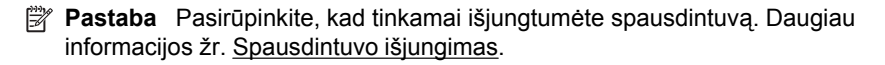

### <span id="page-71-0"></span>**Spausdinimui reikia daug laiko**

#### **Patikrinkite sistemos šaltinius**

- Įsitikinkite, kad kompiuteris turi pakankamai išteklių dokumentui išspausdinti per tinkamą laiką. Jeigu kompiuteris atitinka tik minimalius spausdintuvui keliamus sistemos reikalavimus, dokumentai gali būti spausdinami ilgiau. Daugiau informacijos apie minimalius ir rekomenduojamus sistemos reikalavimus žr. skyriuje [Sistemos reikalavimai](#page-102-0).
- Jei kompiuteris per daug užimtas apdorodamas kitas programas, dokumentai gali būti spausdinami lėčiau. Bandykite išjungti kurias nors programas ir vėl spausdinti dokumentą.

#### **Patikrinkite spausdintuvo programinės įrangos nuostatas**

Kai spausdinimo kokybė parenkama **Best** (geriausia) arba **Maximum dpi** (daugiausia tc), spausdinama lėčiau. Norint padidinti spausdinimo greitį, spausdinimo tvarkyklėje reikia pasirinkti kitokius spausdinimo parametrus. Išsamesnės informacijos rasite skyriuje ["Print" \(spausdinti\).](#page-34-0)

#### **Patikrinkite, ar nėra radijo bangų trikdžių**

Jei spausdintuvas prijungtas belaidžiu "Bluetooth" ryšiu ir spausdina lėtai, gali būti silpnas signalas. Daugiau informacijos žr. [Spausdintuvo nustatymas darbui "Bluetooth"](#page-124-0) [ryšiu](#page-124-0).

#### **Tikrinkite belaidį "Bluetooth" ryšį**

Kartais gali nepavykti belaidžiu "Bluetooth" ryšiu išspausdinti didelių rinkmenų. Bandykite spausdinti mažesnę rinkmeną. Daugiau informacijos žr. ["Bluetooth" ryšio](#page-93-0) sa[rankos problemos](#page-93-0).

#### **Išspausdinamas tuščias arba nebaigtas spausdinti lapas**

#### **Išvalykite rašalo kasetes**

Atlikite rašalo kasetės valymo procedūrą. Daugiau informacijos žr. [Automatinis rašalo](#page-61-0) kasečių [valymas](#page-61-0).

#### **Tikrinkite baterijos įkrovą**

Jeigu spausdintuvas maitinamas iš baterijos, pasirūpinkite, kad ji būtų įkrauta ir tinkamai veiktų. Jeigu baterija beveik išsekusi, iš spausdintuvo gali būti išstumtas nebaigtas spausdinti puslapis. Kad pradėtumėte krauti bateriją, įjunkite maitinimo laidą. Daugiau apie baterijos naudojimą žr. Baterijos įdė[jimas ir naudojimas.](#page-27-0)

#### **Patikrinkite lapų nuostatas**

- Patikrinkite, ar spausdinimo tvarkyklėje parinkote įvesties dėkle įdėtiems lapams reikiamas spausdinimo kokybės nuostatas.
- Patikrinkite, ar spausdinimo tvarkyklėje parinktas lapo dydis atitinka tą, kuris įdėtas į įvesties dėklą.
## **Tikrinkite "Bluetooth" ryšį**

Kartais gali nepavykti "Bluetooth" ryšiu išspausdinti didelių rinkmenų. Bandykite spausdinti mažesnę rinkmeną. Daugiau informacijos žr. ["Bluetooth" ryšio s](#page-93-0)ąrankos [problemos](#page-93-0).

#### **Į spausdintuvą vienu metu įtraukiama po keletą lapų**

Daugiau informacijos apie popieriaus padavimo problemas rasite [Popieriaus tiekimo](#page-83-0) problemų [sprendimas.](#page-83-0)

#### **Rinkmenoje yra tuščias puslapis**

Patikrinkite rinkmeną ir įsitikinkite, kad joje nėra tuščių puslapių.

## **Kažko puslapyje trūksta arba spausdinama netinkamai**

#### **Rašalo kasečių tikrinimas**

- Tikrinkite, ar abi kasetės tinkamai įdėtos ir veikia.
- Gali reikėti išvalyti rašalo kasetes. Daugiau informacijos žr. [Automatinis rašalo](#page-61-0) kasečių [valymas](#page-61-0).
- Rašalo kasetėse gali būti pasibaigęs rašalas. Pakeiskite tuščią kasetę.
- Bandykite išimti ir vėl įdėti kasetes; pasirūpinkite, kad jos būtų tvirtai įstatytos į vietą. Daugiau informacijos žr. [Dabar su rašalo kaset](#page-54-0)ėmis.

#### **Patikrinkite paraščių nuostatas**

Įsitikinkite, kad dokumento paraščių parametrai atitinka spausdintuvo spausdinimo zonos ribas. Daugiau informacijos žr. Minimalių paraščių [nustatymas.](#page-106-0)

#### **Patikrinkite spalvoto spausdinimo nuostatas**

Patikrinkite, ar spausdintuvo tvarkyklėje nepasirinkta **Print in Grayscale** (spausdinti naudojant pilkų pustonių skalę).

#### **Patikrinkite spausdintuvo vietą ir USB kabelio ilgį**

Stiprūs elektromagnetiniai laukai (pavyzdžiui, sukuriami monitorių, variklių, ventiliatorių, televizorių ir kitų panašių spausdintuvų) kartais gali iškraipyti spaudinius. Patraukite spausdintuvą toliau nuo elektromagnetinio lauko šaltinio. Be to, rekomenduojama naudoti trumpesnį nei 3 m (9,8 pėdos) ilgio USB kabelį: taip siekiama iki minimumo sumažinti elektromagnetinių laukų poveikį.

## **Patikrinkite "PictBridge" nustatymus**

Jei spausdinate naudodami "PictBridge" prietaisą, įsitikinkite, kad prietaiso popieriaus nuostatos tinkamos arba pakeičiamos esamomis spausdintuvo nuostatomis. Jeigu nuostatos pakeičiamos esamomis spausdintuvo nuostatomis, parankine ("Windows"), "HP" paslaugų programa ("Mac OS") ar PDA skirta parankinės programine įranga ("Windows Mobile") tikrinkite, ar esamos spausdintuvo nuostatos tinkamos.

#### **Patikrinkite spausdinimo nustatymus be apribojimų**

Jei spausdinate naudodami "PictBridge" įrenginį, įsitikinkite, kad popieriaus nustatymai įrenginyje yra teisingi arba jie iš anksto priderinami prie esamo spausdintuvo nustatymų.

#### **Tikrinkite "Bluetooth" ryšį**

Kartais gali nepavykti belaidžiu "Bluetooth" ryšiu išspausdinti didelių rinkmenų. Bandykite spausdinti mažesnę rinkmeną. Daugiau informacijos žr. ["Bluetooth" ryšio](#page-93-0) są[rankos problemos](#page-93-0).

#### **Patikrinkite mobilaus telefono šriftą**

Gali atsirasti langeliai, mėginant atspausdinti Azijos šriftus iš mobilaus telefono spausdintuvais, kurie pirkti už Azijos ribų. Azijos kalbų šriftai spausdinimui per "Bluetooth" veikia tik Azijoje pirktuose modeliuose.

#### **Netinkamas teksto ar grafinių elementų išdėstymas**

#### **Patikrinkite, kaip įkeliami lapai**

Užtikrinkite, kad lapų pločio ir ilgio kreiptuvai gerai prilaikytų laikmenų kraštus, o dėklas nebūtų perkrautas. Išsamesnės informacijos rasite skyriuje [Laikmen](#page-21-0)ų įdėjimas.

#### **Patikrinkite lapų dydį**

- Jei dokumentas yra didesnis nei jūsų naudojamas lapas, puslapis gali būti nupjautas.
- Pasirūpinkite, kad spausdinimo tvarkyklėje pasirinktas lapo dydis atitiktų tą, kuris įdėtas į įvesties dėklą.

#### **Patikrinkite paraščių nuostatas**

Jei ties puslapio kraštais tekstas arba grafiniai objektai yra nupjaunami, patikrinkite, ar dokumento paraščių nuostatos neviršija spausdintuvo spausdinamosios puslapio srities ribų. Daugiau informacijos žr. Minimalių paraščių [nustatymas](#page-106-0).

#### **Patikrinkite lapo orientacijos nuostatą**

Užtikrinkite, kad programoje pasirinktas lapo dydis ir puslapio orientacija atitiktų spausdinimo tvarkyklės nuostatas. Išsamesnės informacijos rasite skyriuje ["Print"](#page-34-0) [\(spausdinti\).](#page-34-0)

#### **Patikrinkite spausdintuvo vietą ir USB kabelio ilgį**

Stiprūs elektromagnetiniai laukai (pavyzdžiui, sukuriami monitorių, variklių, ventiliatorių, televizorių ir panašių prietaisų) kartais gali iškraipyti spaudinius. Patraukite spausdintuvą toliau nuo elektromagnetinio lauko šaltinio. Be to, rekomenduojama naudoti trumpesnį nei 3 m (9,8 pėdos) ilgio USB kabelį: taip siekiama iki minimumo sumažinti elektromagnetinių laukų poveikį.

Jei pirmiau pateikti sprendimai nepadeda, galbūt programa nesugeba tinkamai interpretuoti spausdinimo nuostatų. Žr. leidimo pastabas, kur pateikiamos žinomos programinės įrangos problemos, ieškokite informacijos programos dokumentacijoje arba specifinės pagalbos klausimais susisiekite su programinės įrangos gamintoju.

# **Prasta spausdinimo kokybė ir netikėti spaudiniai**

Spręsdami spausdinimo kokybės problemas išspausdinkite spausdinimo kokybės puslapį. Daugiau informacijos žr. [Spausdintuvo informacijos lap](#page-93-0)ų supratimas.

Šiame skyriuje aprašomos tokios temos:

- Bendri patarimai
- [Išspausdinami beprasmiai simboliai](#page-75-0)
- [Rašalas tepa](#page-76-0)
- [Rašalas neužpildo teksto ar grafini](#page-76-0)ų objektų iki galo
- Spaudiniai išblukę [arba neryškios spalvos](#page-77-0)
- [Spalvos spausdinamos nespalvotai](#page-77-0)
- [Išspausdinamos netinkamos spalvos](#page-78-0)
- [Spaudiniuose susilieja spalvos](#page-78-0)
- [Spalvos tinkamai nesulygiuojamos](#page-79-0)
- [Spaudiniuose yra ruož](#page-79-0)ų arba linijų

# **Bendri patarimai**

- Tikrinkite, ar abi kasetės tinkamai įdėtos ir veikia.
- Gali reikėti išvalyti rašalo kasetes. Daugiau informacijos žr. [Automatinis rašalo](#page-61-0) kasečių [valymas](#page-61-0).
- Rašalo kasetėse gali būti pasibaigęs rašalas. Pakeiskite tuščią kasetę.
- Bandykite išimti ir vėl įdėti kasetes; pasirūpinkite, kad jos būtų tvirtai įstatytos į vietą. Daugiau informacijos žr. [Dabar su rašalo kaset](#page-54-0)ėmis.
- Kaskart įdėdami naują rašalo kasetę turite sulygiuoti rašalo kasetes, kad būtų pasiekta geriausia spausdinimo kokybė. Jei spaudinyje yra grūdėtų juostų, padrikų taškų, nelygių kraštų ar rašalas susilieja į kitas spalvas, jūs galite tai sulygiuoti naudodami parankinę ar spausdintuvo tvarkyklę ("Windows"), HP paslaugų programą ("Mac OS") ar PDA skirtą parankinės programinę įrangą ("Windows Mobile"). Išsamesnės informacijos rasite skyriuje [Išlygiuokite rašalo](#page-59-0) [kasetes](#page-59-0).
- Numetus arba sutrenkus rašalo kasetes, gali laikinai neveikti dalis rašalo kasetės purkštukų. Norėdami išspręsti šią problemą, palikite rašalo kasetę spausdintuve nuo 2 iki 24 valandų.
- Naudokite projektui tinkamą rašalo kasetę. Tekstiniams dokumentams spausdinti naudokite HP juodo rašalo kasetes, o spalvotoms ir nespalvotoms nuotraukoms spausdinti - HP nuotraukų ar nespalvoto nuotraukų rašalo kasetes.
- Patikrinkite, ar nesugadintos rašalo kasetės. Pakartotinis užpildymas ir nesuderinamo rašalo naudojimas gali sugadinti sudėtingą spausdinimo sistemą ir dėl to gali suprastėti spausdinimo kokybė, sugesti spausdintuvas ar rašalo kasetė. Jei rašalo kasetės užpildomos pakartotinai, HP negarantuoja jų tinkamo veikimo ir neteikia techninės pagalbos. Užsakymo informaciją rasite [HP gaminamos eksploatacin](#page-122-0)ės medžiagos ir priedai.

#### <span id="page-75-0"></span>**Patikrinkite popieriaus kokybę**

Popierius gali būti pernelyg drėgnas ar šiurkštus. Užtikrinkite, kad popierius atitiktų HP specifikacijas ir mėginkite spausdinti dar kartą. Plačiau apie tai žr. [Laikmen](#page-103-0)ų [specifikacijos](#page-103-0).

#### **Patikrinkite spausdintuve įdėtų lapų rūšį**

Užtikrinkite, kad dėklas būtų suderinamas su įdėtų lapų rūšimi. Išsamesnės informacijos rasite skyriuje Laikmenų [specifikacijos.](#page-103-0)

#### **Tikrinkite spausdintuvo velenėlius**

Spausdintuvo velenėliai gali būti nešvarūs, dėl to ant spaudinių gali atsirasti linijų ar dėmių. Išjunkite spausdintuvą, išimkite bateriją ir atjunkite maitinimo kabelį. Vandenyje šiek tiek suvilgyta nespūrančia audinio šluoste nuvalykite spausdintuvo išvesties velenėlius ir vėl bandykite spausdinti.

#### **Patikrinkite spausdintuvo vietą ir USB kabelio ilgį**

Stiprūs elektromagnetiniai laukai (pavyzdžiui, sukuriami monitorių, variklių, ventiliatorių, televizorių ir panašių prietaisų) kartais gali iškraipyti spaudinius. Patraukite spausdintuvą toliau nuo elektromagnetinio lauko šaltinio. Be to, rekomenduojama naudoti trumpesnį nei 3 m (9,8 pėdos) ilgio USB kabelį: taip siekiama iki minimumo sumažinti elektromagnetinių laukų poveikį.

#### **Tikrinkite "Bluetooth" ryšį**

Kartais gali nepavykti "Bluetooth" ryšiu išspausdinti didelių rinkmenų. Bandykite spausdinti mažesnę rinkmeną. Daugiau informacijos žr. ["Bluetooth" ryšio s](#page-93-0)ąrankos [problemos](#page-93-0).

#### **Išspausdinami beprasmiai simboliai**

Jei spausdinama užduotis buvo pertraukta, spausdintuvas gali nebeatpažinti likusios užduoties dalies.

Atšaukite spausdinimo užduotį ir palaukite, kol spausdintuvo valdymo skydelio ekrane pasirodys pagrindinis ekranas. Jeigu pagrindinis ekranas nepasirodo, atšaukite visas užduotis ir palaukite. Pasirodžius spausdintuvo valdymo skydelio pagrindiniam ekranui, iš naujo nusiųskite užduotį. Jei kompiuteris paragins pakartoti užduotį, spustelėkite **Cancel** (atšaukti).

#### **Patikrinkite kabelių jungtis**

Jei spausdintuvas su kompiuteriu sujungtas USB kabeliu, problema gali kilti dėl prastos kabelio jungties.

Įsitikinkite, ar abu kabelio galai tvirtai prijungti. Jei problema nedingsta, spausdintuvą išjunkite, atjunkite nuo jo kabelį, vėl įjunkite spausdintuvą neprijungdami kabelio ir pašalinkite likusias spausdinimo užduotis iš spausdinimo kaupo. Kai maitinimo lemputė ims šviesti neblyksėdama, prijunkite kabelį.

#### <span id="page-76-0"></span>**Patikrinkite dokumento rinkmeną**

Gali būti sugadinta dokumento rinkmena. Jei iš tos pačios programos galite normaliai spausdinti kitus dokumentus, pamėginkite išspausdinti atsarginę dokumento kopiją (jei turite).

#### **Patikrinkite mobilaus telefono šriftą**

Gali atsirasti langeliai, mėginant atspausdinti Azijos šriftus iš mobilaus telefono spausdintuvais, kurie pirkti už Azijos ribų. Azijos kalbų šriftai spausdinimui per "Bluetooth" veikia tik Azijoje pirktuose modeliuose.

## **Rašalas tepa**

#### **Patikrinkite spausdinimo nuostatas**

- Kai spausdinate dokumentus, kuriems išspausdinti reikia daug rašalo, arba ant mažiau sugeriančių laikmenų, leiskite spaudiniams išdžiūti ir tik tada juos paimkite. Spausdinimo tvarkyklėje pasirinkite spausdinimo kokybę **Best** (geriausia) ir padidinkite rašalo džiūvimo laiką, o papildomų funkcijų ("Windows") ar rašalo funkcijų ("Mac OS X") rašalo tūrio skiltyje sumažinkite rašalo sotį. Atsiminkite, kad sumažinus rašalo sotį spaudiniai gali atrodyti išblukę.
- Kokybe **Best** (geriausia) spausdinant spalvotus dokumentus su sodriomis spalvomis, lapai gali susiraukšlėti arba ištepti. Tokiu atveju pamėginkite naudoti kitą spausdinimo veikseną, pvz., **Normal** (normali): taip sumažės rašalo sąnaudos arba naudokite "HP Premium" popierių, sukurtą sodrių spalvų dokumentams spausdinti. Plačiau apie tai žr. ["Print" \(spausdinti\).](#page-34-0)

#### **Patikrinkite popieriaus dydį ir tipą**

- Neleiskite spasdintuvui spausdinti ant popieriaus, kuris mažesnis nei spaudinio dydis. Jeigu spausdinate be apvadų, pasirūpinkite, kad būtų įdėti tinkamo dydžio lapai. Jeigu naudojate netinkamą dydį, paskesnių lapų apačia gali būti sutepta rašalu.
- Kai kurių tipų lapai nepriima rašalo kaip reikia. Naudojant tokias laikmenas, rašalas džius lėčiau ir lapas gali išsitepti. Daugiau informacijos žr. [Laikmen](#page-103-0)ų [specifikacijos](#page-103-0).

# **Rašalas neužpildo teksto ar grafinių objektų iki galo**

- Tikrinkite, ar abi rašalo kasetės tinkamai įdėtos ir veikia.
- Gali reikėti išvalyti rašalo kasetes. Daugiau informacijos žr. [Automatinis rašalo](#page-61-0) kasečių [valymas](#page-61-0).
- Rašalo kasetėse gali būti pasibaigęs rašalas. Pakeiskite tuščią kasetę.
- Patikrinkite, ar nesugadintos rašalo kasetės. Pakartotinis užpildymas ir nesuderinamo rašalo naudojimas gali sugadinti sudėtingą spausdinimo sistemą ir dėl to gali suprastėti spausdinimo kokybė, sugesti spausdintuvas ar rašalo kasetė. Jei rašalo kasetės užpildomos pakartotinai. HP negarantuoja ju tinkamo veikimo ir neteikia techninės pagalbos. Užsakymo informaciją rasite [HP gaminamos eksploatacin](#page-122-0)ės medžiagos ir priedai.

## <span id="page-77-0"></span>**Patikrinkite lapų rūšį**

Kai kurių rūšių lapai netinka naudoti su šiuo spausdintuvu. Daugiau informacijos žr. Laikmenų [specifikacijos.](#page-103-0)

# **Spaudiniai išblukę arba neryškios spalvos**

#### **Patikrinkite spausdinimo veikseną**

Spausdinimo tvarkyklės veiksenos **Draft** (juodraštinė) arba **Fast** (greita) leidžia spausdinti sparčiau ir tai tinka spausdinant juodraščius. Jei norite geresnių rezultatų, pasirinkite kokybę **Normal** (normali) arba **Best** (geriausia). Išsamesnės informacijos rasite skyriuje ["Print" \(spausdinti\)](#page-34-0).

#### **Patikrinkite popieriaus rūšies nuostatą**

Spausdinant ant specialios rūšies lapų, spausdinimo tvarkyklėje reikia pasirinkti atitinkamą lapų rūšį. Daugiau informacijos žr. [Spausdinimas ant specialaus ir](#page-41-0) [pasirinktinio dydžio popieriaus](#page-41-0).

#### **Rašalo kasečių tikrinimas**

- Tikrinkite, ar abi rašalo kasetės tinkamai įdėtos ir veikia.
- Gali reikėti išvalyti rašalo kasetes. Daugiau informacijos žr. [Automatinis rašalo](#page-61-0) kasečių [valymas](#page-61-0).
- Rašalo kasetėse gali būti pasibaigęs rašalas. Pakeiskite tuščią kasetę.
- Patikrinkite, ar nesugadintos rašalo kasetės. Pakartotinis užpildymas ir nesuderinamo rašalo naudojimas gali sugadinti sudėtingą spausdinimo sistemą ir dėl to gali suprastėti spausdinimo kokybė, sugesti spausdintuvas ar rašalo kasetė. Jei rašalo kasetės užpildomos pakartotinai, HP negarantuoja jų tinkamo veikimo ir neteikia techninės pagalbos. Užsakymo informaciją rasite [HP gaminamos eksploatacin](#page-122-0)ės medžiagos ir priedai.

#### **Spalvos spausdinamos nespalvotai**

#### **Patikrinkite spausdinimo nuostatas**

Patikrinkite, ar spausdintuvo tvarkyklėje nepasirinkta **Print in Grayscale** (spausdinti naudojant pilkų pustonių skalę). Atidarykite spausdintuvo dialogo langą **Properties** (savybės), spustelėkite skirtuką **Features** (ypatybės) ir pasirūpinkite, kad parinktyse **Color** (spalva) nebūtų pažymėta **Print in Grayscale** (spausdinti nespalvotai).

- Tikrinkite, ar juodo ir trijų spalvų rašalo kasetės tinkamai įdėtos ir veikia. Daugiau informacijos žr. [Spausdinimas viena rašalo kasete.](#page-59-0)
- Gali reikėti išvalyti rašalo kasetes. Daugiau informacijos žr. [Automatinis rašalo](#page-61-0) kasečių [valymas](#page-61-0).
- Rašalo kasetėse gali būti pasibaigęs rašalas. Pakeiskite tuščią kasetę.
- <span id="page-78-0"></span>• Bandykite išimti ir vėl įdėti kasetes; pasirūpinkite, kad jos būtų tvirtai įstatytos į vietą. Daugiau informacijos žr. [Dabar su rašalo kaset](#page-54-0)ėmis.
- Patikrinkite, ar nesugadintos rašalo kasetės. Pakartotinis užpildymas ir nesuderinamo rašalo naudojimas gali sugadinti sudėtingą spausdinimo sistemą ir dėl to gali suprastėti spausdinimo kokybė, sugesti spausdintuvas ar rašalo kasetė. Jei rašalo kasetės užpildomos pakartotinai, HP negarantuoja jų tinkamo veikimo ir neteikia techninės pagalbos. Užsakymo informaciją rasite [HP gaminamos eksploatacin](#page-122-0)ės medžiagos ir priedai.

# **Išspausdinamos netinkamos spalvos**

## **Patikrinkite spausdinimo nuostatas**

Patikrinkite, ar spausdintuvo tvarkyklėje nepasirinkta **Print in Grayscale** (spausdinti naudojant pilkų pustonių skalę). Atidarykite spausdintuvo dialogo langą **Properties** (savybės), spustelėkite skirtuką **Features** (ypatybės) ir pasirūpinkite, kad parinktyse **Color** (spalva) nebūtų pažymėta **Print in Grayscale** (spausdinti nespalvotai).

## **Rašalo kasečių tikrinimas**

- Tikrinkite, ar abi rašalo kasetės tinkamai įdėtos ir veikia.
- Gali reikėti išvalyti rašalo kasetes. Daugiau informacijos žr. [Automatinis rašalo](#page-61-0) kasečių [valymas](#page-61-0).
- Rašalo kasetėse gali būti pasibaigęs rašalas. Pakeiskite tuščią kasetę.
- Bandykite išimti ir vėl įdėti kasetes; pasirūpinkite, kad jos būtų tvirtai įstatytos į vietą. Daugiau informacijos žr. [Dabar su rašalo kaset](#page-54-0)ėmis.
- Patikrinkite, ar nesugadintos rašalo kasetės. Pakartotinis užpildymas ir nesuderinamo rašalo naudojimas gali sugadinti sudėtingą spausdinimo sistemą ir dėl to gali suprastėti spausdinimo kokybė, sugesti spausdintuvas ar rašalo kasetė. Jei rašalo kasetės užpildomos pakartotinai, HP negarantuoja jų tinkamo veikimo ir neteikia techninės pagalbos. Užsakymo informaciją rasite [HP gaminamos eksploatacin](#page-122-0)ės medžiagos ir priedai.

# **Spaudiniuose susilieja spalvos**

- Tikrinkite, ar abi rašalo kasetės tinkamai įdėtos ir veikia.
- Gali reikėti išvalyti rašalo kasetes. Daugiau informacijos žr. [Automatinis rašalo](#page-61-0) kasečių [valymas](#page-61-0).
- Rašalo kasetėse gali būti pasibaigęs rašalas. Pakeiskite tuščią kasetę.
- Bandykite išimti ir vėl įdėti kasetes; pasirūpinkite, kad jos būtų tvirtai įstatytos į vietą. Daugiau informacijos žr. [Dabar su rašalo kaset](#page-54-0)ėmis.
- Patikrinkite, ar nesugadintos rašalo kasetės. Pakartotinis užpildymas ir nesuderinamo rašalo naudojimas gali sugadinti sudėtingą spausdinimo sistemą ir dėl to gali suprastėti spausdinimo kokybė, sugesti spausdintuvas ar rašalo kasetė. Jei rašalo kasetės užpildomos pakartotinai, HP negarantuoja jų tinkamo veikimo ir neteikia techninės pagalbos. Užsakymo informaciją rasite [HP gaminamos eksploatacin](#page-122-0)ės medžiagos ir priedai.

## <span id="page-79-0"></span>**Patikrinkite lapų rūšį**

Kai kurių rūšių lapai netinka naudoti su šiuo spausdintuvu. Daugiau informacijos žr. Laikmenų [specifikacijos.](#page-103-0)

# **Spalvos tinkamai nesulygiuojamos**

#### **Rašalo kasečių tikrinimas**

- Tikrinkite, ar abi rašalo kasetės tinkamai įdėtos ir veikia.
- Gali reikėti išvalyti rašalo kasetes. Daugiau informacijos žr. [Automatinis rašalo](#page-61-0) kasečių [valymas](#page-61-0).
- Rašalo kasetėse gali būti pasibaigęs rašalas. Pakeiskite tuščią kasetę.
- Bandykite išimti ir vėl įdėti kasetes; pasirūpinkite, kad jos būtų tvirtai įstatytos į vietą. Daugiau informacijos žr. [Dabar su rašalo kaset](#page-54-0)ėmis.
- Kaskart įdėdami naują rašalo kasetę turite sulygiuoti rašalo kasetes, kad būtų pasiekta geriausia spausdinimo kokybė. Jei spaudinyje yra grūdėtų juostų, padrikų taškų, nelygių kraštų ar rašalas susilieja į kitas spalvas, jūs galite tai sulygiuoti naudodami parankinę ar spausdintuvo tvarkyklę ("Windows"), HP paslaugų programą ("Mac OS") ar PDA skirtą parankinės programinę įrangą ("Windows Mobile"). Išsamesnės informacijos rasite skyriuje [Išlygiuokite rašalo](#page-59-0) [kasetes](#page-59-0).
- Patikrinkite, ar nesugadintos rašalo kasetės. Pakartotinis užpildymas ir nesuderinamo rašalo naudojimas gali sugadinti sudėtingą spausdinimo sistemą ir dėl to gali suprastėti spausdinimo kokybė, sugesti spausdintuvas ar rašalo kasetė. Jei rašalo kasetės užpildomos pakartotinai, HP negarantuoja jų tinkamo veikimo ir neteikia techninės pagalbos. Užsakymo informaciją rasite [HP gaminamos eksploatacin](#page-122-0)ės medžiagos ir priedai.

## **Patikrinkite grafinių elementų išdėstymą**

Grafinių objektų išdėstymui puslapyje patikrinti dėl tarpų tarp jų naudokite programinės įrangos mastelio keitimo ar spaudinio peržiūros funkcijas.

## **Spaudiniuose yra ruožų arba linijų**

#### **Patikrinkite spausdinimo veikseną**

Pamėginkite spausdinimo tvarkyklėje išrinkti veikseną **Best** (geriausia). Išsamesnės informacijos rasite skyriuje ["Print" \(spausdinti\).](#page-34-0)

- Tikrinkite, ar abi rašalo kasetės tinkamai įdėtos ir veikia.
- Valykite rašalo kasetes. Plačiau apie tai žr. skyriuje [Automatinis rašalo kase](#page-61-0)čių [valymas](#page-61-0) arba [Srities apie rašalo purkštukus valymas](#page-81-0).
- Rašalo kasetėse gali būti pasibaigęs rašalas. Pakeiskite tuščią kasetę.
- Bandykite išimti ir vėl įdėti kasetes; pasirūpinkite, kad jos būtų tvirtai įstatytos į vietą. Daugiau informacijos žr. [Dabar su rašalo kaset](#page-54-0)ėmis.
- Kaskart įdėdami naują rašalo kasetę turite sulygiuoti rašalo kasetes, kad būtų pasiekta geriausia spausdinimo kokybė. Jei spaudinyje yra grūdėtų juostų, padrikų taškų, nelygių kraštų ar rašalas susilieja į kitas spalvas, jūs galite tai sulygiuoti naudodami parankinę ar spausdintuvo tvarkyklę ("Windows"), HP paslaugų programą ("Mac OS") ar PDA skirtą parankinės programinę įrangą ("Windows Mobile"). Išsamesnės informacijos rasite skyriuje [Išlygiuokite rašalo](#page-59-0) [kasetes](#page-59-0).
- Patikrinkite, ar nesugadintos rašalo kasetės. Pakartotinis užpildymas ir nesuderinamo rašalo naudojimas gali sugadinti sudėtingą spausdinimo sistemą ir dėl to gali suprastėti spausdinimo kokybė, sugesti spausdintuvas ar rašalo kasetė. Jei rašalo kasetės užpildomos pakartotinai, HP negarantuoja jų tinkamo veikimo ir neteikia techninės pagalbos. Užsakymo informaciją rasite [HP gaminamos eksploatacin](#page-122-0)ės medžiagos ir priedai.

# **Papildoma rašalo kasečių priežiūra**

Šiame skyriuje aprašomos šios temos:

- Rašalo kasečių kontaktų valymas
- [Srities apie rašalo purkštukus valymas](#page-81-0)
- [Rašalo modulio keitimas](#page-83-0)

# **Rašalo kasečių kontaktų valymas**

Prieš valydami rašalo kasetės kontaktus, išimkite kasetę ir patikrinkite, ar niekas nedengia jos kontaktų, tada vėl įdėkite rašalo kasetę.

Iš pradžių pasirūpinkite, kad po ranka būtų šios priemonės:

- Sauso porolono šluostės, pūkų nepaliekantis audinys arba kita minkšta neyranti ir pluošto nepaliekanti medžiaga.
	- **Patarimas** Kavos filtrų medžiaga nepalieka pūkų, todėl jie puikiai tinka rašalo kasetėms valyti.
- Distiliuotas, filtruotas arba buteliuose parduodamas vanduo (vandentiekio vandenyje gali būti rašalo kasetėms kenksmingų teršalų).
	- **Įspėjimas** Rašalo kasetei valyti **negalima** naudoti buitinių valiklių ar alkoholio. Jie gali sugadinti rašalo kasetę arba spausdintuvą.

#### **Kaip valyti rašalo kasetės kontaktus**

- **1.** Įjunkite įrenginį ir atidarykite priekinį dangtį. Spausdinimo kasečių dėtuvė pasislenka į spausdintuvo vidurį.
- **2.** Palaukite, kol spausdinimo kasečių dėtuvė sustos ir nebeliks garso, tada iš galinės įrenginio dalies ištraukite maitinimo kabelį.
- **3.** Pakelkite rašalo kasetės fiksatorių ir švelniai išimkite rašalo kasetę iš jos lizdo.
- **4.** Apžiūrėkite rašalo kasetės kontaktus ir patikrinkite, ar ant jų nėra rašalo ir nešvarumų.
- **5.** Įmerkite poroloninę kempinėlę ar pūkų nepaliekančio audinio skiautę į distiliuotą vandenį ir nugręžkite.
- **6.** Rašalo kasetę laikykite už šonų.

<span id="page-81-0"></span>**7.** Nuvalykite tik vario spalvos kontaktus. Palikite rašalo kasetes džiūti apie dešimt minučių.

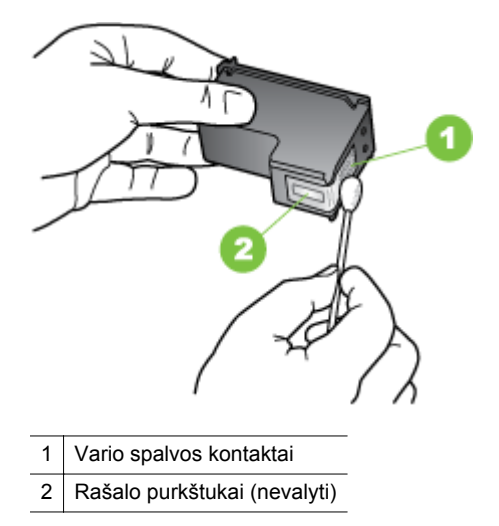

- **8.** Rašalo kasetę į lizdą dėkite tuo pačiu kampu, kaip ir išėmėte senąją rašalo kasetę.
- **9.** Uždarykite rašalo kasetės fiksatorių. Jei kasetė įdėta tinkamai, uždaromas fiksatorius švelniai įstumia kasetę į lizdą. Nuspauskite fiksatorių ir pasirūpinkite, kad jis plokščiai remiasi į kasetę.
- **10.** Jei reikia, veiksmus pakartokite kitai rašalo kasetei.
- **11.** Uždarykite priekinį dangtį, maitinimo laidą įjunkite į įrenginio užpakalinę dalį.
- **12.** Prieš naudodamiesi spausdintuvu palaukite, kol bus baigta rašalo kasečių parengimo procedūra ir kasečių dėtuvė grįš į pradinę padėtį spausdintuvo kairėje.
	- **Pastaba** Draudžiama atidaryti priekinį dangtį, kol nebus baigtas spausdinimo kasečių parengimas.
- **13.** Sulygiuoti rašalo kasetes. Daugiau informacijos žr. [Išlygiuokite rašalo kasetes](#page-59-0).

# **Srities apie rašalo purkštukus valymas**

Jei spausdintuvas naudojamas dulkėtoje aplinkoje, jo viduje gali susikaupti šiek tiek nešvarumų. Tai gali būti dulkės, plaukai, kilimų ar drabužių pluoštas. Kai nešvarumų patenka į rašalo kasetes, ant išspausdintų lapų gali atsirasti ruoželių ir dėmių. Rašalo ruoželių galima išvengti nuvalant sritį aplink rašalo purkštukus, kaip aprašyta.

**Pastaba** Sritį aplink rašalo purkštukus valykite tik tada, jeigu spaudiniuose vis dar matyti rašalo ruožų arba dėmių net ir išvalius rašalo kasetes naudojantis spausdintuvo valdymo skydeliu arba "HP All-in-One" įdiegta programine įranga. Daugiau informacijos žr. [Automatinis rašalo kase](#page-61-0)čių valymas.

Iš pradžių pasirūpinkite, kad po ranka būtų šios priemonės:

- Sauso porolono šluostės, pūkų nepaliekantis audinys arba kita minkšta neyranti ir pluošto nepaliekanti medžiaga.
	- **Patarimas** Kavos filtrų medžiaga nepalieka pūkų, todėl jie puikiai tinka rašalo kasetėms valyti.
- Distiliuotas, filtruotas arba buteliuose parduodamas vanduo (vandentiekio vandenyje gali būti rašalo kasetėms kenksmingų teršalų).
	- **Įspėjimas** Nelieskite vario spalvos kontaktų ir rašalo purkštukų. Paliesti jie gali susiteršti, gali atsirasti problemų dėl rašalo tiekimo, elektros kontaktas gali tapti blogas.

# **Srities apie rašalo purkštukus valymas**

- **1.** Įjunkite spausdintuvą ir atidarykite priekinį dangtį. Spausdinimo kasečių dėtuvė pasislenka į spausdintuvo vidurį.
- **2.** Palaukite, kol spausdinimo kasečių dėtuvė sustos ir nebeliks garso, tada iš galinės įrenginio dalies ištraukite maitinimo kabelį.
- **3.** Pakelkite rašalo kasetės fiksatorių ir švelniai išimkite rašalo kasetę iš jos lizdo.
	- **Pastaba** Vienu metu neišimkite abiejų rašalo kasečių. Rašalo kasetes išimkite ir valykite po vieną. Išimtos rašalo kasetės nepalikite ilgiau negu 30 minučių.
- **4.** Padėkite rašalo kasetę ant popieriaus lapo, rašalo purkštukais į viršų.
- **5.** Sudrėkinkite švarų tamponą distiliuotame vandenyje ir nuspauskite vandens perteklių.
- **6.** Kempinėle nuvalykite sritį aplink purkštukus iš priekio ir iš šonų, kaip parodyta toliau.

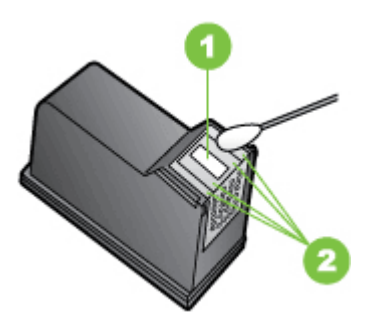

- 1 Purkštukų plokštelė (nevalykite)
- 2 Priekinė ir šoninės sritys aplink rašalo purkštukus
- **Įspėjimas Nevalykite** purkštukų plokštelės.
- **7.** Rašalo kasetę į lizdą dėkite tuo pačiu kampu, kaip ir išėmėte senąją rašalo kasetę.
- <span id="page-83-0"></span>**8.** Uždarykite rašalo kasetės fiksatorių. Jei kasetė įdėta tinkamai, uždaromas fiksatorius švelniai įstumia kasetę į lizdą. Nuspauskite fiksatorių ir pasirūpinkite, kad jis plokščiai remiasi į kasetę.
- **9.** Jei reikia, veiksmus pakartokite kitai rašalo kasetei.
- **10.** Uždarykite priekinį dangtį, maitinimo laidą įjunkite į įrenginio užpakalinę dalį.
- **11.** Prieš naudodamiesi spausdintuvu palaukite, kol bus baigta rašalo kasečių parengimo procedūra ir kasečių dėtuvė grįš į pradinę padėtį spausdintuvo kairėje.
	- **Pastaba** Draudžiama atidaryti priekinį dangtį, kol nebus baigtas spausdinimo kasečių parengimas.
- **12.** Sulygiuoti rašalo kasetes. Daugiau informacijos žr. [Išlygiuokite rašalo kasetes](#page-59-0).

## **Rašalo modulio keitimas**

Keičiamas rašalo modulis sulaiko rašalo perteklių iš juodo rašalo kasetės. Rašalo moduliui beveik prisipildžius spausdintuvas primins jums jį pakeisti. Valdymo skydelyje pamatę pranešimą, kad rašalo modulis pilnas, kreipkitės į HP techninės priežiūros skyrių dėl naujo modulio įsigijimo. Daugiau informacijos žr. [HP pagalba.](#page-64-0) Jei turite naują rašalo modulį, nedelsdami jį įdėkite, laikydamiesi su juo pateiktų instrukcijų.

- **Patarimas** Prisipildžius rašalo moduliui spausdintuvas nustoja spausdinęs. Vis dėlto, laukdami, kol bus pristatytas naujas modulis, galite toliau spausdinti išėmę juodo rašalo kasetę ir naudodami tik trispalvio rašalo kasetę. Tiesa, bus spausdinama lėčiau ir prastesnėmis spalvomis. Daugiau apie spausdinimą naudojant vieno rašalo kasetes žr. skyriuje [Spausdinimas viena rašalo kasete](#page-59-0).
- **Įspėjimas** Visiškai prisipildžius rašalo moduliui gali išsilieti juodo rašalo. Saugokitės, kad iš rašalo modulio neišlietumėte rašalo. Rašalas gali palikti nepašalinamų dėmių audinyje ir kitose medžiagose.

# **Popieriaus tiekimo problemų sprendimas**

Informacija apie strigčių šalinimą pateikiama [Popieriaus iš](#page-94-0)ėmimas.

Šiame skyriuje aprašomos tokios temos:

- Spausdintuvui netinka tam tikri lapai
- [Popierius nepaimamas](#page-84-0)
- [Popierius neteisingai išeina](#page-84-0)
- [Lapai nukrypsta](#page-84-0)
- I[renginys paima kelis lapus iškart](#page-84-0)

## **Spausdintuvui netinka tam tikri lapai**

Naudokite tik tuos lapus, su kurie tinka spausdintuvui ar dėklui. Išsamesnės informacijos rasite skyriuje Laikmenų [specifikacijos.](#page-103-0)

## <span id="page-84-0"></span>**Popierius nepaimamas**

- Užtikrinkite, kad dėkle būtų lapų. Plačiau apie tai žr. [Laikmen](#page-21-0)ų įdėjimas. Prieš įdėdami pakedenkite lapų rietuvę.
- Pasirūpinkite, kad popieriaus kreiptuvai remtųsi į rietuvę, tačiau jos nespaustų.
- Užtikrinkite, kad lapai dėkle nebūtų susiraukšlėję. Ištiesinkite lapus, sulenkdami jų rietuvę į priešingą pusę.
- Pasirūpinkite, kad būtų visiškai ištrauktas įvesties dėklo ilgintuvas.

## **Popierius neteisingai išeina**

Jei atspausdintas popierius susikaupia už spausdintuvo, jis gali sutrukdyti popieriui tinkamai išeiti iš spausdintuvo.

# **Lapai nukrypsta**

- Pasirūpinkite, kad įvesties dėkle esantys lapai būtų išlygiuoti popieriaus kreiptuvu.
- Lapus į spausdintuvą dėkite tik tada, kai jis nespausdina.
- Pasirūpinkite, kad būtų visiškai ištrauktas įvesties dėklo ilgintuvas.

# **Įrenginys paima kelis lapus iškart**

- Prieš įdėdami pakedenkite lapų rietuvę.
- Pasirūpinkite, kad popieriaus kreiptuvai remtųsi į rietuvę, tačiau jos nespaustų.
- Užtikrinkite, kad dėklas nebūtų perkrautas popieriaus.
- Siekiant optimalaus darbo ir efektyvumo, rekomenduojama naudoti HP lapus.

# **Kopijavimo problemų sprendimas**

Jei tolesnės temos nepadeda, žr. [HP pagalba,](#page-64-0) kur pateikiama informacija apie HP techninę pagalbą.

- [Kopija nebuvo padaryta](#page-85-0)
- Tušč[ios kopijos](#page-85-0)
- Dokumentų trū[ksta arba jie išbluk](#page-86-0)ę
- [Mažesnis dydis](#page-86-0)
- [Bloga kopijavimo kokyb](#page-86-0)ė
- Akivaizdū[s kopijavimo defektai](#page-86-0)
- Spausdintuvas išspausdina pusę [puslapio ir tada išleidžia popieri](#page-87-0)ų
- [Popieriaus neatitikimas](#page-87-0)

# <span id="page-85-0"></span>**Kopija nebuvo padaryta**

# • **Patikrinkite maitinimą**

- Jei naudojate elektros tinklo energiją, pasirūpinkite, kad maitinimo kabelis būtų tinkamai prijungtas, o pats spausdintuvas - įjungtas.
- Jeigu naudojate baterijos energiją, pasirūpinkite kad ji būtų įkrauta, o spausdintuvas - įjungtas.
- **Patikrinkite spausdintuvo būseną**
	- Spausdintuvas gali būti užimtas kita užduotimi. Patikrinkite valdymo skydelio ekrane pateikiamą informaciją apie užduočių būseną. Palaukite, kol bus baigtos apdorojamos užduotys.
	- Spausdintuve gali būti įstrigęs popierius. Patikrinkite, ar nėra strigčių. Žr. [Popieriaus iš](#page-94-0)ėmimas.

# • **Tikrinkite įvesties dėklą.**

Įsitikinkite, kad laikmena yra įdėta. Plačiau apie tai skaitykite [Laikmen](#page-21-0)ų įdėjimas.

## • **Tikrinkite baterijos įkrovą**

Jeigu spausdintuvas maitinamas iš baterijos, pasirūpinkite, kad ji būtų įkrauta ir tinkamai veiktų. Jeigu baterija beveik išsekusi, iš spausdintuvo gali būti išstumtas nebaigtas spausdinti puslapis. Kad pradėtumėte krauti bateriją, įjunkite maitinimo laidą. Daugiau apie baterijos naudojimą žr. Baterijos įdė[jimas ir naudojimas.](#page-27-0)

# **Tuščios kopijos**

## • **Patikrinkite lapus**

Galbūt lapai neatitinka HP specifikacijų lapams (pvz., lapai per drėgni ar per šiurkštūs). Plačiau apie tai skaitykite Laikmenų [specifikacijos.](#page-103-0)

## • **Patikrinkite nuostatas**

Gali būti nustatyta per šviesaus kontrasto nuostata. Spausdintuvo valdymo skydelyje palieskite **Copy** (kopijuoti), palieskite **Lighter Darker** (šviesiau tamsiau), tada tamsesnėms kopijoms sukurti pasinaudokite rodyklėmis.

## • **Tikrinkite skaitytuvą**

Pasirūpinkite, kad būtų tinkamai įdėtas originalas. Išsamesnės informacijos rasite skyriuje [Originalo d](#page-20-0)ėjimas į skaitytuvą.

# <span id="page-86-0"></span>**Dokumentų trūksta arba jie išblukę**

# • **Patikrinkite lapus**

Galbūt lapai neatitinka HP specifikacijų lapams (pvz., lapai per drėgni ar per šiurkštūs). Plačiau apie tai skaitykite Laikmenų [specifikacijos.](#page-103-0)

## • **Patikrinkite nuostatas**

Dėl trūkstamų arba išblukusių dokumentų gali būti atsakinga kokybės nuostata **Fast** (greitai), pagal kurią sukuriami juodraštinės kokybės spaudiniai. Pakeiskite kokybės nuostatą į **Normal** (normali) arba **Best** (geriausia).

# • **Patikrinkite originalą**

- Kopijos tikslumas priklauso nuo originalo kokybės ir dydžio. Kopijos šviesumui nustatyti naudokite meniu **Copy** (kopijavimas). Jei originalas per šviesus, kopija gali jo ir neišlyginti, net jei jūs bandysite reguliuoti kontrastą.
- Dėl spalvoto fono priekiniai vaizdai gali susilieti su fonu arba foninis vaizdas gali įgauti kitą šešėlį.

# **Mažesnis dydis**

- Nuskaitytam vaizdui sumažinti iš spausdintuvo valdymo skydelio gali būti nustatyta sumažinimo ir (arba) padidinimo ar kita kopijavimo funkcija. Patikrinkite kopijavimo užduoties nuostatas, kad įsitikintumėte, jog jos yra normalaus dydžio.
- Nuskaitytam vaizdui sumažinti gali būti naudojamos ir HP programinės įrangos nuostatos. Jei reikia, keiskite šias nuostatas. Daugiau informacijos rasite HP programinės įrangos elektroniniame žinyne.

# **Bloga kopijavimo kokybė**

## • **Imkitės veiksmų kopijavimo kokybei pagerinti**

- Naudokite kokybiškus originalus.
- Tinkamai įdėkite originalą. Į skaitytuvą netinkamai įdėtas originalas gali pakrypti, todėl vaizdai gali būti neaiškūs. Plačiau apie tai skaitykite Laikmenų [specifikacijos.](#page-103-0)
- Originalams apsaugoti naudokite informacijos nešlį.
- Kad kopijavimo kokybė būtų geresnė, venkite naudoti spausdintuvą esant tiesioginiams saulės spinduliams arba ryškiam apšvietimui.

## • **Tikrinkite skaitytuvą**

Gali reikėti nuvalyti skaitytuvą. Norėdami valyti spausdintuvą naudokite su juo pateiktą valymo šluostę ir vadovaukitės su ja pateikta informacija.

# **Akivaizdūs kopijavimo defektai**

• **Vertikalios baltos arba išblukusios juostos**

Galbūt lapai neatitinka HP specifikacijų lapams (pvz., lapai per drėgni ar per šiurkštūs). Plačiau apie tai skaitykite Laikmenų [specifikacijos.](#page-103-0)

• **Per šviesu ar per tamsu**

Pamėginkite sureguliuoti kontrastą ir kopijavimo kokybės nuostatas.

## • **Kopija pasisukusi ar pakrupusi**

Pasirūpinkite, kad skaitytuvo pločio kreiptuvas būtų gerai prigludęs prie lapo krašto.

- <span id="page-87-0"></span>• **Neaiškus tekstas**
	- Pamėginkite sureguliuoti kontrastą ir kopijavimo kokybės nuostatas.
	- Užduočiai gali netikti numatytoji paryškinimo nuostata. Patikrinkite nuostatą ir pakeiskite ją pagal poreikį paryškinti tekstą ar nuotraukas. Plačiau apie tai žr. [Kopijavimo nuostat](#page-52-0)ų keitimas.
- **Ne visiškai užpildytas tekstas ar grafiniai objektai**

Pamėginkite sureguliuoti kontrastą ir kopijavimo kokybės nuostatas.

• **Didelės, juodos raidės atrodo dėmėtos (netolygios)**

Užduočiai gali netikti numatytoji paryškinimo nuostata. Patikrinkite nuostatą ir pakeiskite ją pagal poreikį paryškinti tekstą ar nuotraukas. Plačiau apie tai žr. [Kopijavimo nuostat](#page-52-0)ų keitimas.

## **Spausdintuvas išspausdina pusę puslapio ir tada išleidžia popierių**

#### **Išvalykite rašalo kasetes**

Atlikite rašalo kasetės valymo procedūrą. Daugiau informacijos žr. [Automatinis rašalo](#page-61-0) kasečių [valymas](#page-61-0).

#### **Tikrinkite baterijos įkrovą**

Jeigu spausdintuvas maitinamas iš baterijos, pasirūpinkite, kad ji būtų įkrauta ir tinkamai veiktų. Jeigu baterija beveik išsekusi, iš spausdintuvo gali būti išstumtas nebaigtas spausdinti puslapis. Kad pradėtumėte krauti bateriją, įjunkite maitinimo laidą. Daugiau apie baterijos naudojimą žr. Baterijos įdė[jimas ir naudojimas.](#page-27-0)

#### **Patikrinkite lapų nuostatas**

- Patikrinkite, ar spausdintuvo tvarkyklėje išrinkote dėkluose įdėtiems lapams reikiamas spausdinimo kokybės nuostatas.
- Patikrinkite, ar spausdintuvo tvarkyklėje išrinktas lapo dydis atitinka tą, kuris įdėtas į dėklą.

#### **Į spausdintuvą vienu metu įtraukiama po keletą lapų**

Plačiau apie popieriaus tiekimo problemas žr. [Popieriaus tiekimo problem](#page-83-0)ų [sprendimas.](#page-83-0)

#### **Faile yra tuščias puslapis**

Patikrinkite failą, kad įsitikintumėte, jog joje nėra tuščių puslapių.

#### **Popieriaus neatitikimas**

#### **Patikrinkite nuostatas**

Patikrinkite, kad sudėto popieriaus dydis ir tipas atitinka valdymo skydelio nuostatas.

# **Nuskaitymo problemų sprendimas**

Jei tolesnės temos nepadeda, žr. [HP pagalba,](#page-64-0) kur pateikiama informacija apie HP techninę pagalbą.

**Pastaba** Jei nuskaitymą pradedate iš kompiuterio, dėl trikčių šalinimo informacijos žr. programinės įrangos žinyną.

- Skaitytuvas nieko nedaro
- Nuskaitymas užtrunka pernelyg ilgai
- [Dalis dokumento nebuvo nuskaityta arba n](#page-89-0)ėra teksto
- [Teksto negalima taisyti](#page-89-0)
- [Pateikiami pranešimai apie klaidas](#page-90-0)
- [Prasta nuskaityto vaizdo kokyb](#page-90-0)ė
- Akivaizdū[s nuskaitymo defektai](#page-91-0)

#### **Skaitytuvas nieko nedaro**

#### • **Patikrinkite originalą**

Užtikrinkite, kad originalas būtų padėtas tinkamai. Daugiau informacijos žr. [Originalo d](#page-20-0)ėjimas į skaitytuvą.

- **Patikrinkite spausdintuvą**
	- Kad būtų galima nuskaityti į kompiuterį arba el. paštą, spausdintuvas prie kompiuterio turi būti prijungtas USB laidu.
	- Galbūt spausdintuvas po neveikimo laikotarpio grįžta iš miego režimo: tai uždelsia apdorojimą. Palaukite, kol pasirodys spausdintuvo valdymo skydelio pagrindinis ekranas.

#### • **Tikrinkite HP įrangą**

Pasirūpinkite, kad būtų tinkamai įdiegta su spausdintuvu pateikta HP programinė įranga.

## **Nuskaitymas užtrunka pernelyg ilgai**

## **Patikrinkite nuostatas**

- Jei nustatysite per didelę skyrą, nuskaitymo užduotis truks ilgiau ir bus gaunamos didesnės rinkmenos. Kad nuskaitant ar kopijuojant būtų gauti geri rezultatai, rekomenduojama nenaudoti didesnės skyros nei reikia. Norint, kad skaitytuvas veiktų greičiau, galima sumažinti skyrą.
- Jei vaizdą gaunate per TWAIN, galite pakeisti nuostatas taip, kad originalas būtų nuskaitomas nespalvotai. Žr. elektroninį TWAIN programos žinyną, kur rasite daugiau informacijos.

# <span id="page-89-0"></span>**Dalis dokumento nebuvo nuskaityta arba nėra teksto**

#### • **Patikrinkite originalą**

- Pasirūpinkite, kad originalus dokumentas atitiktų minimalius dydžio reikalavimus. Daugiau informacijos žr. [Originalo d](#page-20-0)ėjimas į skaitytuvą.
- Užtikrinkite, kad originalas būtų padėtas tinkamai. Plačiau apie tai žr. [Originalo d](#page-20-0)ėjimas į skaitytuvą.
- Dėl spalvoto fono priekiniame plane esantys vaizdai gali susilieti su fonu. Pamėginkite sureguliuoti nuostatas prieš nuskaitydami originalą arba pamėginkite paryškinti vaizdą po nuskaitymo.

#### • **Patikrinkite nuostatas**

- Užtikrinkite, kad įvesties lapo dydis būtų pakankamas jūsų nuskaitomam originalui.
- Jei naudojate su spausdintuvu pateiktą HP programinę įrangą, joje parinktos numatytosios nuostatos gali būti automatiškai nustatomos specifinei užduočiai atlikti (ne tai, kurią ketinate atlikti dabar). Informacijos apie ypatybių keitimą rasite HP programinės įrangos elektroniniame žinyne.

# **Teksto negalima taisyti**

## • **Patikrinkite nuostatas**

- Nuskaitydami originalą, programinėje įrangoje būtinai pasirinkite taisomo teksto dokumento tipą. Jei tekstas laikomas grafiniu objektu, jis nėra pakeistas redaguojamu tekstu.
- Jeigu naudojate atskirą OCR (optinio ženklų atpažinimo) programą, ji gali būti susieta su teksto rengykle, kuri neatlieka OCR užduočių. Daugiau informacijos rasite OCR programos dokumentacijoje.
- Pasirūpinkite, kad būtų nustatyta OCR kalba, atitinkanti nuskaitomo dokumento kalbą. Daugiau informacijos rasite OCR programos dokumentacijoje.

## • **Patikrinkite originalus**

- Skaitant dokumentus taisomo teksto formatu, originalą reikia į nuskaitymo dėklą dėti viršumi į priekį ir vaizdu žemyn. Taip pat įsitikinkite, kad dokumentas nepadėtas kreivai. Išsamesnės informacijos rasite skyriuje [Originalo d](#page-20-0)ėjimas į skaitytuvą.
- Programinė įranga gali neatpažinti teksto, jei tarp žodžių ir raidžių yra maži tarpai. Pavyzdžiui, jei programine įranga konvertuojamame tekste trūksta ženklų arba jei sujungti, "rn" gali būti traktuojama kaip "m".
- Programinės įrangos tikslumas priklauso nuo vaizdo kokybės, teksto dydžio, originalo struktūros ir paties nuskaityto vaizdo kokybės. Užtikrinkite, kad originalas būtų geros kokybės.
- Dėl spalvoto fono priekiniame plane esantys vaizdai gali per daug susilieti.

# <span id="page-90-0"></span>**Pateikiami pranešimai apie klaidas**

- **"Unable to activate TWAIN source" (nepavyko suaktyvinti TWAIN šaltinio) arba "An error occurred while acquiring the image" (gaunant vaizdą įvyko klaida).**
	- Jei vaizdą gaunate iš kito įrenginio, pvz., skaitmeninės kameros ar kito skaitytuvo, užtikrinkite, kad kitas įrenginys būtų suderinamas su TWAIN. Su TWAIN nesuderinami įrenginiai neveikia su HP programine įranga.
	- Įsitikinkite, kad USB kabelį prijungėte prie tinkamo lizdo, esančio kompiuterio galinėje pusėje.
	- Patikrinkite, ar pasirinktas tinkamas TWAIN šaltinis. Programinėje įrangoje patikrinkite TWAIN šaltinį - tai daroma, pasirenkant **Select Scanner** (pasirinkti skaitytuvą) iš meniu **File** (failas).
- **"Error, The Scan cannot be performed because another program has control of the HP imaging device" (Klaida, nuskaityti nepavyko, nes HP vaizdavimo įtaisą kontroliuoja kita programa)**

Jeigu dirbate kompiuteriu su sistema "Mac OS X", išjunkite programą "HP Scan". Jeigu klaidos pranešimas vėl pasirodo, iš naujo įjunkite kompiuterį ir vėl bandykite nuskaityti.

# **Prasta nuskaityto vaizdo kokybė**

#### **Originalas - tai atkurta nuotrauka ar paveikslėlis**

Pakartotinai išspausdintos nuotraukos, pvz., pateikiamos laikraščiuose ar žurnaluose, atkuriamos naudojant mažyčius rašalo taškelius, kurie sukuria originalios nuotraukos interpretaciją, o tai blogina kokybę. Dažnai nuskaitant, spausdinant vaizdą ar ji pateikiant ekrane, galima matyti nepageidaujamo rašto pėdsakų. Jei toliau pateikiami patarimai problemos neišsprendžia, gali reikėti panaudoti geresnės kokybės originalo versiją.

- Norint pašalinti išmarginimus, galima bandyti sumažinti vaizdą jį nuskaičius.
- Išspausdinkite nuskaitytą vaizdą ir pažiūrėkite, ar pagerėjo kokybė.
- Užtikrinkite, kad jūsų atliekamai nuskaitymo užduočiai būtų pasirinktos tinkamos skyros ir spalvų nuostatos.

**Nuskaitytame vaizde matyti tekstas ar vaizdai iš kitos nuskaitomo lapo pusės** Nuskaitytame vaizde gali būti pastebimi susilieję fragmentai iš kitos dvipusio originalo pusės, jei originalo lapas būna per plonas ar pernelyg permatomas.

#### **Nuskaitytas vaizdas yra pakrypęs (sulinkęs)**

Galbūt netinkamai įdėtas originalas. Dėdami originalą būtinai naudokite lapų kreiptuvą. Išsamesnės informacijos rasite skyriuje [Originalo d](#page-20-0)ėjimas į skaitytuvą.

#### **Išspausdinto vaizdo kokybė geresnė**

Ekrane rodomas vaizdas nebūtinai tiksliai pateikia nuskaityto vaizdo kokybę.

- Pamėginkite nustatyti monitoriaus nuostatas, kad jis rodytu daugiau spalvų (ar pilkų pustonių lygių). "Windows" kompiuteriuose tai paprastai atliekama atveriant parinktį Display (ekranas) iš "Windows" valdymo skydelio.
- Pamėginkite sureguliuoti skyros ir spalvų nuostatas.

**Nuskaitytame vaizde matyti dėmių, linijų, vertikalių baltų juostų ar kitų defektų** Defektų gali būti originale, tai nebūtinai susiję su nuskaitymo procesu.

#### <span id="page-91-0"></span>**Grafiniai objektai atrodo kitaip nei originale**

Gali būti netinkamai pasirinktos grafinės nuostatos tai nuskaitymo užduočiai, kurią atliekate. Pamėginkite pakeisti grafines nuostatas.

#### • **Imkitės veiksmų nuskaitymo kokybei pagerinti**

- Naudokite aukštos kokybės originalus.
- Tinkamai įdėkite originalą. Į nuskaitymo dėklą netinkamai įdėtas originalas gali pakrypti, todėl vaizdai gali būti neaiškūs. Išsamesnės informacijos rasite skyriuje [Originalo d](#page-20-0)ėjimas į skaitytuvą.
- Nustatykite programinės įrangos nuostatas pagal tai, kaip planuojate naudoti nuskaitytą vaizdą.
- Originalams apsaugoti naudokite informacijos nešlį.
- Kad nuskaitymo kokybė būtų geresnė, venkite naudoti spausdintuvą esant tiesioginiams saulės spinduliams arba ryškiam apšvietimui.

#### • **Tikrinkite skaitytuvą**

Gali reikėti nuvalyti skaitytuvą. Norėdami valyti spausdintuvą naudokite su juo pateiktą valymo šluostę ir vadovaukitės su ja pateikta informacija.

# **Akivaizdūs nuskaitymo defektai**

• **Tušti lapai**

Pasirūpinkite, kad originalus dokumentas būtų tinkamai įdėtas. Išsamesnės informacijos ieškokite [Originalo d](#page-20-0)ėjimas į skaitytuvą

- **Per šviesūs ar per tamsūs**
	- Pamėginkite sureguliuoti nuostatas. Patikrinkite, ar naudojate tinkamą skyrą ir spalvines nuostatas.
	- Originalus vaizdas gali būti labai šviesus ar tamsus, jis taip pat gali būti išspausdintas ant spalvoto popieriaus.

#### • **Neaiškus tekstas**

Pamėginkite sureguliuoti nuostatas. Patikrinkite, ar nustatėte tinkamą skyrą ir spalvines nuostatas.

#### • **Mažesnis dydis**

Nuskaitytam vaizdui sumažinti gali būti naudojamos ir HP programinės įrangos nuostatos. Daugiau informacijos apie parametrų keitimą rasite HP programinės įrangos žinyne.

# **Įdiegties trikčių šalinimas**

Jei tolesnės temos nepadeda, žr. [HP pagalba,](#page-64-0) kur rasite daugiau informacijos.

- Techninės įrangos į[rengimo patarimai](#page-92-0)
- Patarimai dėl programinės į[rangos diegimo](#page-92-0)

# <span id="page-92-0"></span>**Techninės įrangos įrengimo patarimai**

#### **Patikrinkite spausdintuvą**

- Patikrinkite, ar nuo spausdintuvo išorės nuimta ir iš jo vidaus išimta visa pakuotės juostelė ir medžiagos.
- Pasirūpinkite, kad spausdintuve būtų popieriaus.
- Pasirūpinkite, kad valdymo skydelyje nebūtų rodoma jokių klaidų.

#### **Patikrinkite, ar gerai sujungta techninė įranga**

- Patikrinkite, ar visi naudojami kabeliai ir laidai geros būklės.
- Patikrinkite, ar maitinimo kabelis gerai prijungtas ir prie spausdintuvo, ir prie veikiančio elektros lizdo. Arba pasirūpinkite, kad baterija būtų tinkamai įdėta ir įkrauta.

#### **Tikrinkite baterijos įkrovą**

Jeigu spausdintuvas maitinamas iš baterijos, pasirūpinkite, kad ji būtų įkrauta ir tinkamai veiktų. Jeigu baterija beveik išsekusi, iš spausdintuvo gali būti išstumtas nebaigtas spausdinti puslapis. Kad pradėtumėte krauti bateriją, įjunkite maitinimo laidą. Daugiau apie baterijos naudojimą žr. Baterijos įdė[jimas ir naudojimas.](#page-27-0)

#### **Tikrinkite dangčius**

Pasirūpinkite, kad visi fiksatoriai ir dangčiai būtų tinkamai užverti.

# **Patarimai dėl programinės įrangos diegimo**

#### **Patikrinkite kompiuterio sistemą**

- Patikrinkite, ar kompiuteryje veikia tinkama operacinė sistema.
- Patikrinkite, ar kompiuteris atitinka naujausius minimaliuosius sistemos reikalavimus.
- "Windows" įrenginių tvarkytuvėje patikrinkite, ar neišjungtos USB tvarkyklės.
- Jeigu jūsų kompiuteryje veikia operacinė sistema "Windows" ir jam nepavyksta aptikti spausdintuvo, paleiskite šalinimo paslaugų programą (util\ccc\uninstall.bat, esančią HP programinės įrangos kompaktiniame diske), kad tinkamai pašalintumėte spausdinimo tvarkyklę. Iš naujo paleiskite kompiuterį ir iš naujo įdiekite spausdinimo tvarkyklę.

#### **Patikrinkite diegimo priemones**

- Prieš diegdami programinę įrangą būtinai uždarykite visas programas.
- Jeigu kompiuteris neatpažįsta jūsų įvesto kompaktinių diskų įtaiso kelio, patikrinkite, ar įvedėte teisingą įtaiso raidę.
- Jeigu kompiuteris neatpažįsta į kompaktinių diskų įrenginį įdėto HP programinės įrangos kompaktinio disko, patikrinkite, ar šis diskas nėra pažeistas. Spausdinimo tvarkyklę galite parsisiųsti iš HP interneto svetainės [www.hp.com/support](http://h20180.www2.hp.com/apps/Nav?h_pagetype=s-001&h_page=hpcom&h_client=s-h-e008-1&h_product=4231337&lang=lt&h_cc=lt).
- **Pastaba** Pašalinę problemas, dar kartą paleiskite įdiegimo programą.

# <span id="page-93-0"></span>**"Bluetooth" ryšio sąrankos problemos**

Jei jums kyla problemų spausdinant "Bluetooth" ryšiu, išmėginkite toliau pateikiamus patarimus. Daugiau informacijos apie belaidžio ryšio nuostatų konfigūravimą žr. skyriuje [Spausdintuvo nustatymas darbui "Bluetooth" ryšiu](#page-124-0).

#### **"Windows"**

Tikrinkite "Bluetooth" nuostatas. Daugiau informacijos žr. [Spausdintuvo](#page-124-0) [nustatymas darbui "Bluetooth" ryšiu](#page-124-0).

#### **"Mac OS"**

▲ Srityje **Print & Fax** (spausdinimas ir siuntimas faksu) arba **Print & Scan** (spausdinimas ir nuskaitymas) ("Mac" OS) pašalinkite ir iš naujo pridėkite spausdintuvą.

#### **Tikrinkite "Bluetooth" nuostatas**

- Tikrinkite "Bluetooth" nuostatas. Išsamesnės informacijos ieškokite [Spausdintuvo](#page-124-0) [nustatymas darbui "Bluetooth" ryšiu](#page-124-0)
- Norint sukonfigūruoti "Bluetooth" parametrus ar stebėti spausdintuvo būseną (pavyzdžiui, rašalo lygį) naudojantis parankine ("Windows"), spausdintuvą prie kompiuterio reikės prijungti USB kabeliu.

#### **Tikrinkite "Bluetooth" signalo stiprumą**

Belaidis ryšys gali nutrūkti ar būti nepasiekiamas dėl trikdžių, atstumo ar signalo stiprumo problemų, arba jei spausdintuvas dėl kažkokios priežasties nėra parengtas.

- Įsitikinkite, kad spausdintuvas yra "Bluetooth" siuntimo įrenginio diapazone. Spausdinimas naudojantis "Bluetooth" ryšiu leidžia spausdinti bevieliu būdu iki 10 metrų (30 pėdų) atstumu.
- Jei dokumentas neatsispausdino, tai galėjo sukelti signalo trikdžiai. Jei kompiuteryje atsiranda pranešimas, paaiškinantis, kad įvyko signalo problema, atšaukite spausdinimą ir vėl išsiųskite dokumentus spausdinimui iš kompiuterio.

# **Spausdintuvo informacijos lapų supratimas**

Informaciniuose spausdintuvo puslapiuose pateikta detali informacija apie spausdintuvą, įskaitant programinės įrangos versijos numerį, serijos numerį, paslaugos ID, spausdinimo kasetės informaciją, numatytuosius lapo parametrus ir spausdintuvo laikmenos parametrus.

**Pastaba** Spaudinant konfigūracijos ir diagnostikos lapus, spausdintuvas neturi apdoroti jokių kitų spausdinimo darbų.

Jei turite paskambinti HP, dažnai naudinga prieš skambinant išspausdinti konfigūracijos ir diagnostikos lapą.

# <span id="page-94-0"></span>**Spausdintuvo informacijos lapų spausdinimas**

Toliau išvardytus kompiuterio informacijos lapus galite spausdinti naudodamiesi spausdintuvo valdymo skydeliu, neprijungę prie spausdintuvo.

#### **Spausdinimo kokybės lapo spausdinimas**

Spausdintuvo valdymo skydelyje spustelėkite **Setup** (sąranka), palieskite **Reports** (ataskaitos), tada palieskite **Print Quality Diagnostic Report** (spausdinti kokybės diagnostinę ataskaitą).

Ataskaitą naudokite esamos spausdinimo kasečių būklės peržiūrai ir spausdintuvo problemų diagnostikai ir šalinimui.

#### **Būklės lapo spausdinimas**

Spausdintuvo valdymo skydelyje spustelėkite **Setup** (sąranka), palieskite **Reports** (ataskaitos), tada palieskite **Print Status Report** (spausdinti būklės ataskaitą). Būklės lapas naudojamas peržiūrėti numatytąsias puslapio ir spausdintuvo laikmenų nuostatas.

# **Popieriaus išėmimas**

Kartais lapas užduoties vykdymo metu įstringa. Išbandykite toliau aprašomus strigčių mažinimo būdus.

- Įsitikinkite, kad spausdinate ant lapų, kurie atitinka specifikacijas. Plačiau apie tai žr. Laikmenų [specifikacijos](#page-103-0).
- Įsitikinkite, kad spausdinate ant nesusiraukšlėjusių, nesulankstytų ir kitaip nepažeistų lapų.
- Patikrinkite, ar tinkamai įdėti lapai į įvesties dėklą ir ar dėklas neperpildytas. Plačiau apie tai žr. [Laikmen](#page-21-0)ų įdėjimas.
- Užtikrinkite, kad originalas būtų įdėtas tinkamai. Išsamesnės informacijos rasite skyriuje [Originalo d](#page-20-0)ėjimas į skaitytuvą.

Šiame skyriuje aprašomos tokios temos:

- Spausdintuvo strigties šalinimas
- [Patarimai, kaip išvengti strig](#page-97-0)čių

## **Spausdintuvo strigties šalinimas**

#### **Kaip pašalinti popieriaus strigtį**

Pasinaudokite šiais veiksmais, kad išimtumėte įstrigusį popierių.

- **1.** Išjunkite spausdintuvą.
- **2.** Atjunkite maitinimo laidą.
	- **Pastaba** Jeigu naudojate atskirai įsigyjamą bateriją, ją išimkite. Daugiau informacijos žr. Baterijos įdė[jimas ir naudojimas](#page-27-0).
- **3.** Iš įvesties dėklo ir išvesties angos išimkite neužstrigusį popierių.
	- **Pastaba** Į įvesties dėklą nekiškite rankų. Naudokite žnyples ir nesubraižykite spausdintuvo vidinės pusės.
- **4.** Nustatykite, kurioje vietoje yra užstrigęs popierius.

#### **Įstrigę lapai matomi išvesties angoje**

**a**. Atsargiai traukdami į save, ištraukite lapus iš angos. Jeigu lapų nesimato, atidarykite kasečių dangtelį ir ištraukite įstrigusius lapus.

**Pastaba** Kad įstrigę lapai neplyštų, juos traukite lėtai ir tolygiai.

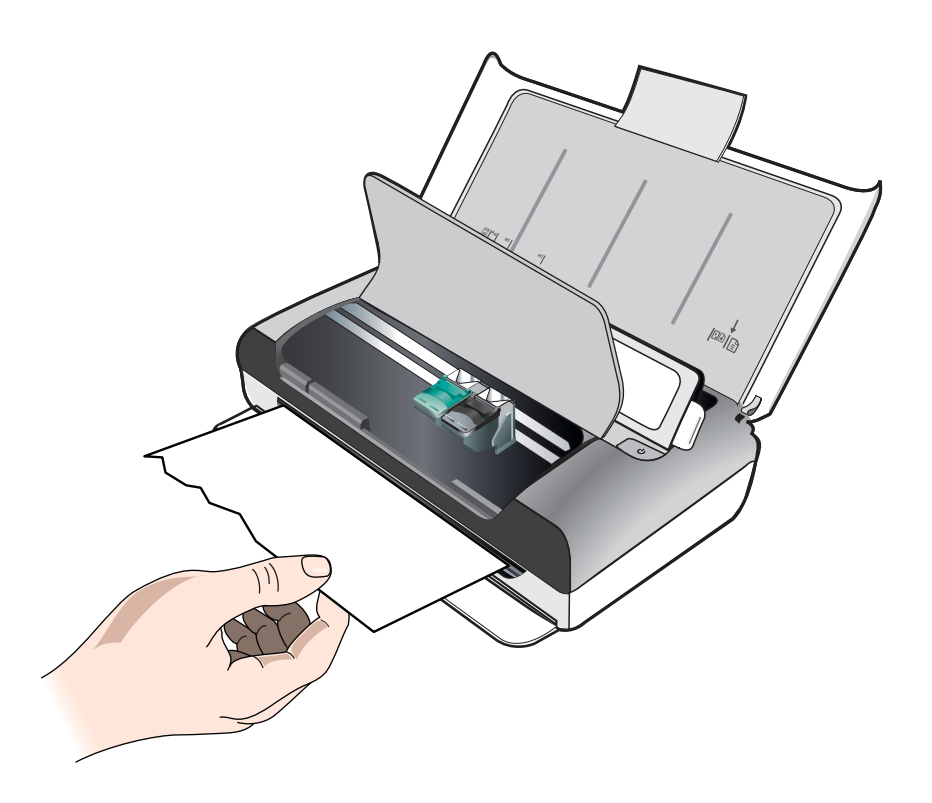

- **b**. Jeigu įstrigusius lapus užstoja spausdinimo kasečių dėtuvė, atsargiai pastumkite ją į šoną ir ištraukite įstrigusius lapus.
- **c**. Jei įstrigusio popieriaus nesimato spausdinimo srityje spausdintuvo viduje, išimkite tai, kas matoma įvesties dėkle.

# **Lapai įstrigę skaitytuve**

**a**. Kad atfiksuotumėte skaitytuvo stiklą, pakelkite fiksatorių.

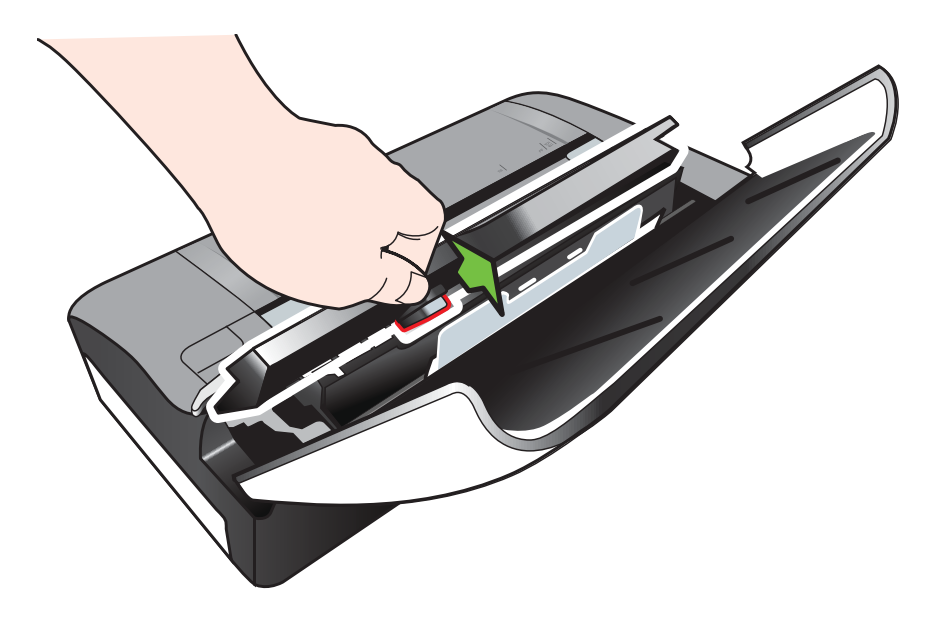

**b**. Atsargiai ištraukite lapus iš už valdymo skydelio, traukdami aukštyn ir tolyn nuo spausdintuvo.

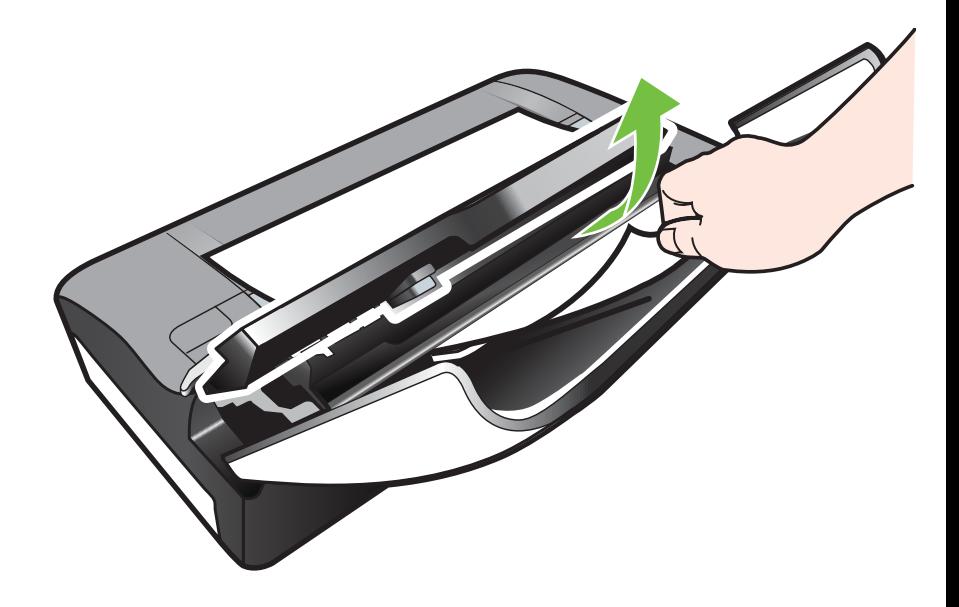

**c**. Iš skaitytuvo išėmę visus įstrigusius lapus, atsargiai kelkite skaitytuvo stiklą, kol jis užsifiksuos reikiamoje vietoje.

<span id="page-97-0"></span>**5.** Prijunkite maitinimo laidą ir įjunkite spausdintuvą.

**Pastaba** Jeigu naudojate atskirai įsigyjamą bateriją, ją vėl įdėkite.

**6.** Palieskite **OK** (Gerai), kad tęstumėte pradėtą užduotį. Spausdintuvas toliau spausdins kitą puslapį. Iš naujo spausdinkite įstrigusį puslapį arba puslapius.

# **Patarimai, kaip išvengti strigčių**

- Užtikrinkite, kad niekas netrukdytų popieriui judėti.
- Neperkraukite įvesties dėklo. Išsamesnės informacijos rasite skyriuje [Laikmen](#page-103-0)ų [specifikacijos](#page-103-0).
- Popierių dėkite tinkamai ir tada, kai spausdintuvas nespausdina. Daugiau informacijos žr. [Laikmen](#page-21-0)ų įdėjimas.
- Nenaudokite susiglamžiusių ar užlenktais kampais lapų.
- Visada naudokite lapus, atitinkančius specifikacijas. Plačiau apie tai žr. [Laikmen](#page-103-0)ų [specifikacijos](#page-103-0).
- Pasirūpinkite, kad lapai būtų lygiuojami pagal dešinę įvesties dėklo pusę.
- Isitikinkite, kad popieriaus kreiptuvai sureguliuoti taip, kad gerai priglustų prie lapų rietuvės, tačiau jos nespaustų ar nesulenktų.
- Iš popieriaus būtinai išimkite sąvaržėles, sankabėles, smeigtukus ir kitus daiktus.

# **A Techninė informacija**

Šiame skyriuje aprašomos tokios temos:

- Garantinio aptarnavimo informacija
- [Spausdintuvo techniniai duomenys](#page-101-0)
- [Reglamentin](#page-109-0)ė informacija
- [Produkto kenksmingumo aplinkai mažinimo programa](#page-115-0)
- Trečiųjų šalių [licencijos](#page-119-0)

# **Garantinio aptarnavimo informacija**

Šiame skyriuje aprašomos tokios temos:

- ["Hewlett-Packard" ribota garantija](#page-99-0)
- [Informacija apie rašalo kaset](#page-100-0)ės garantiją

#### <span id="page-99-0"></span>**"Hewlett-Packard" ribota garantija**

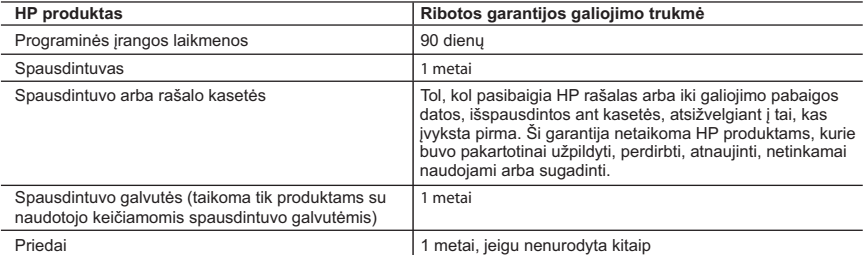

- A. Ribotos garantijos galiojimo apimtis<br>1. Bendrovė "Hewlett-Packard" (HP) galutiniam naudotojui garantuoja, kad aukščiau minėtas HP produktas yra pagamintas kvalifikuotų darbininkų ir be medžiagų defektų, ir užtikrina jo veikimą visu aukščiau nurodytu laikotarpiu nuo produkto įsigijimo dienos.
- 2. Programinės įrangos produktams HP ribota garantija taikoma tik tuo atveju, jeigu neįmanoma vykdyti programavimo instrukcijų. HP negarantuoja, kad visi jos produktai veiks netrikdomai ir be klaidų.
- 3. HP ribota garantija apima tik tuos defektus, kurie yra tinkamo produkto naudojimo rezultatas. Ji netaikoma: a. Jeigu produktas buvo netinkamai prižiūrimas arba buvo modifikuotas;
	- b. Programinei įrangai; laikmenoms, dalims bei priedams, kurių netiekia arba nepalaiko HP; arba c. Operacijoms, kurios netelpa į specifikacijomis apibrėžtus produkto veikimo rėmus;
	- d. Jei produktas neleistinai modifikuojamas arba netinkamai naudojamas.
	- 4. HP spausdintuvų produktams naudojamos ne HP pagamintos arba pakartotinai užpildytos kasetės neturi įtakos nei naudotojo garantijai, nei jokiai su naudotoju sudarytai HP paramos sutarčiai. Tačiau jeigu<br>spausdintuvo veikimas sutrinka arba jis sugenda dėl naudojamos ne HP pagamintos, pakartotinai užpildytos kasetės arba rašalo kasetės, kurios galiojimo terminas pasibaigęs, bendrovė HP pareikalaus įprasto mokesčio už tokiai trikčiai ar gedimui pašalinti sunaudotas medžiagas ir sugaištą laiką.
	- 5. Jeigu garantijos galiojimo metu HP bus informuota apie kokį nors produkto, kurį HP garantija apima, defektą, bendrovė HP savo nuožiūra pataisys arba pakeis naudotojo produktą su defektais kitu.
- 6. Jeigu HP negali pataisyti ar pakeisti defektų turinčios dalies, kurią apima HP garantija, kaip tai joje numatyta,<br>bendrovė HP netrukus po to, kai jai bus pranešta apie defektą, grąžins pirkėjui už produktą sumokėtus pin
	- 7. HP neprivalės pataisyti, pakeisti arba atlyginti nuostolių tol, kol naudotojas negrąžins defektų turinčio produkto bendrovei HP.
- 8. Visi pakaitiniai produktai gali būti nauji arba beveik nauji, tačiau savo funkcionalumu visada prilygs arba net pralenks pakeičiamą produktą.
- 9. HP produktuose gali būti perdirbtų dalių, komponentų arba medžiagų, kurios savo veikimu prilygsta naujoms.<br>10. HP ribotos garantijos pareiškimas galioja bet kurioje šalyje bei vietovėje, kurioje HP platina šį produktą<br>A
	- HP arba jos įgaliotųjų importuotojų.
- B. Garantijos apribojimai

 TIEK, KIEK LEIDŽIA VIETOS ĮSTATYMAI, NEI HP, NEI TREČIOSIOS ŠALIES TIEKĖJAI NETEIKIA JOKIŲ KITŲ GARANTIJŲ AR SĄLYGŲ, NEI AIŠKIAI IŠREIKŠTŲ, NEI NUMANOMŲ – KOMERCINĖS NAUDOS,<br>TINKAMOS KOKYBĖS BEI TIKIMO KONKREČIAM TIKSLUI GARANTIJŲ.

- C. Atsakomybės apribojimai
	- 1. Šiame Garantijos pareiškime nurodytos priemonės yra išskirtinės ir išimtinės naudotojui skirtos priemonės iki
- ribų, galimų pagal vietinius įstatymus. 2. NEI HP, NEI TREČIOSIOS ŠALIES TIEKĖJAI NEATSAKO NEI UŽ SUTARTIMI, NEI CIVILINĖS TEISĖS IEŠKINIU, NEI KOKIU NORS KITU TEISINIU BŪDU PAREMTUS IEŠKINIUS AR PRETENZIJAS DĖL<br>TIESIOGINIŲ, NETIESIOGINIŲ, TYČINIŲ, NETYČINIŲ AR PASEKMINIŲ NUOSTOLIŲ, NESVARBU, AR<br>APIE JUOS BUVO INFORMUOTA, AR NE, IŠSKYRUS ĮSIPAREIGOJI
- D. Vietiniai įstatymai

 1. Šis garantijos pareiškimas suteikia naudotojui tam tikras juridines teises. Naudotojas taip pat gali turėti kitų teisių, kurios gali skirtis priklausomai nuo valstijos (JAV), provincijos (Kanadoje) bei nuo šalies (likusioje pasaulio dalyje).

- 2. Jeigu šis garantijos pareiškimas yra nesuderintas su vietiniais įstatymais, jis privalės būti su jais suderintas. Tokiomis aplinkybėmis kai kurie pareiškimai ir apribojimai, nurodyti šiame garantijos pareiškime, naudotojui gali negalioti. Pvz., kai kuriose JAV valstijose bei jos valdomose teritorijose už jos ribų (įskaitant Kanados provincijas), gali būti:
- a. Užkirstas kelias šio garantijos pareiškimo apribojimų ir teiginių galiojimui dėl įstatymuose nurodytų naudotojo teisių (pvz., Jungtinėje Karalystėje);
	- b. Kitaip suvaržytos gamintojo teisės nurodyti tokius pareiškimus arba apribojimus; arba
	- c. Naudotojui užtikrinamos papildomos garantinės teisės, patikslintas išreikštų garantijų, kurių gamintojas
- negali atsisakyti, galiojimo laikas arba galimi taikyti išreikštų garantijų galiojimo laiko apribojimai.<br>3. ŠIO GARANTIJOS PAREIŠKIMO SALYGOS, IŠSKYRUS IKI PAGAL ĮSTATYMUS GALIMOS RIBOS, YRA<br>TAIKOMOS PAPILDOMAI PRIE ĮSTAT

#### **Informacija apie HP garantiją**

Pridedami HP bendrovių, teikiančių HP garantiją (gamintojo garantiją) Jūsų šalyje, pavadinimai ir adresai.

Lietuva: UAB "Hewlett-Packard", V. Gerulaičio g. 1, LT-08200 Vilnius

Pagal taikytinus vartojimo prekių pardavimą reglamentuojančius nacionalinius teisės aktus, jūs taip pat turite įstatymų galios teises. Gamintojo garantija jūsų įstatymų galią turinčių teisių jokiu būdu neapriboja ir joms poveikio neturi

#### <span id="page-100-0"></span>**Informacija apie rašalo kasetės garantiją**

HP kasetės garantija taikoma kai ji naudojama jai skirtame HP spausdintuve. Ši garantija netaikoma HP gaminiams, kurie buvo užpildyti, perdaryti, atnaujinti, netinkamai naudoti arba buvo pakenkta jų veikimui.

Garantinio laikotarpio metu spausdintuvams taikoma garantija tik jei nesibaigęs HP rašalas ir nepasiekta garantijos pabaigos data. Garantijos pabaigos data (MMMM-mm-DD formatu) yra ant spausdintuvo, kaip nurodyta:

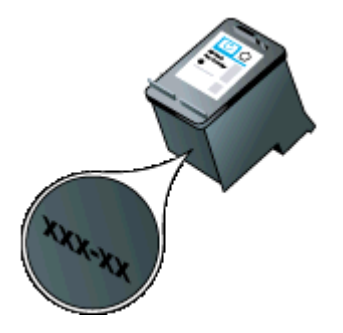

# <span id="page-101-0"></span>**Spausdintuvo techniniai duomenys**

Šiame skyriuje aprašomos tokios temos:

- Fizinės specifikacijos
- Spausdintuvo savybės ir pajėgumas
- [Procesoriaus ir atminties specifikacijos](#page-102-0)
- [Sistemos reikalavimai](#page-102-0)
- Atminties į[taiso specifikacijos](#page-102-0)
- [Informacija apie spausdinim](#page-103-0)ą iš mobiliųjų telefonų
- Laikmenų [specifikacijos](#page-103-0)
- [Spausdinimo skyra](#page-107-0)
- [Kopijavimo specifikacijos](#page-107-0)
- [Nuskaitymo technin](#page-107-0)ės specifikacijos
- [Eksploatacijos aplinka](#page-107-0)
- [Elektros reikalavimai](#page-108-0)
- Akustinė[s emisijos specifikacijos](#page-108-0)

#### **Fizinės specifikacijos**

#### **Matmenys (plotis x gylis x aukštis)**

- Spausdintuvas: 355,6 x 176,5 x 89,5 mm (14,00 x 6,95 x 3,52 col.)
- Spausdintuvas su baterija: 355,6 x 198,5 x 89,5 mm (14,00 x 7,81 x 3,52)

#### **Spausdintuvo svoris (be eksploatacinių medžiagų)**

- Spausdintuvas: 3,0 kg (6,5 svar.)
- Spausdintuvas su baterija: 3,1 kg (6,9 svar.)

#### **Spausdintuvo savybės ir pajėgumas**

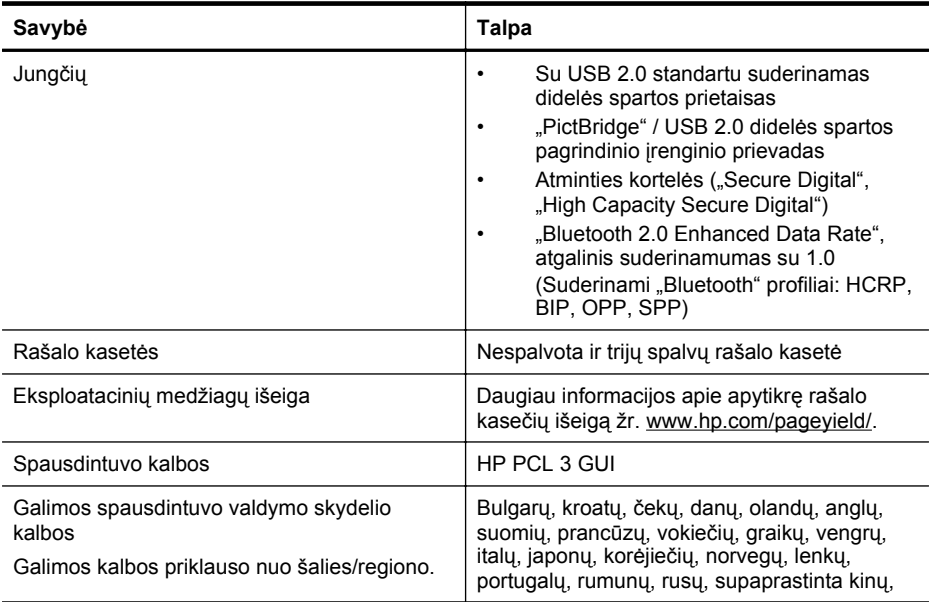

<span id="page-102-0"></span>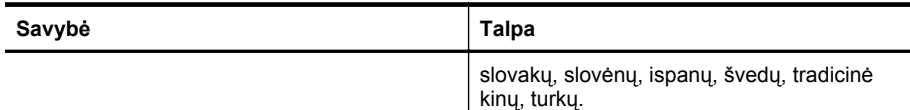

#### **Procesoriaus ir atminties specifikacijos**

Procesorius: 220 MHz ARM9 core Atmintis: 64 MB DDR2

#### **Sistemos reikalavimai**

**Pastaba** Naujausios informacijos apie palaikomas operacines sistemas ir sistemos reikalavimus ieškokite [www.hp.com/support.](http://www.hp.com/support)

Pastaba Dėl "Microsoft® Windows® 8" palaikymo informacijos apsilankykite svetainėje [www.hp.com/go/printerinstall](http://www.hp.com/go/printerinstall).

#### **Suderinamumas su operacinėmis sitemomis**

- "Mac OS X v10.6", "OS X Lion", "OS X Mountain Lion"
- "Microsoft® Windows® 8", "Windows® 7", "Windows Vista®", "Windows® XP" (32 bitų) 2 pakeitimų paketas
- "Linux" (išsamesnės informacijos žr.<http://hplipopensource.com/hplip-web/index.html>.)

#### **Mažiausi reikalavimai**

- **"Microsoft®Windows 8":** 1 GHz 32 bitų (x86) arba 64 bitų (x64) procesorius; 2 GB laisvos vietos st. diske; CD-ROM / DVD diskų įrenginys arba interneto ryšys; USB prievadas **"Microsoft®Windows 7":** 1 GHz 32 bitų (x86) arba 64 bitų (x64) procesorius; 1,1 GB laisvos vietos st. diske; CD-ROM / DVD diskų įrenginys arba interneto ryšys; USB prievadas
- **"Microsoft® Windows® Vista":** 800 MHz 32 bitų (x86) arba 64 bitų (x64) procesorius; 1,0 GB laisvos vietos st. diske; CD-ROM / DVD diskų įrenginys arba interneto ryšys; USB prievadas
- **"Microsoft® Windows® XP Service Pack 2" (32 bitų):** procesorius "Intel® Pentium® II", "Celeron®" arba suderinamas; 233 MHz ar spartesnis; 600 MB laisvos vietos st. diske; CD-ROM / DVD diskų įrenginys arba interneto ryšys; USB prievadas

#### **Atminties įtaiso specifikacijos**

#### **Atminties kortelės**

#### • **Specifikacijos**

- Didžiausias rekomenduojamas rinkmenų skaičius atmintinės įtaise: 1000
- Didžiausias rekomenduojamas vienos rinkmenos dydis: daugiausia 12 mln. vaizdo elementų, 8 MB
- Didžiausia rekomenduojama atmintinės įtaiso talpa: 1 GB (tik vientisos būsenos)
	- **Pastaba** Atmintinės įtaisui pasiekus maksimalius rekomenduojamus dydžius, spausdintuvas gali dirbti lėčiau nei tikimasi.
- **Suderinami atmintinės įtaisų tipai**
	- "Secure Digital"
	- "High Capacity Secure Digital"

**Pastaba** Spausdintuvas skaito tik atminties prietaisus, kurie suformatuoti naudojant faily sistemą FAT, FAT32 arba EX\_FAT.

#### <span id="page-103-0"></span>**USB atmintinės**

HP su šiuo spausdintuvu išbandė šiuos atmintinės USB įtaisus:

- "Kingston": USB 2.0 jtaisas "Data Traveler 100" (4 GB, 8 GB ir 16 GB).
- **"Lexar JumpDrive Traveler":** 1 GB
- "Imation": 1 GB USB "Swivel"
- "SanDisk": USB įtaisas "Cruzer Micro Skin" (4 GB).
- **HP:** USB atmintinė "HI-SPEED v100w" (8 GB)

#### **Informacija apie spausdinimą iš mobiliųjų telefonų**

Toliau nurodyti mobilieji telefonai ir jų spausdinimo programinė įrangą, suderinama su šiuo spausdintuvu.

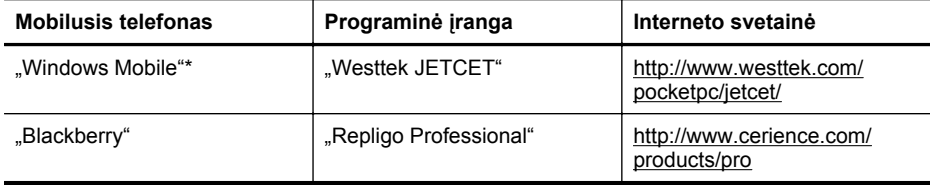

\* Spausdinimo programinė įranga sistemai "Windows Mobile" pateikta HP programinės įrangos kompaktiniame diske.

#### **Laikmenų specifikacijos**

Kad nustatytumėte, kokias laikmenas naudoti savo spausdintuve ir kokios funkcijos veiks naudojant planuojamas laikmenas, naudokitės lentelėmis Palaikomų dydžių supratimas ir Tinkamų lapų tipų ir svorių [supratimas](#page-105-0). Žr. dalį Minimalių paraščių [nustatymas,](#page-106-0) kurioje pateikta informacijos apie spausdintuvo naudojamas spausdinimo paraštes. Žr. dalį [Rekomendacijos](#page-106-0) [dvipusiam \(dupleksiniam\) spausdinimui,](#page-106-0) kurioje pateiktos rekomendacijos, kurių reikėtų laikytis spausdinant ant abiejų lapo pusių.

- Tinkamų lapų techninės specifikacijos
- Minimalių paraščių [nustatymas](#page-106-0)
- [Rekomendacijos dvipusiam \(dupleksiniam\) spausdinimui](#page-106-0)

#### **Tinkamų lapų techninės specifikacijos**

- Palaikomų dydžių supratimas
- Tinkamų lapų tipų ir svorių [supratimas](#page-105-0)

#### **Palaikomų dydžių supratimas**

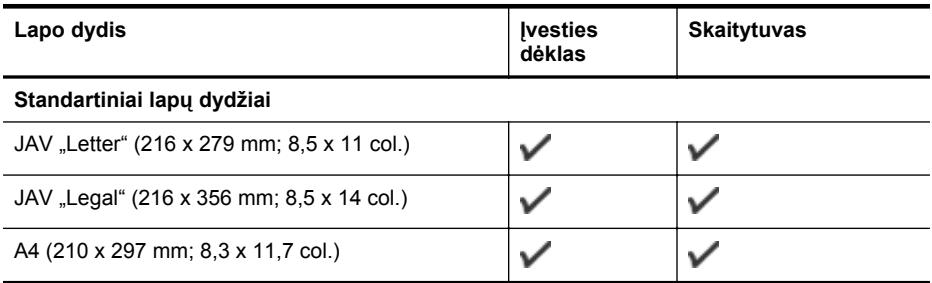

**Pastaba** Gali būti, kad su šiuo spausdintuvu galėsite naudoti ir kitas USB atmintines. Vis dėlto HP negarantuoja, kad jos su šiuo spausdintuvu veiks gerai, nes nebuvo išbandytos.

(tęsinys)

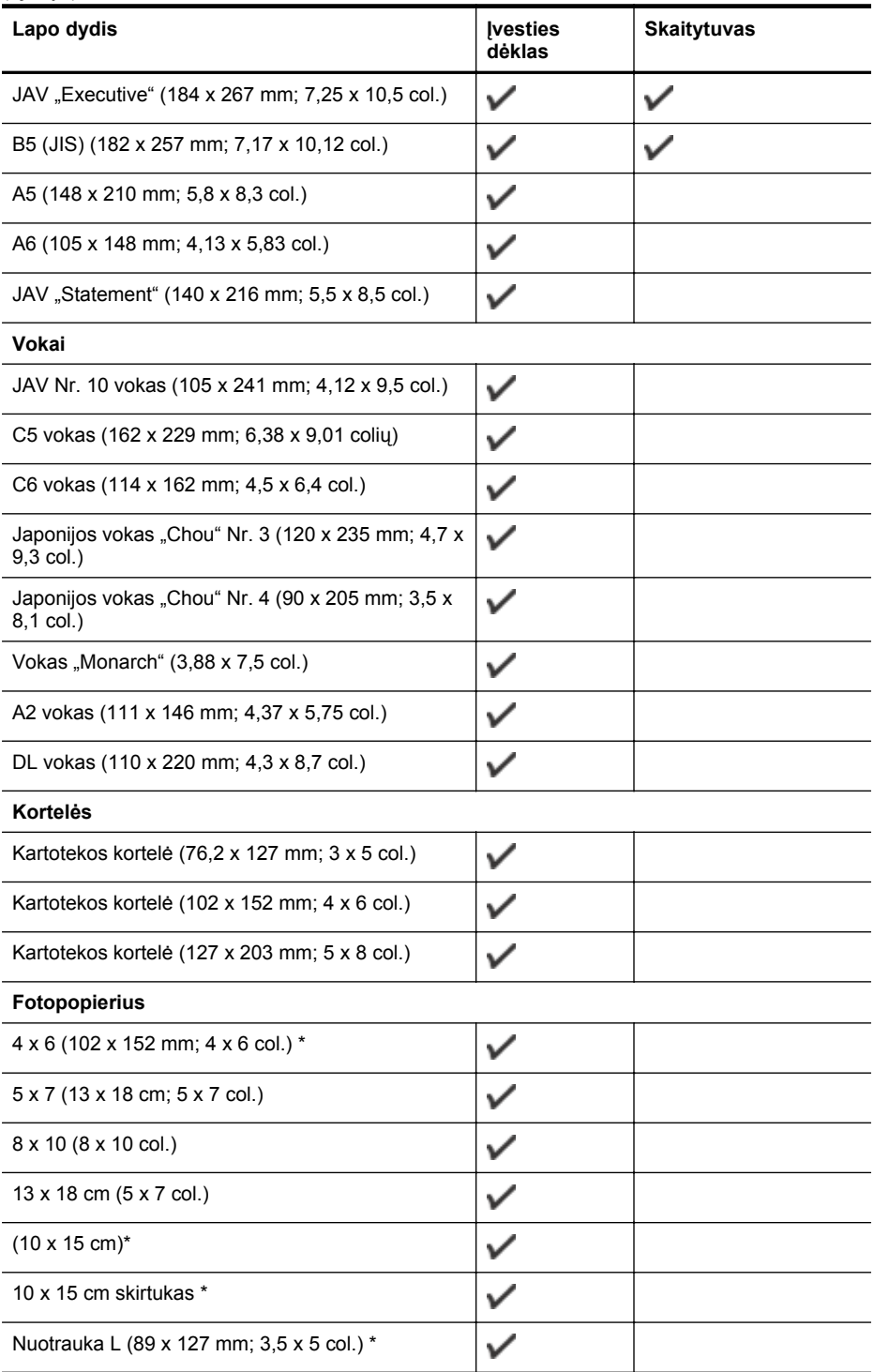

#### <span id="page-105-0"></span>Priedas A

#### (tęsinys) **Lapo dydis Įvesties Skaitytuvas dėklas**  $\checkmark$ 2L (178 x 127 mm; 7,0 x 5,0 col.)  $\checkmark$ 3,5 x 5 (88,9 x 127 mm)\*  $\checkmark$ 3 x 5 (76,2 x 127 mm)  $\checkmark$ 8,5 x 13 (215,9 x 330,2 mm)  $\checkmark$ 4 x 6 skirtukas (102 x 152 mm; 4 x 6 col.) \* **Kiti lapai**   $\checkmark$ Pasirinktinio dydžio laikmenos nuo 76,2 iki 216 mm pločio ir nuo 101 iki 355,6 mm ilgio (nuo 3 iki 8,5 col. pločio ir nuo 4 iki 14 col. ilgio)  $\checkmark$ Pasirinktinio dydžio 182–216 mm pločio ir 127–356

\* Palaikomas spausdinimas be apvado.

#### **Tinkamų lapų tipų ir svorių supratimas**

mm ilgio (7,17–8,5 col. ir 5–14 col. ilgio) laikmenos

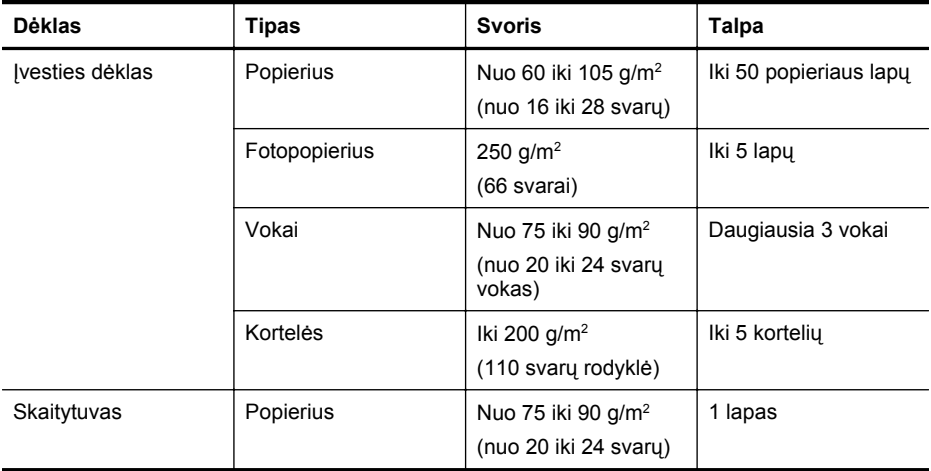

#### <span id="page-106-0"></span>**Minimalių paraščių nustatymas**

Vertikalioje padėtyje dokumento paraštės turi atitikti (arba viršyti) šias paraščių nuostatas.

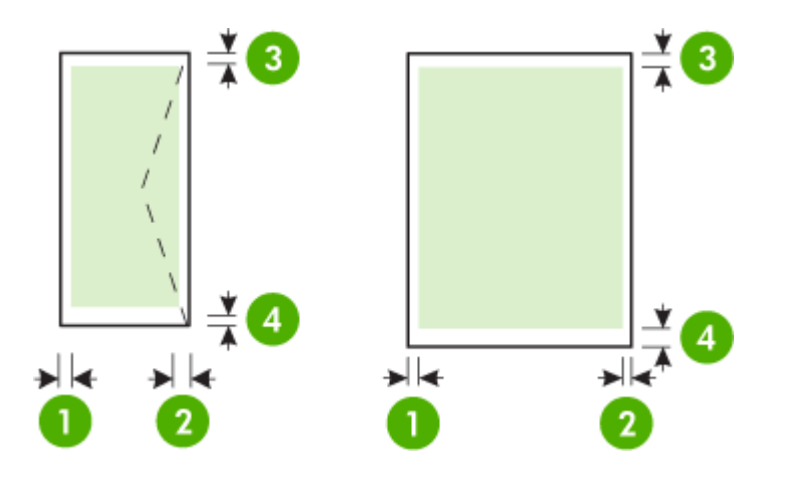

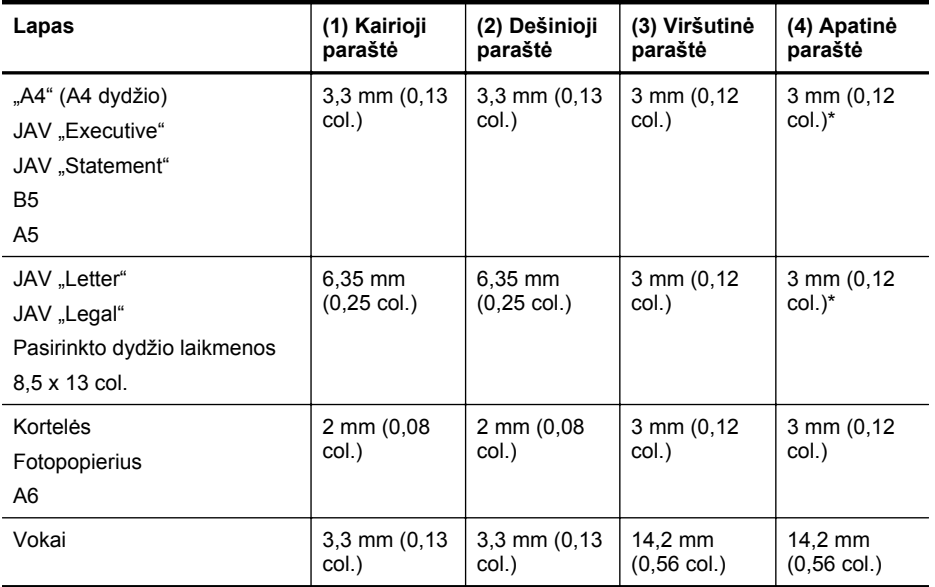

\* Jei naudojate kompiuterį su sistema "Windows", galite nustatyti, kad spausdintuve būtų naudojama mažiausia 3,0 mm (0,12 col.) paraštė. Kad įjungtumėte šią paraštę, spausdinimo tvarkyklėje spustelėkite skirtuką **Advanced** (daugiau) ir pasirinkite **Minimize Margins** (mažinti paraštes).

#### **Rekomendacijos dvipusiam (dupleksiniam) spausdinimui**

- Naudokite tik lapus, atitinkančius spausdintuvo specifikacijas. Išsamesnės informacijos rasite skyriuje Laikmenų [specifikacijos.](#page-103-0)
- Programoje arba spausdintuvo tvarkyklėje nurodykite dvipusio spausdinimo parinktis.

#### <span id="page-107-0"></span>Priedas A

- Nespausdinkite ant abiejų vokų, fotopopieriaus, blizgių lapų ar popieriaus, lengvesnio nei 18 svarų (75 g/m<sup>2</sup>), pusių. Kitaip lapas gali įstrigti įrenginio viduje.
- Spausdinant ant abiejų tam tikros rūšies lapų pusių, lapą reikia įdėti tam tikra kryptimi (pvz., spausdinant ant firminių blankų, pakartotinai spausdinamų lapų, perforuoto popieriaus ar popieriaus su vandens ženklais). Spausdinant iš kompiuterio, kuriame veikia sistema "Windows", spausdintuvas pirmiausia spausdina ant pirmos lapo pusės. Spausdinant iš kompiuterio, kuriame veikia sistema "Mac OS X", pirmiausia spausdinama ant antros lapo pusės. Įdėkite lapą priekine puse žemyn.

#### **Spausdinimo skyra**

#### **Juodo spaudinio skyra**

Iki 600 atvaizduotų tc nespalvotai (spausdinant iš kompiuterio)

#### **Spalvoto spaudinio skyra**

Iki 4800 x 1200 optimizuotų tc spalvotai ant rinktinio "HP" fotopopieriaus, kurio pradinė skyra -1200 tc. Fotopopierius gali būti toks:

- fotopopierius "HP Premium Plus",
- fotopopierius "HP Premium",
- fotopopierius "HP Advanced".

#### **Kopijavimo specifikacijos**

- Skaitmeninis vaizdų apdorojimas
- Iki 99 originalo kopijų
- Skaitmeninis mastelio keitimas nuo 25 iki 400 %.
- Kopijavimo sparta priklauso nuo dokumento sudėtingumo

Šioje lentelėje ieškokite informacijos kaip nustatyti, kokią popieriaus tipo nuostatą pasirinkti pagal tai, koks popierius įdėtas į pagrindinį dėklą.

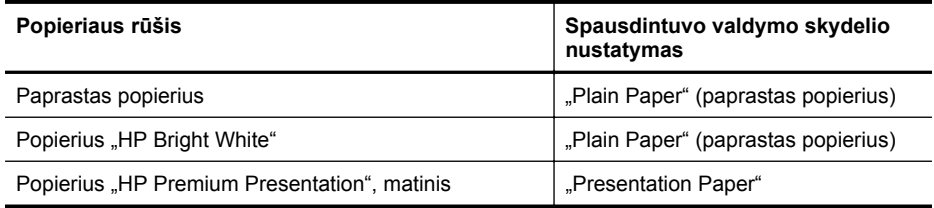

#### **Nuskaitymo techninės specifikacijos**

- Integruota OCR programinė įranga automatiškai konvertuoja nuskaitytą tekstą į redaguoti tinkamą tekstą
- Nuskaitymo sparta priklauso nuo dokumento sudėtingumo
- "Twain" atitinkanti sąsaja
- Skyra: 600 taškų colyje optinė, iki 4800 taškų colyje padidinta
- Spalvotai: Iš viso 24 bitų
- Didžiausias nuskaitomo vaizdo dydis: 216 x 356 mm (8,5 x 14 col.)
- Mažiausias nuskaitomo vaizdo dydis: 182 x 127 mm (7,17 x 5 colių)

#### **Eksploatacijos aplinka**

#### **Darbo aplinkos**

Rekomenduojamas santykinis drėgnumas: nuo 15 iki 90 %, nekondensacinis Rekomenduojamas darbinės temperatūros intervalas: nuo 15 iki 32 °C (nuo 59 iki 90 °F) Aukščiausia darbinė temperatūra: nuo 5 iki 40 °C (nuo 41 iki 104 °F)
<span id="page-108-0"></span>Baterijos krovimo ir naudojimo temperatūra: nuo 0 iki 40 °C (nuo 32 iki 104 °F)

### **Laikymo aplinkos**

Laikymo santykinis drėgnis: iki 90 %, nekondensacinis, esant 65 °C (150 °F) temperatūrai Laikymo temperatūra: nuo -40 iki 60°C (nuo -40 iki 140°F) Baterijos laikymo temperatūra: nuo -20 iki 60 °C (nuo -4 iki 140 °F)

# **Elektros reikalavimai**

### **Maitinimas**

Universalus maitinimo adapteris (išorinis)

## **Reikalavimai maitinimui**

Įėjimo įtampa: 100-240 V kintamoji srovė (± 10%), 50/60 Hz (± 3Hz) Išvesties įtampa: 18,5 V nuolatinė įtampa esant 3,5 A srovei

### **Energijos suvartojimas**

28,4 W spausdinant (spartusis juodraštinis režimas); 32,5 W kopijuojant (įprastinis režimas)

# **Akustinės emisijos specifikacijos**

Spausdinimas juodraščio režimu, triukšmo lygis pagal ISO 7779

**Garso slėgis (esant šalia)** LpAd 56 (dBA)

**Garsumas** LwAd 7.0 (BA)

# <span id="page-109-0"></span>**Reglamentinė informacija**

Spausdintuvas atitinka tokiems produktams jūsų šalies / regiono reguliavimo institucijų keliamus reikalavimus.

Šiame skyriuje aprašomos tokios temos:

- Normatyvinis modelio numeris
- [FCC pareiškimas](#page-110-0)
- Pastaba Korė[jos vartotojams](#page-110-0)
- VCCI (B klasė[\) atitikmens pareiškimas, skirtas Japonijos vartotojams](#page-110-0)
- [Pareiškimas Japonijos vartotojams apie maitinimo laid](#page-111-0)ą
- [Triukšmo skleidimo pranešimas Vokietijai](#page-111-0)
- [Pranešimas d](#page-111-0)ėl LED lemputės
- [Vokietijos rinkai skirt](#page-111-0)ų išorinių prietaisų korpuso blizgesys
- Europos Są[jungos reglamentin](#page-111-0)ė informacija
- Reglamentinė [informacija belaidžiams gaminiams](#page-112-0)

# **Normatyvinis modelio numeris**

Kad būtų galima užtikrinti atpažinimą pagal normatyvus, šis produktas pažymėtas normatyviniu modelio numeriu. Jūsų gaminio normatyvinis modelio numeris yra SNPRC-1003-02. Šio normatyvinio numerio nereikėtų painioti su prekybiniu pavadinimu (Mobilusis "All-in-one" spausdintuvas "HP Officejet 150 (L511)") arba gaminio numeriu.

# <span id="page-110-0"></span>**FCC statement**

The United States Federal Communications Commission (in 47 CFR 15.105) has specified that the following notice be brought to the attention of users of this product.

This equipment has been tested and found to comply with the limits for a Class B digital device, pursuant to Part 15 of the FCC Rules. These limits are designed to provide reasonable protection against harmful interference in a residential installation. This equipment generates, uses and can radiate radio frequency energy and, if not installed and used in accordance with the instructions, may cause harmful interference to radio communications. However, there is no guarantee that interference will not occur in a particular installation. If this equipment does cause harmful interference to radio or television reception, which can be determined by turning the equipment off and on, the user is encouraged to try to correct the interference by one or more of the following measures:

- Reorient the receiving antenna.
- Increase the separation between the equipment and the receiver.
- Connect the equipment into an outlet on a circuit different from that to which the receiver is connected.
- Consult the dealer or an experienced radio/TV technician for help.

For further information, contact: Manager of Corporate Product Regulations Hewlett-Packard Company 3000 Hanover Street Palo Alto, Ca 94304 (650) 857-1501

Modifications (part 15.21)

The FCC requires the user to be notified that any changes or modifications made to this device that are not expressly approved by HP may void the user's authority to operate the equipment.

This device complies with Part 15 of the FCC Rules. Operation is subject to the following two conditions: (1) this device may not cause harmful interference, and (2) this device must accept any interference received, including interference that may cause undesired operation.

# **Pastaba Korėjos vartotojams**

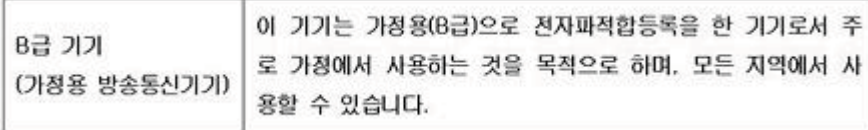

# **VCCI (B klasė) atitikmens pareiškimas, skirtas Japonijos vartotojams**

この装置は、クラスB情報技術装置です。この装置は、家庭環境で使用することを目的として いますが、この装置がラジオやテレビジョン受信機に近接して使用されると、受信障害を引き 起こすことがあります。取扱説明書に従って正しい取り扱いをして下さい。

VCCI-B

# <span id="page-111-0"></span>**Pareiškimas Japonijos vartotojams apie maitinimo laidą**

```
製品には、同梱された電源コードをお使い下さい。
同梱された電源コードは、他の製品では使用出来ません。
```
# **Triukšmo skleidimo pranešimas Vokietijai**

Geräuschemission

LpA < 70 dB am Arbeitsplatz im Normalbetrieb nach DIN 45635 T. 19

# **Pranešimas dėl LED lemputės**

LED indicator statement

The display LEDs meet the requirements of EN 60825-1.

# **Vokietijos rinkai skirtų išorinių prietaisų korpuso blizgesys**

Das Gerät ist nicht für die Benutzung im unmittelbaren Gesichtsfeld am Bildschirmarbeitsplatz vorgesehen. Um störende Reflexionen am Bildschirmarbeitsplatz zu vermeiden, darf dieses Produkt nicht im unmittelbaren Gesichtsfeld platziert werden.

# **Europos Sąjungos reglamentinė informacija**

Produktai, kurie paženklinti CE ženklu, atitinka šias ES direktyvas:

- Žemos įtampos direktyva 2006/95/EB
- Elektromagnetinio suderinamumo direktyva 2004/108/EB
- Ekologiško dizaino direktyva 2009/125/EB, kur taikoma

Produktas atitinka CE nuostatas, jeigu naudoja tinkamą, CE ženklu pažymėtą AC maitinimo šaltinį, kuris yra pateiktas HP.

Jeigu šis produktas atlieka telekomunikacines funkcijas, tuomet laikomasi šių esminių ES direktyvų reikalavimų:

R&TTE direktyva 1999/5/EB

Šių direktyvų laikymasis nurodo suderinamumą su darniaisiais Europos standartais (europinėmis normomis), kurie išvardinti ES Atitikties deklaracijoje, Direktyvos produktui arba produktų šeimai išduotais HP, juos (tik anglų kalba) rasite gaminio dokumentacijoje arba šioje interneto svetainėje: [www.hp.com/go/certificates](http://www.hp.com/go/certificates) (paieškos laukelyje įrašykite produkto numerį).

<span id="page-112-0"></span>Laikymasis yra nurodytas vienu iš nurodytų suderinamumo ženklų esančių ant produkto:

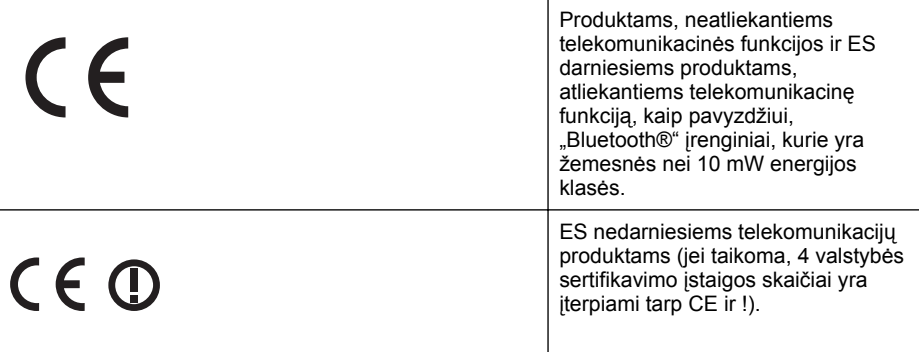

Atsižvelkite į reglamento etiketę, pateiktą ant produkto.

Šiame produkte esančios telekomunikacijų funkcijos gali būti naudojamos šiuose ES ir Europos Laisvosios prekybos asociacijos šalyse: Austrija, Belgija, Bulgarija, Kipras, Čekija, Danija, Estija, Suomija, Prancūzija, Vokietija, Graikija, Vengrija, Islandija, Airija, Italija, Latvija, Lietuva, Lichtenšteinas, Liuksemburgas, Malta, Nyderlandai, Norvegija, Lenkija, Portugalija, Rumunija, Slovakijos Respublika, Slovėnija, Ispanija, Švedija, Šveicarija ir Jungtinė Karalystė.

Telefono jungtis (ne visuose produktuose) skirta prisijungti prie analoginių telefono tinklų.

### **Produktai turintys belaidžius LAN įrenginius**

Kai kurios šalys turi specifinius įsipareigojimus arba individualius reikalavimus dėl naudojimosi belaidžiais LAN tinklais, kaip pavyzdžiui, naudojimas tik uždarose patalpose arba ryšio kanalo apribojimai. Įsitikinkite, kad belaidžio tinklo šalies nuostatos yra teisingos.

## **Prancūzija**

Belaidžio LAN produkto darbui 2,4 GHz režimu taikomi šie apribojimai: Ši įranga gali būti naudojama patalpose, visam 2400-2483,5 MHz dažnių juostos spektrui (1-13 kanalai). Naudojant lauke, galimas 2400-2454 MHz dažnių juostos spektras (1-7 kanalai). Naujausius reikalavimus rasite [www.arcep.fr.](http://www.arcep.fr)

Jei turite klausimų dėl reglamento, susisiekite su:

Hewlett-Packard GmbH, Dept./MS: HQ-TRE, Herrenberger Strasse 140, 71034 Boeblingen, GERMANY (VOKIETIJA)

## **Reglamentinė informacija belaidžiams gaminiams**

Šiame skyriuje pateikia su belaide įranga susijusi norminė informacija:

- Radio dažnių [apšvitos poveikis](#page-113-0)
- [Pranešimas Brazilijos vartotojams](#page-113-0)
- [Pranešimas Kanados vartotojams](#page-113-0)
- [Pranešimas Taivano vartotojams](#page-114-0)

# <span id="page-113-0"></span>**Radio dažnių apšvitos poveikis**

# **Exposure to radio frequency radiation**

**Caution** The radiated output power of this device is far below the FCC radio frequency exposure limits. Nevertheless, the device shall be used in such a manner that the potential for human contact during normal operation is minimized. This product and any attached external antenna, if supported, shall be placed in such a manner to minimize the potential for human contact during normal operation. In order to avoid the possibility of exceeding the FCC radio frequency exposure limits, human proximity to the antenna shall not be less than 20 cm (8 inches) during normal operation.

# **Pranešimas Brazilijos vartotojams**

**Aviso aos usuários no Brasil**

Este equipamento opera em caráter secundário, isto é, não tem direito à proteção contra interferência prejudicial, mesmo de estações do mesmo tipo, e não pode causar interferência a sistemas operando em caráter primário. (Res.ANATEL 282/2001).

# **Pranešimas Kanados vartotojams**

### **Notice to users in Canada/Note à l'attention des utilisateurs canadiens**

**For Indoor Use.** This digital apparatus does not exceed the Class B limits for radio noise emissions from the digital apparatus set out in the Radio Interference Regulations of the Canadian Department of Communications. The internal wireless radio complies with RSS 210 and RSS GEN of Industry Canada.

**Utiliser à l'intérieur.** Le présent appareil numérique n'émet pas de bruit radioélectrique dépassant les limites applicables aux appareils numériques de la classe B prescrites dans le Règlement sur le brouillage radioélectrique édicté par le ministère des Communications du Canada. Le composant RF interne est conforme a la norme RSS-210 and RSS GEN d'Industrie Canada.

# <span id="page-114-0"></span>**Pranešimas Taivano vartotojams**

低功率電波輻射性電機管理辦法

第十二條

經型式認證合格之低功率射頻電機,非經許可,公司、商號或使用者均不得擅自變更頻 率、加大功率或變更設計之特性及功能。

第十四條

低功率射頻電機之使用不得影響飛航安全及干擾合法通信;經發現有干擾現象時,應立 即停用,並改善至無干擾時方得繼續使用。

前項合法通信,指依電信法規定作業之無線電通信。低功率射頻電機須忍受合法通信或 工業、科學及醫藥用電波輻射性電機設備之干擾。

# <span id="page-115-0"></span>**Produkto kenksmingumo aplinkai mažinimo programa**

"Hewlett-Packard" įsipareigoja gaminti aukštos kokybės produktus atsižvelgdama į aplinkosaugą:

- Šiame gaminyje numatytos perdirbimo galimybės.
- Skirtingų medžiagų skaičius sumažintas iki minimumo, kartu garantuojant tinkamą funkcionalumą ir patikimumą.
- Gaminys sukurtas taip, kad nepanašias medžiagas būtų lengva atskirti.
- Tvirtinimo elementus ir kitas jungtis lengva rasti, pasiekti ir atjungti įprastiniais įrankiais.
- Labai svarbios dalys buvo sukurtos taip, kad jas būtų lengva pasiekti, ardyti ir taisyti.

Plačiau apie tai žr. [www.hp.com/ecosolutions](http://www.hp.com/ecosolutions).

Šiame skyriuje aprašomos tokios temos:

- Popieriaus naudojimas
- Plastikinės dalys
- Medžiagų saugos duomenų lapai
- Perdirbimo programa
- HP rašalinių spausdintuvų eksploatacinių medžiagų perdirbimo programa
- Vartotojų įrangos atliekų [išmetimas priva](#page-116-0)čiame namų ūkyje Europos Sąjungoje
- [Energijos suvartojimas](#page-117-0)
- Cheminė[s medžiagos](#page-117-0)
- [Informacija apie baterij](#page-117-0)ą
- [Pranešimai apie pavojing](#page-118-0)ų medžiagų apribojimą (tik Kinijoje)
- [Pranešimai apie pavojing](#page-118-0)ų medžiagų apribojimą (tik Ukrainoje)

# **Popieriaus naudojimas**

Šis gaminys pritaikytas naudoti perdirbtą popierių pagal standartus DIN 19309 ir EN 12281:2002.

## **Plastikinės dalys**

Plastikinės dalys, sveriančios daugiau kaip 25 gramus, paženklintos pagal tarptautinius standartus - tai padidina galimybę identifikuoti plastikines dalis, kurias, baigus eksploatuoti produktą, galima atiduoti perdirbti.

# **Medžiagų saugos duomenų lapai**

Medžiagų saugos duomenų lapus (MSDS) galima gauti HP svetainėje [www.hp.com/go/msds](http://www.hp.com/go/msds)

## **Perdirbimo programa**

HP siūlo vis daugiau gaminių grąžinimo ir perdirbimo programų daugelyje šalių ar regionų ir bendradarbiauja su kai kuriais didžiausiais pasaulio elektroninės įrangos perdirbimo centrais. HP saugo išteklius perparduodama kai kuriuos populiariausius savo gaminius. Daugiau informacijos apie HP gaminių perdirbimą ieškokite adresu

[www.hp.com/hpinfo/globalcitizenship/environment/recycle/](http://www.hp.com/hpinfo/globalcitizenship/environment/recycle/)

# **HP rašalinių spausdintuvų eksploatacinių medžiagų perdirbimo programa**

HP yra įsipareigojusi saugoti aplinką. HP rašalinių spausdintuvų eksploatacinių medžiagų perdirbimo programa vykdoma daugelyje šalių ir (arba) regionų ir leidžia nemokamai perdirbti panaudotas spausdinimo ir rašalo kasetes. Daugiau informacijos ieškokite svetainėje adresu [www.hp.com/hpinfo/globalcitizenship/environment/recycle/](http://www.hp.com/hpinfo/globalcitizenship/environment/recycle/)

### <span id="page-116-0"></span>**Vartotojų įrangos atliekų išmetimas privačiame namų ūkyje Europos Sąjungoje**

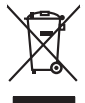

Disposal of Waste Equipment by Users in Private Households in the Evropera Union<br>This ymbol on the product on its pockaging indicate that the product match of the product of the product of th<br>And private in the product of

# **Français**

**English**

**Deutsch**

**Italiano**

**Česky**

**Nederlands**

**Eesti Suomi**

**Ελληνικά**

**Magyar**

**Lietuviškai**

Eveuention des équipements usagés par les villageters dans les foyers privés au sein de l'Union européeane.<br>La présence de ce symbole sur le produit ou sur son embologe indique que vou ne pouve par vou débomber de ce produ

Smaltimento di apparecchiature da rottamare da parte di privati nell'Unione Europea.<br>Questo simbolo de apparecchiature da rottamare da parte di privati nell'Unione European di divinitati domestic<br>separati delle apparecchia

Eliminación de residuos de aparatos eléctricos y electrónicos por parte de usuarios domésticos en la Unión Eur<br>Este simbolo en el producto o en el embaloje indica que no es puede deschar la producción de la contexación de<br> **Español**

Likvidace vyslovžilého zařízení užívateli v domácnosti v zemich EU<br>Talo značu na produku nebo nebo dobí označuje, že teno produkt nemi být likvidován produkce na produkce na pro<br>zařízení budo předano k likvidach od nebo ne

Borskaffelse af affaldsudstyr for brugere i private husholdninger i EU<br>ved a dilevet de på dentlærende indsmingsbeder med hendels kom af borskaffes sommen med ande husholdningsdildu. I sledet er det dit ansvar at borskaffe **Dansk**

om, hor de lan alleven du dialokuday til genbrag, fan du kontole komplementen en ombronwersen eller om de best<br>Af voer van afgedankte apparatuur door gebruikers in particuliere huishoudens in de Europese Unie<br>Oli symbol op

Eramalgaplamistes kasutuselt kõrvaldatavate seadmete kälitemine Euroopa Liidus<br>viilseeriniskine, Uiliseerinovis esaimal sela toode visad olimpäimet hulka. Teis koha on via tarbeks muutuvad se<br>Liisteeriniskine, Uiliseerinov

oskia<br>Hävitettävien laitteiden käsittely kotitalouksissa Euroopan unionin alueella<br>Tama kotleessa laisen polkauksesa olee merkinä osittaa, että valmin kokokitattielen mukana. Käyttäjän vehollaus on kuolehta siin että hävit

#### **Απόρριψη άχρηστων συσκευών στην Ευρωπαϊκή Ένωση**

Το παρόν άχιβολο στο εξαλυφιό ή ση συσκοστό του πορεύν αποτήσει του παρακούν του προσωπικού αποτήσει από το πα<br>απορόψετ πε άχορτας συσκος σε μα ασδορομη μονάδα συλλογής απορομμάτον για την ανακοποιούνται που παρουσκούνται

opyt, jų sto sanionija anė to anio arg**onomio nordos kom az Európai Unióban**<br>A hulladekamyagok kezelėse a magiankartariasokban az Európai Unióban<br>hogy a kaszimbumi, amely a temėlėm vagydanimo nelikininky, azi pisi, hogy at

Lietotių arbrivosanta no nederigam iericim Eiropas Savienibas privātajās maisamiecībās atkalnumi, ka est atklūga<br>Sis simbos uz ierices vai tai produomenta ierices ierices ierices ierices ierices ierices ierices ierices ier **Latviski**

Europos Sąjungos vartotojų ir privačių namų ūkių atmos irangos lämetimas<br>Sis ainokis ekisonius ir platvo principalinio parkiai metais karbus ir platvinis namytiko atletinis provincini<br>Sis ainokis ekisonius ir platvinis par

# **Polski**

Utylizacja zużytego sprzętu przez użytkowników domowych w Unii Europejskiej<br>światnie sużytego przętu przez użytewników domowych w klasicy przypadnie z konkurzych onabatane odobne licychn<br>unionalny w przez przez użytego prz

Descarte de equipamentos por usuários em residências da União Européia<br>Ele simbolo no produto ao construira por explosiva de la producción de la construira de la construira de la co<br>desente destinado com porto de coleu de **Português**

adquivo produto.<br>Postup používateľov v krajinách Európskej únie pri vyhadzovaní zariadenia v domácom používaní do odpadu<br>Tentup používateľov v krajinách Európskej únie pri vyhadený s iným komudným dopodom. Namiero brbe mán **Slovenčina**

zabezpeči loký spôslo keçildoke, losty bude drohi lokák zároke podpisujúci najmnácie o separovanom zber a recyklácií ziskate na miestnom obecnom úrade,<br>vo lime zabezpečijocej zber volno lokovitorických sporavatel podpisujú **Slovenščina**

Kassering av förbrukningsmaterial, för hem och privatavändare i EU<br>Karlanderg in ellem kanskapader ocksamaterial för de kassed produktion i kanskapader och grevelska lämas till en behörja återvinningsstation<br>Karlanderg in **Svenska**

# <span id="page-117-0"></span>**Energijos suvartojimas**

Hewlett-Packard spausdinimo ir vaizdavimo įranga, pažymėta "ENERGY STAR®" logotipu, atitinka JAV Aplinkos apsaugos agentūros "ENERGY STAR" specifikacijas, taikomas vaizdavimo įrangai. "ENERGY STAR" specifikacijas atitinkantys vaizdavimo produktai žymimi šiuo ženklu:

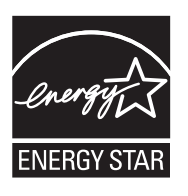

"ENERGY STAR" - tai JAV registruotas U.S. EPA paslaugos ženklas. Būdama "ENERGY STAR" partnere, HP nustatė, kad šis gaminys atitinka "ENERGY STAR" energijos efektyvumo gaires. Papildomos "ENERGY STAR" specifikacijas atitinkančių vaizdavimo produktų modelių informacijos rasite adresu

[www.hp.com/go/energystar](http://www.hp.com/go/energystar)

# **Cheminės medžiagos**

HP yra įsipareigojusi suteikti informaciją apie naudojamas chemines medžiagas, kad atitiktų teisinius reikalavimus, pavyzdžiui, REACH (*Europos Parlamento ir Tarybos direktyva EB Nr. 1907/2006*). Šio produkto cheminės informacijos ataskaitą rasite adresu: [www.hp.com/go/reach](http://www.hp.com/go/reach)

# **Informacija apie bateriją**

Spausdintuvas pristatomas kartu su įkraunama ličio jonų baterija. Šią bateriją reikia naudoti ir utilizuoti laikantis specialių reikalavimų.

HP skatina klientus perdirbti naudotą elektroninę aparatūrą, originalias HP spausdinimo kasetes ir įkraunamas baterijas. Daugiau informacijos apie perdirbimo programas rasite adresu [www.hp.com/recycle.](http://www.hp.com/recycle)

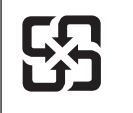

廢電池請回收

Please recycle waste batteries.

## **Įspėjimas vartotojams Kalifornijoje**

Su gaminiu pristatomos baterijos sudėtyje gali būti perchlorato, Todėl gali būti taikomos specialios naudojimo taisyklės. Išsamesnės informacijos rasite tinklalapyje [www.dtsc.ca.gov/](http://www.dtsc.ca.gov/hazardouswaste/perchlorate) [hazardouswaste/perchlorate.](http://www.dtsc.ca.gov/hazardouswaste/perchlorate)

# <span id="page-118-0"></span>**Pranešimai apie pavojingų medžiagų apribojimą (tik Kinijoje)**

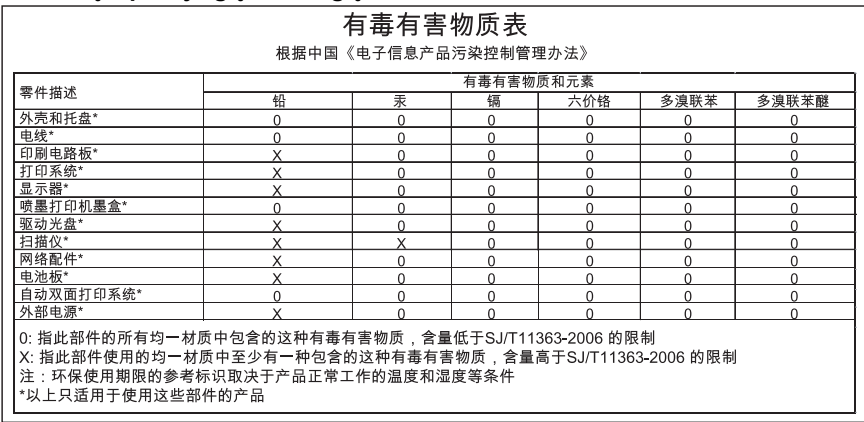

# **Toksinių ir pavojingų medžiagų lentelė**

# **Pranešimai apie pavojingų medžiagų apribojimą (tik Ukrainoje)**

Обладнання відповідає вимогам Технічного регламенту щодо обмеження використання деяких небезпечних речовин в електричному та електронному обладнанні, затвердженого постановою Кабінету Міністрів України від 3 грудня 2008 No 1057

# **Trečiųjų šalių licencijos**

Šiame skyriuje aprašomos tokios temos:

Mobilusis spausdintuvas "HP Officejet 150 (L511)"

**Mobilusis spausdintuvas "HP Officejet 150 (L511)"** 

Third-party licences

Zlib

---------

Copyright (C) 1995-1998 Jean-loup Gailly and Mark Adler

This software is provided 'as-is', without any express or implied warranty. In no event will the authors be held liable for any damages arising from the use of this software.

Permission is granted to anyone to use this software for any purpose, including commercial applications, and to alter it and redistribute it freely, subject to the following restrictions:

1. The origin of this software must not be misrepresented; you must not claim that you wrote the original software. If you use this software in a product, an acknowledgment in the product documentation would be appreciated but is not required. 2. Altered source versions must be plainly marked as such, and must not be misrepresented as being the original software 3. This notice may not be removed or altered from any source distribution.

Jean-loup Gailly Mark Adler jloup@gzip.org madler@alumni.caltech.edu

The data format used by the zlib library is described by RFCs (Request for Comments) 1950 to 1952 in the files ftp:// ds.internic.net/rfc/rfc1950.txt (zlib format), rfc1951.txt (deflate format) and rfc1952.txt (gzip format).

Independent JPEG Group's free JPEG software

\* Copyright (C) 1991-1998, Thomas G. Lane.

-------------------------------------------

\* This file is part of the Independent JPEG Group's software.

\* For conditions of distribution and use, see the accompanying README file.

#### Readme File

Independent JPEG Group's free JPEG software

-------------------------------------------

This package contains C software to implement JPEG image encoding, decoding, and transcoding. JPEG is a standardized compression method for full-color and gray-scale images.

The distributed programs provide conversion between JPEG "JFIF" format and image files in PBMPLUS PPM/PGM, GIF, BMP, and Targa file formats. The core compression and decompression library can easily be reused in other programs, such as image viewers. The package is highly portable C code; we have tested it on many machines ranging from PCs to Crays.

We are releasing this software for both noncommercial and commercial use. Companies are welcome to use it as the basis for JPEG-related products.

We do not ask a royalty, although we do ask for an acknowledgement in product literature (see the README file in the distribution for details). We hope to make this software industrial-quality --- although, as with anything that's free, we offer no warranty and accept no liability.

For more information, contact jpeg-info@uc.ag

#### LIBTIFF

----------

Copyright (c) 1991-1996 Silicon Graphics, Inc.

Permission to use, copy, modify, distribute, and sell this

software and its documentation for any purpose is hereby

granted without fee, provided that (i) the above copyright notices and this permission notice appear in all copies of the software and related documentation, and (ii) the names of Sam Leffler and Silicon Graphics may not be used in any advertising or publicity relating to the software without the specific, prior written permission of Sam Leffler and Silicon Graphics.

THE SOFTWARE IS PROVIDED "AS-IS" AND WITHOUT WARRANTY OF ANY KIND, EXPRESS, IMPLIED OR OTHERWISE, INCLUDING WITHOUT LIMITATION, ANY WARRANTY OF MERCHANTABILITY OR FITNESS FOR A PARTICULAR PURPOSE. IN NO EVENT SHALL SAM LEFFLER OR SILICON GRAPHICS BE LIABLE FOR ANY SPECIAL, INCIDENTAL, INDIRECT OR CONSEQUENTIAL DAMAGES OF ANY KIND, OR ANY DAMAGES WHATSOEVER RESULTING FROM LOSS OF USE, DATA OR PROFITS,WHETHER OR NOT ADVISED OF THE POSSIBILITY OF

#### Priedas A

# DAMAGE, AND ON ANY THEORY OF LIABILITY, ARISING OUT OF OR IN CONNECTION WITH THE USE OR PERFORMANCE OF THIS SOFTWARE.

TIFF Library. Rev 5.0 Lempel-Ziv & Welch Compression Support

This code is derived from the compress program whose code is derived from software contributed to Berkeley by James A. Woods, derived from original work by Spencer Thomas and Joseph Orost.

The original Berkeley copyright notice appears below in its entirety.

Copyright (c) 1985, 1986 The Regents of the University of California.All rights reserved.

This code is derived from software contributed to Berkeley by James A. Woods, derived from original work by Spencer Thomas and Joseph Orost.

Redistribution and use in source and binary forms are permitted provided that the above copyright notice and this paragraph are duplicated in all such forms and that any documentation, advertising materials, and other materials related to such distribution and use acknowledge that the software was developed by the University of California, Berkeley. The name of the University may not be used to endorse or promote products derived from this software without specific prior written permission.

THIS SOFTWARE IS PROVIDED ``AS IS AND WITHOUT ANY EXPRESS OR IMPLIED WARRANTIES, INCLUDING, WITHOUT LIMITATION, THE IMPLIED

WARRANTIES OF MERCHANTIBILITY AND FITNESS FOR A PARTICULAR PURPOSE.

# <span id="page-122-0"></span>**B HP gaminamos eksploatacinės medžiagos ir priedai**

Šiame skyriuje pateikiama informacija apie HP gaminamas eksploatacines medžiagas ir spausdintuvo priedus. Ši informacija kinta, todėl vėliausius naujinius žr. svetainėje [\(www.hpshopping.com](http://www.hpshopping.com)). Svetainėje galite ir pirkti.

Šiame skyriuje aprašomos tokios temos:

- Spausdinimo eksploatacinių medžiagų užsakymas internetu
- Priedai
- Eksploatacinės medžiagos

# **Spausdinimo eksploatacinių medžiagų užsakymas internetu**

Jei norite užsisakyti reikmenų internetu ar susikurti spausdintiną pirkinių sąrašą, paleiskite su spausdintuvu pateiktą HP programinę įrangą, tada įjunkite parankinę ("Windows"). Spustelėkite skirtuką **Estimated Ink Levels** (apytikris rašalo lygis), tada spustelėkite **Shop Online** (pirkti internetu). HP programinė įranga su jūsų leidimu nusiunčia informaciją apie spausdintuvą, įskaitant modelio numerį, serijos numerį ir apytikrį rašalo kiekį kasetėse. Iš anksto parenkami spausdintuvui tinkami HP reikmenys. Galite keisti kiekius, įtraukti arba pašalinti elementus ir spausdinti sarašą arba isigyti internetu "HP Store" (HP parduotuvė) arba iš kitų mažmenininkų internete (parinktys priklauso nuo šalies / regiono). Rašalo įspėjimų pranešimuose taip pat parodoma informacija apie kasetes ir pirkimo internetu nuorodos.

Taip pat galite užsisakyti internetu apsilankydami [www.hp.com/buy/supplies.](http://www.hp.com/buy/supplies) Paprašyti pasirinkite savo šalį / regioną, pagal pateikiamus nurodymus pasirinkite savo spausdintuvą ir reikiamas eksploatacines medžiagas.

**Pastaba** Kasečių užsakymo internetu paslauga teikiama ne visose šalyse ir (arba) regionuose. Vis dėlto daugelyje šalių (regionų) yra informacijos apie užsakymą telefonu, vietinės parduotuvės radimą ir pirkinių sąrašo spausdinimą. Be to, galite pasirinkti [www.hp.com/buy/supplies](http://www.hp.com/buy/supplies) puslapio viršuje esančią "How to Buy" (kaip pirkti) pasirinktį, kurios pagalba gausite informacijos apie HP gaminių pirkimą jūsų šalyje ar regione.

# **Priedai**

Mobiliuoju spausdintuvu "HP Officejet" spausdintuvu galima naudoti toliau išvardytus priedus.

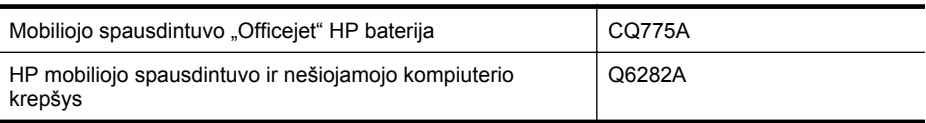

# **Eksploatacinės medžiagos**

Šiame skyriuje aprašomos tokios temos:

- [Rašalo kaset](#page-123-0)ės
- [HP laikmenos](#page-123-0)

# <span id="page-123-0"></span>**Rašalo kasetės**

Rašalo kasetės numerį galite rasti:

- Ant naujos rašalo kasetės etiketės.
- Spausdintuvo būsenos puslapyje (žiūrėkite [Spausdintuvo informacijos lap](#page-93-0)ų supratimas).
- Parankinės funkcijoje "Cartridge details" (smulki informacija apie kasetes). Kiekvienoje šalyje / regione parduodamų kasečių numeriai skiriasi. Išsamų kiekvienoje šalyje / regione parduodamų kasečių numerių sąrašą galite rasti naudodamiesi parankinės funkcija "Travelling Information" (kelionės informacija). Išsamesnės informacijos rasite skyriuje Parankinė [\("Windows"\).](#page-128-0)
- **Pastaba** Rašalo lygio įspėjimai ir indikatoriai pateikia numanomą informaciją, kuri skirta tik planuoti. Kai parodomas pranešimas apie žemą rašalo lygį, pasirūpinkite atsargine kasete, kad nereikėtų atidėti svarbių spausdinimo darbų. Nebūtina keisti kasečių tol, kol nebūsite paraginti tą padaryti.

## **HP laikmenos**

Norėdami užsakyti laikmenų, pavyzdžiui, popieriaus "HP Premium Paper", apsilankykite svetainėje [www.hp.com](http://www.hp.com).

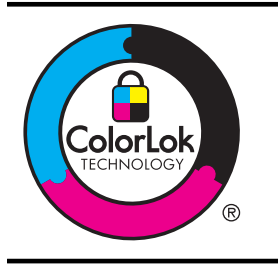

HP rekomenduoja paprastą popierių su "ColorLok" logotipu kasdieniams dokumentams spausdinti. Visos "ColorLok" logotipu paženklintos popieriaus rūšys yra nepriklausomai išbandytos, kad atitiktų aukštus patikimumo ir spausdinimo kokybės standartus ir atspausdintų aiškius, ryškių spalvų, raiškių juodų atspalvių dokumentus ir džiūtų greičiau nei įprastos paprasto popieriaus rūšys. Ieškokite įvairaus svorio ir dydžio didelėse popieriaus gamybos įmonėse gaminamo popieriaus su "ColorLok" logotipu.

# <span id="page-124-0"></span>**C Spausdintuvo nustatymas darbui "Bluetooth" ryšiu**

Spausdintuvu galima spausdinti dokumentus iš "Bluetooth" įrenginių be laidinio ryšio. Tiesiog spausdinkite iš įrenginio su įdiegtu "Bluetooth" ryšiu, pavyzdžiui, PDA ar telefono su fotoaparatu. "Bluetooth" technologiją galite naudoti ir spausdindami spausdintuvu iš kompiuterio.

**Pastaba** Vienintelė programinė funkcija, galima su "Bluetooth" prieiga, yra spausdinimas. "Bluetooth" ryšiu negalima nuskaityti.

Šiame skyriuje aprašomos tokios temos:

- "Bluetooth" ryšio nustatymas
- [Spausdintuvo "Bluetooth" apsaugos nustatymas](#page-125-0)

# **"Bluetooth" ryšio nustatymas**

Šiame skyriuje pateikiama informacija apie įrenginio konfigūravimą darbui "Bluetooth" belaidžiu ryšiu.

"Bluetooth" belaidžio ryšio nuostatas galite sukonfigūruoti diegdami programinę įrangą arba vėliau, naudodamiesi parankine ("Windows"), HP paslaugų programa ("Mac OS X") arba PDA skirta parankinės programine įranga ("Windows Mobile"). Išsamesnės informacijos rasite skyriuje [Spausdintuvo valdymo priemon](#page-128-0)ės.

## Spausdintuvo jungimas "Bluetooth" ryšiu ("Windows")

- **Pastaba** Jei su kompiuteriu naudojate išorinį "Bluetooth" adapterį, konkretūs spausdintuvo jungimo nurodymai gali būti kitokie. Daugiau informacijos žr. su "Bluetooth" adapteriu pateikiamoje dokumentacijoje arba pagalbinėje programoje.
- **1.** Jeigu kompiuteryje naudojate išorinį "Bluetooth" jungiklį, patikrinkite, ar kompiuteris įjungtas, ir tada prie kompiuterio USB prievado prijunkite "Bluetooth" jungiklį. Jei kompiuteryje įdiegta "Bluetooth" funkcija, tik patikrinkite, ar įjungtas kompiuteris ir "Bluetooth" funkcija.
- **2.** "Windows" užduočių juostoje spustelėkite **Start** (pradėti), spustelėkite **Control Panel** (valdymo skydelis), spustelėkite **Hardware and Sound** (techninė įranga ir garsas), tada spustelėkite **Add a printer** (pridėti spausdintuvą). - Arba -

Spustelėkite **Start** (pradėti), spustelėkite **Printer** (spausdintuvas) arba **Printers and Faxes** (spausdintuvai ir fakso aparatai), tada dukart spustelėkite piktogramą **Add Printer** (pridėti spausdintuvą) arba spustelėkite **Add a printer** (pridėti spausdintuvą).

**3.** Baikite diegti vadovaudamiesi ekrane pateikiamomis instrukcijomis.

## Spausdintuvo jungimas "Bluetooth" ryšiu ("Mac OS X")

- **1.** Jeigu kompiuteryje naudojate išorinį "Bluetooth" jungiklį, patikrinkite, ar kompiuteris įjungtas, ir tada prie kompiuterio USB prievado prijunkite "Bluetooth" jungiklj. Jei kompiuteryje įdiegta "Bluetooth" funkcija, tik patikrinkite, ar įjungtas kompiuteris ir "Bluetooth" funkcija.
- **2.** Doke spustelėkite **System Preferences** (sistemos nuostatos) ir spustelėkite **Print & Fax** (spausdinimas ir faksogramų siuntimas) arba **Print & Scan** (spausdinimas ir nuskaitymas).
- **3.** Spustelėkite **+** (pridėti).
- <span id="page-125-0"></span>**4.** Sąraše pasirinkite spausdintuvą, šalia kurio pavadinimo rodomas užrašas **Bluetooth**, ir spustelėkite **Add** (pridėti).
- **5.** Baikite diegti vadovaudamiesi ekrane pateikiamomis instrukcijomis.

# Spausdintuvo "Bluetooth" apsaugos nustatymas

Spausdintuvo valdymo skydelyje galite įjungti toliau nurodytas spausdintuvo apsaugos nuostatas

- prieš "Bluetooth" įrenginiui suteikiant teisę spausdinti spausdintuvu, pareikalauti iš jo slaptažodžio;
- padaryti spausdintuvą matomą arba nematomą pasiekiamumo zonoje esantiems "Bluetooth" įrenginiams.
- $\therefore$  **Patarimas** Be to, šias nuostatas konfigūruoti galite parankine ("Windows"), HP spausdintuvo paslaugų programa ("Mac OS X") ar PDA skirta parankinės programine įranga ("Windows Mobile"). Išsamesnės informacijos rasite skyriuje [Spausdintuvo valdymo priemon](#page-128-0)ės.

Šiame skyriuje aprašomos tokios temos:

- "Bluetooth" saugos lygio nustatymas
- Spausdintuvo nustatymas būti matomam arba ne "Bluetooth" prietaisams
- [Atstatykite "Bluetooth" nuostatas](#page-126-0)

# **"Bluetooth" saugos lygio nustatymas**

Spausdintuvo apsaugos lygį galite nustatyti arba **High** (aukštas), arba **Low** (žemas).

- **Pastaba** "Bluetooth" nuostatas galite keisti ir parankine ("Windows"). Išsamesnės informacijos rasite skyriuje Parankinė [\("Windows"\)](#page-128-0).
- **Low** (Žemas): spausdintuvas nereikalauja slaptažodžio. Gali spausdinti bet kuris veikimo zonoje esantis "Bluetooth" įrenginys.
	- **Pastaba** Numatytoji apsaugos lygio nuostata yra **Low** (žemas). Esant žemam saugos lygiui prieigos teisės pripažinimo nereikalaujama.
- **High** (aukštas): prieš suteikdamas teisę "Bluetooth" įrenginiui atsiųsti spausdinimo užduotį, spausdintuvas iš jo reikalauja slaptažodžio.

**Pastaba** Spausdintuvas pristatomas su iš anksto nustatytu slaptažodžiu "000000".

## **Spausdintuvo nustatymas, kad būtų reikalaujama slaptažodžio autentiškumui patvirtinti**

- **1.** Palieskite rodyklė į dešinę , tada pasirinkite **Bluetooth**.
- **2.** Pasirinkite **Settings** (nuostatos), tada pasirinkite **Passkey** (slaptažodis).
- **3.** Pasirinkite **Change** (keisti) ir klaviatūra įrašykite naują slaptažodį.
- **4.** Įrašę slaptažodį palieskite **Done** (atlikta).
- **5.** Pasirinkite **Security Level** (apsaugos lygis), tada **High** (aukštas).
- **6.** Esant aukštam saugos lygiui reikalaujama patvirtinti autentiškumą. Dabar spausdintuvui nustatyta slaptažodžio tapatumo nustatymo patvirtinimo parinktis.

## **Spausdintuvo nustatymas būti matomam arba ne "Bluetooth" prietaisams**

Spausdintuvą galima nustatyti arba būti matomam "Bluetooth" įrenginiams (viešasis), arba ne (privatus).

- Matomas: spausdintuvu gali spausdinti bet kuris ryšio zonoje esantis "Bluetooth" įrenginys.
- Not visible (nematomas): spausdintuvu spausdinti gali tik jo adresą turintys "Bluetooth" įrenginiai.

<span id="page-126-0"></span>**Pastaba** Spausdintuvas pristatomas su nustatytu numatytuoju prieinamumo lygiu **Visible** (matomas).

### **Spausdintuvo nustatymas būti nematomam**

- 1. Valdymo skydelyje palieskite rodyklė į dešinę ir **Bluetooth**.
- **2.** Pasirinkite **Settings** (nuostatos), tada pasirinkite **Visibility** (matomumas).
- **3.** Palieskite "Not visible" (nematomas). Spausdintuvas tampa nepasiekiamas "Bluetooth" įrenginiams, kurie neturi jo adreso.

# Atstatykite "Bluetooth" nuostatas

Norėdami iš naujo nustatyti gamyklines numatytąsias spausdintuvo nuostatas:

- **1.** Valdymo skydelyje palieskite rodyklė į dešinę ir **Bluetooth**.
- 2. Palieskite Settings (nuostatos), tada palieskite Reset Bluetooth (atstatyti "Bluetooth").

Priedas C

# <span id="page-128-0"></span>**D Spausdintuvo valdymo priemonės**

Šiame skyriuje aprašomos tokios temos:

- Parankinė ("Windows")
- "HP Utility" (HP paslaugų programa) ("Mac OS X")
- PDA skirta parankinės programinė įranga ("Microsoft Windows Mobile")
- HP programinės į[rangos pašalinimas ir](#page-129-0) įdiegimas iš naujo

# **Parankinė** ("Windows")

Parankinėje pateikiama informacija apie spausdintuvo techninę priežiūrą.

**Pastaba** Parankinę galima įdiegti iš HP programinės įrangos kompaktinio disko, pasirinkus pilno diegimo parinktį (jei tik kompiuteris atitinka sistemos reikalavimus).

# **Atidaryti parankinę**

Parankinę galite atidaryti vienu iš toliau išvardytų būdų.

- Spustelėkite **Start** (pradėti), pasirinkite **Programs** (programos) arba **All Programs** (visos programos), spustelėkite **HP**, paskui – turimo spausdintuvo aplanką ir galiausiai – **Toolbox** (parankinė).
- Dešiniuoju pelės klavišu užduočių juostoje spustelėkite "HP Digital Imaging Monitor" (HP skaitmeninis vaizdavimo ekranas), nurodykite **Printer Model Name** (spausdintuvo modelio pavadinimas) ir spustelėkite **Display Printer Toolbox** (rodyti spausdintuvo parankinę).
- Spausdintuvo nuostatose spustelėkite skirtuką **Features** (funkcijos) ir spustelėkite **Printer Services** (spausdintuvo paslaugos).

# "HP Utility" (HP paslaugu programa) ("Mac OS X")

HP paslaugų programoje yra įrankių, skirtų spausdintuvo nuostatoms konfigūruoti, įrenginiui kalibruoti, eksploatacinėms medžiagoms tinkle užsakyti ir pagalbos informacijai, esančiai interneto svetainėse, rasti.

**Pastaba** "HP Utility" (HP paslaugų programa) skiriasi savo funkcijomis atsižvelgiant į pasirinktą spausdintuvą.

Rašalo lygio įspėjimai ir indikatoriai pateikia apytikslę, skirtą tik planavimui. Kai gaunate pranešimą apie mažą rašalo kiekį, pasirūpinkite atsargine kasete, kad nereikėtų atidėti spausdinimo darbų. Nebūtina keisti kasečių tol, kol nebūsite paraginti tą padaryti.

## **HP priemonės paleidimas**

Jei norite atverti HP paslaugų programą, dukart spustelėkite **HP Utility** (HP paslaugų programos) piktogramą. Ši piktograma yra aplanke **Hewlett-Packard**, esančiame standžiojo disko pagrindinio lygmens aplanke **Applications** (programos).

# **PDA skirta parankinės programinė įranga ("Microsoft Windows Mobile")**

Naudojantis parankinės programine įranga, skirta PDA su sistema "Windows Mobile", galima peržiūrėti informaciją apie spausdintuvo būseną ir priežiūrą. Galite pažiūrėti kasetėje likusio rašalo <span id="page-129-0"></span>kiekį ir baterijos įkrovos lygį, sulygiuoti spausdinimo kasetes ir sukonfigūruoti "Bluetooth" ryšio parametrus spausdinti belaidžiu ryšiu.

Daugiau informacijos apie parankinės naudojimą žr. parankinės programinės įrangos dokumentacijoje arba apsilankykite [www.hp.com/support](http://www.hp.com/support).

# **HP programinės įrangos pašalinimas ir įdiegimas iš naujo**

Jei diegimas nebaigtas arba USB kabelį prie kompiuterio prijungėte anksčiau, nei paragino pranešimas HP programinės įrangos diegimo ekrane, programinę įrangą gali tekti pašalinti ir įdiegti iš naujo. Negalima kompiuteryje tiesiog pašalinti spausdintuvo programos failų. Patikrinkite, ar tinkamai juos panaikinote, naudodami pašalinimo paslaugų programą, įdiegtą kartu su HP programine įranga.

HP programinę įrangą iš "Windows" kompiuterio pašalinti galite trimis būdais, taip pat yra vienas būdas jai pašalinti iš "Macintosh" kompiuterio.

## **Šalinimas iš "Windows" kompiuterio, 1 būdas**

- **1.** Atjunkite spausdintuvą nuo kompiuterio. Spausdintuvą prie kompiuterio junkite tik tada, kai pakartotinai diegdami HP programinę įrangą būsite paprašyti tai padaryti.
- **2.** "Windows" užduočių juostoje spustelėkite **Start** (pradėti), pasirinkite **Programs** (programos) arba **All Programs** (visos programos), pasirinkite **HP**, pasirinkite spausdintuvo pavadinimą ir spustelėkite **Uninstall** (šalinti).
- **3.** Vykdykite ekrane pateikiamus nurodymus.
- **4.** Jei bus klausiama, ar norite pašalinti bendrai naudojamas rinkmenas, pasirinkite **No** (ne). Pašalinus šiuos failus, kitos juos naudojančios programos gali veikti netinkamai.
- **5.** Iš naujo ijunkite kompiuterį.
- **6.** Norėdami iš naujo įdiegti HP programinę įrangą, į kompiuterio kompaktinių diskų įrenginį įdėkite HP programinės įrangos kompaktinį diską ir vadovaukitės instrukcijomis ekrane.
- **7.** Prijunkite spausdituvą, kai HP programinė įranga paragina prijungti jį prie kompiuterio.
- **8.** Spustelėdami mygtuką (maitinimas) įjunkite spausdintuvą. Prijungus ir įjungus spausdintuvą, gali tekti palaukti kelias minutes, kol bus baigtos operacijos "Plug and Play" (Jjungti ir dirbti).
- **9.** Vykdykite ekrane pateikiamus nurodymus.

#### **Pašalinimas iš "Windows" kompiuterio, 2 būdas**

- **Pastaba** Šį būdą naudokite, jeigu "Windows" meniu Start (Pradėti) nėra parinkties **Uninstall** (Pašalinti).
- **1.** Atjunkite spausdintuvą nuo kompiuterio.

**Pastaba** Labai svarbu atjungti spausdintuvą prieš paleidžiant kompiuterį iš naujo. Spausdintuvą prie kompiuterio junkite tik tada, kai diegdami HP programinę įrangą būsite paprašyti tai padaryti.

- **2.** "Windows" užduočių juostoje spustelėkite **Start** (pradėti), pasirinkite **Settings** (nuostatos), pasirinkite **Control Panel** (valdymo skydelis), o tada spustelėkite **Add/Remove Programs** (įdiegti arba pašalinti programas).
	- Arba -

Spustelėkite **Start** (pradėti), spustelėkite **Control Panel** (valdymo skydelis) ir tada du kartus spustelėkite **Programs and Features** (programos ir ypatybės).

**3.** Pasirinkite spausdintuvo pavadinimą ir spustelėkite **Change/Remove** (Keisti / šalinti) arba **Uninstall/Change** (Pašalinti / keisti).

Vykdykite ekrane pateikiamus nurodymus.

**4.** Iš naujo įjunkite kompiuterį.

- <span id="page-130-0"></span>**5.** Į kompiuterio kompaktinių diskų įrenginį įdėkite HP programinės įrangos kompaktinį diską ir paleiskite sąrankos programą.
- **6.** Vykdykite ekrane pateikiamus nurodymus.

# **Pašalinimas iš "Windows" kompiuterio, 3 būdas**

- **Pastaba** Šį būdą naudokite, jeigu "Windows" meniu "Start" (pradėti) nėra parinkties **Uninstall** (pašalinti).
- **1.** Į kompiuterio kompaktinių diskų įrenginį įdėkite HP programinės įrangos kompaktinį diską ir paleiskite sąrankos programą.
- **2.** Atjunkite spausdintuvą nuo kompiuterio. Spausdintuvą prie kompiuterio junkite tik tada, kai pakartotinai diegdami HP programinę įrangą būsite paprašyti tai padaryti.
- **3.** Pasirinkite **Uninstall** (pašalinti) ir vykdykite ekrane pateikiamus nurodymus.
- **4.** Iš naujo įjunkite kompiuterį.
- **5.** Dar kartą paleiskite sąrankos programą, skirtą jūsų spausdintuvui.
- **6.** Pasirinkite **Install** (įdiegti).
- **7.** Vykdykite ekrane pateikiamus nurodymus.

## 1 metodas, kaip pašalinti iš "Macintosh" kompiuterio

- **1.** Įjunkite HP priemonę. Instrukcijas rasite skyriuje HP priemonė[s paleidimas.](#page-128-0)
- **2.** Įrankių juostoje spustelėkite programos piktogramą.
- **3.** Dukart spustelėkite **HP Uninstaller** (HP įdiegties pašalinimo priemonė). Vykdykite ekrane pateikiamus nurodymus.
- **4.** Pašalinę HP programinę įrangą, iš naujo paleiskite kompiuterį.
- **5.** Norėdami iš naujo įdiegti HP programinę įrangą, į kompiuterio kompaktinių diskų įrenginį įdėkite HP programinės įrangos kompaktinį diską.
- **6.** Atidarykite kompaktinį diską darbalaukyje ir dukart spustelėkite **HP Installer** (HP įdiegimo programa).
- **7.** Vykdykite ekrane pateikiamus nurodymus.

## 2 metodas, kaip pašalinti iš "Macintosh" kompiuterio

- 1. Atidarykite "Finder" (ieškiklis).
- **2.** Dukart spustelėkite **Applications** (programos).
- **3.** Dukart spustelėkite **Hewlett-Packard**.
- **4.** Dukart spustelėkite **HP Uninstaller** (HP įdiegties pašalinimo priemonė).
- **5.** Pasirinkite spausdintuvą ir dukart spustelėkite **Uninstall** (šalinti).

Priedas D

# **E Kaip ...?**

- [Pasirengimas darbui](#page-10-0)
- ["Print" \(spausdinti\)](#page-34-0)
- ["Scan" \(nuskaityti\)](#page-46-0)
- ["Copy" \(kopijuoti\)](#page-52-0)
- [Dabar su rašalo kaset](#page-54-0)ėmis
- [Problemos sprendimas](#page-64-0)
- [Spausdintuvo nustatymas darbui "Bluetooth" ryšiu](#page-124-0)
- [Spausdinimo eksploatacini](#page-122-0)ų medžiagų užsakymas internetu
- [Susisiekti su HP technin](#page-64-0)ės pagalbos tarnyba

Priedas E

# **Rodyklė**

# **Simboliai/skaitmenys**

1 dėklas galia [102](#page-105-0) tinkami lapų tipai ir svoriai [102](#page-105-0) "Bluetooth" apsaugos nuostatos [122](#page-125-0) nustatymų [121](#page-124-0) trikčių šalinimas [90](#page-93-0) "Copy" (kopijuoti) [13](#page-16-0) "Help" (žinynas) [13](#page-16-0) "Hewlett-Packard Company" pranešimai [3](#page-2-0) "HP Utility" (HP paslaugų programa) ("Mac OS X") atidarymas [125](#page-128-0) "Mac OS X" HP programinės įrangos šalinimas [127](#page-130-0) HP Utility (HP paslaugų programa) [125](#page-128-0) "Mac OS" nuotraukų spausdinimas [37](#page-40-0) pasirinktinio dydžio popierius [38,](#page-41-0) [39](#page-42-0) spausdinimas be apvado [41](#page-44-0) spausdinimo nuostatos [32](#page-35-0) "Windows" brošiūrų spausdinimas [32](#page-35-0) "Windows" be apvado [40](#page-43-0) dvipusis spausdinimas [42](#page-45-0) HP programinės įrangos šalinimas [126](#page-129-0) nuotraukų spausdinimas [36](#page-39-0) sistemos reikalavimai [99](#page-102-0) spausdinimo nuostatos [31](#page-34-0)

# **A**

abi pusės, spausdinimas [41](#page-44-0) aplinkos apsaugos programa [112](#page-115-0) aplinkos specifikacijos [104](#page-107-0)

apsauga "Bluetooth" [122](#page-125-0) atmintinės įtaisai įstatymas [27](#page-30-0) rinkmenų spausdinimas [38](#page-41-0) Atmintinės įtaisas įstatymas [27](#page-30-0) Atmintinės įtaisas "Secure Digital" įstatymas [27](#page-30-0) Atmintinės įtaisas "xD-Picture" įstatymas [27](#page-30-0) atvirukai tinkami dėklui [102](#page-105-0) atvirukų dėjimas [22,](#page-25-0) [23](#page-26-0)

# **B**

baltos juostos, trikčių šalinimas kopijos [83](#page-86-0) nuskaityti vaizdai [87](#page-90-0) baterijos išėmimas [26](#page-29-0) įdėjimas [24](#page-27-0) įkrovimas [25](#page-28-0) saugus [24](#page-27-0) utilizavimas [24](#page-27-0) belaidis ryšys reglamentinė informacija [109](#page-112-0) "Bluetooth" [121](#page-124-0) belaidžio ryšio prietaisai trikčių šalinimas [90](#page-93-0) brošiūrų spausdinimas spausdinimas [33](#page-36-0) būklės piktogramos [13](#page-16-0)

# **C**

Cancel (Atšaukti) [12](#page-15-0)

# **D**

dalių numeriai, tiekiamos dalys ir priedai [119](#page-122-0) darbo aplinkos specifikacijos [104](#page-107-0)

dėjimas rašalo kasetės [53](#page-56-0) dėklai palaikomi laikmenų dydžiai [100](#page-103-0) popieriaus kreiptuvų iliustracija [9](#page-12-0) radimas [9](#page-12-0) talpos [102](#page-105-0) tinkami lapų tipai ir svoriai [102](#page-105-0) dėklas 1 palaikomi laikmenų dydžiai [100](#page-103-0) dydis kopijavimo trikčių šalinimas [83](#page-86-0) nuskaityti vaizdai, trikčių šalinimas [88](#page-91-0) drėgnio specifikacijos [104](#page-107-0) dvipusis dvipusis spausdinimas [41](#page-44-0) dvipusis spausdinimas spausdinimas [41](#page-44-0)

# **E**

eksploatacinės medžiagos išeiga [98](#page-101-0) užsakymas internetu [119](#page-122-0) elektros specifikacijos [105](#page-108-0)

# **F**

fotoaparatai atmintinės įtaisų dėjimas [27](#page-30-0) fotopopierius tinkami dydžiai [101](#page-104-0)

# **G**

galia dėklai [102](#page-105-0) galinis prieigos skydelis iliustracija [11](#page-14-0) garantija [96](#page-99-0) garso slėgis [105](#page-108-0)

grafiniai objektai atrodo kitaip nei originale [88](#page-91-0) kopijose ne visiškai užpildyti [84](#page-87-0) rašalas neužpildo [73](#page-76-0) grafiniai vaizdai ruožai arba linijos [76](#page-79-0) greitis spausdinimo trikčių diagnostika ir šalinimas [68](#page-71-0)

# **H**

HP programinė įranga šalinimas iš operacinės sistemos "Mac OS X" [127](#page-130-0) šalinimas iš "Windows" [126](#page-129-0) HP programinės įrangos šalinimas "Mac OS X" [127](#page-130-0) "Windows" [126](#page-129-0)

# **I**

Interneto svetainės aplinkosaugos programos [112](#page-115-0) išblukusios kopijos [83](#page-86-0) Išvesties kanalas radimas [9](#page-12-0) įdėjimas dėklas [19](#page-22-0) įdėti dėklas [21](#page-24-0) foto [22](#page-25-0), [23](#page-26-0) įdiegtis trikčių šalinimas [88](#page-91-0) įtampos specifikacijos [105](#page-108-0) įvesties dėklas laikmenų įdėjimas [18](#page-21-0)

# **J**

jungikliai, radimas [11](#page-14-0) juostos nuskaitytuose vaizduose, trikčių šalinimas [87](#page-90-0)

# **K**

kalba, spausdintuvo [98](#page-101-0) kasetės. *Žr.* rašalo kasetės keliamas triukšmas [105](#page-108-0) klientų aptarnavimas elektroninė [61](#page-64-0) kokybė, trikčių šalinimas kopijuoti [83](#page-86-0) nuskaitymas [87](#page-90-0) spausdinimas [71](#page-74-0) kopijavimas trikčių šalinimas [81](#page-84-0) kopijavimo nuostatos kopijuoti [50](#page-53-0) kopijose matyti išblukusios juostos, trikčių šalinimas [83](#page-86-0) kopijose matyti vertikalios juostos, trikčių šalinimas [83](#page-86-0) kopijuoti kokybė [83](#page-86-0) nuostatos [49](#page-52-0) specifikacijos [104](#page-107-0) kortelės tinkami dydžiai [101](#page-104-0)

# **L**

laikymo aplinkos specifikacijos [105](#page-108-0) laikmena įdėjimas į įvesties dėklą [18](#page-21-0) palaikomi dydžiai [100](#page-103-0) pasirinkimas [17](#page-20-0) specifikacijos [100](#page-103-0) tinkami tipai ir svoriai [102](#page-105-0) laikmenos spausdinimas ant pasirinktinio dydžio [38](#page-41-0) laikmenų įdėjimas [19](#page-22-0) lapai specifikacijos [100](#page-103-0) lemputės, valdymo skydelis [12](#page-15-0) lėtai spausdina, trikčių diagnostika ir šalinimas [68](#page-71-0) linijinio tiekimo kalibravimas [57](#page-60-0) linijinis tiekimas, kalibravimas [57](#page-60-0) linijos nuskaityti vaizdai, trikčių šalinimas [87](#page-90-0)

# **M**

maitinimas specifikacijos [105](#page-108-0) mygtukai, valdymo skydelis [12](#page-15-0)

# **N**

nespalvoti puslapiai kopijuoti [49](#page-52-0) trikčių šalinimas [74](#page-77-0) normatyvinis modelio numeris [106](#page-109-0) nukrypę lapai, trikčių šalinimas [81](#page-84-0) numatytosios nuostatos kopijavimas [50](#page-53-0) nuostatos kopijuoti [49](#page-52-0) nuotraukos atmintinės įtaisų dėjimas [27](#page-30-0) spausdinimas iš atminties įtaisų [38](#page-41-0) Nuotraukų ekranas [13](#page-16-0) nuotraukų spausdinimas "Mac OS" [37](#page-40-0) "Windows" [36](#page-39-0) nupjauti puslapiai, trikčių šalinimas [70](#page-73-0) nuskaitymas kokybė [87](#page-90-0) lėtas [85](#page-88-0) Nuskaitymo ekranas [13](#page-16-0) OCR [45](#page-48-0) pranešimai apie klaidas [87](#page-90-0) spausdintuvo valdymo skydeliu [43](#page-46-0) trikčių šalinimas [84](#page-87-0) Nuskaitymo ekranas [13](#page-16-0) nuskaityti nuskaitymo techninės specifikacijos [104](#page-107-0) nuskaitytų vaizdų siuntimas į OCR [45](#page-48-0) trikčių šalinimas [84](#page-87-0) nustatymų "Bluetooth" [121](#page-124-0)

# **O**

**OCR** nuskaitytų dokumentų taisymas [45](#page-48-0) trikčių šalinimas [86](#page-89-0) originalai nuskaitymas [43](#page-46-0)

# **P**

pagalba [61](#page-64-0) pagalbos telefonas [62](#page-65-0) paimami keli lapai, trikčių šalinimas [81](#page-84-0) pakeitimas rašalo kasetės [53](#page-56-0) pakrypęs, trikčių šalinimas kopijuoti [83](#page-86-0) nuskaitymas [87](#page-90-0) Parankinė ("Windows") apie [125](#page-128-0) atidarymas [125](#page-128-0) paraštės nustatymas, specifikacijos [103](#page-106-0) pasibaigus techninės pagalbos laikotarpiui [65](#page-68-0) pasirinktinio dydžio popierius spausdinimas ant [38](#page-41-0) "Mac OS" [38,](#page-41-0) [39](#page-42-0) PCL 3 atitikimas [98](#page-101-0) perdirbti rašalo kasetės [112](#page-115-0) pereinama į dešinę [12,](#page-15-0) [13](#page-16-0) PictBridge [69](#page-72-0) popieriaus įvestis, radimas [11](#page-14-0) popieriaus tiekimo problemos, trikčių šalinimas [80](#page-83-0) popierius popieriaus išėmimas [91](#page-94-0) užsakymas [120](#page-123-0) pranešimai apie klaidas nepavyko suaktyvinti TWAIN šaltinio [87](#page-90-0) priedai garantija [96](#page-99-0) prievadai, specifikacijos [98](#page-101-0) priežiūra patikrinti rašalo lygį [52](#page-55-0) pritaikymas neįgaliesiems [7](#page-10-0) procesoriaus specifikacijos [99](#page-102-0) programinė įranga garantija [96](#page-99-0) OCR [45](#page-48-0)

# **R**

radijo trikdžiai reglamentinė informacija [109](#page-112-0) rašalas tepa, trikčių šalinimas [73](#page-76-0) Rašalo kasečių lygiavimas [56](#page-59-0) rašalo kasetė trikčių diagnostika ir šalinimas [67](#page-70-0) rašalo kasetės dalių numeriai [120](#page-123-0) dalių pavadinimai [53](#page-56-0) garantija [96](#page-99-0) išeigos [98](#page-101-0) kaip elgtis [53](#page-56-0) kontaktų valymas [77](#page-80-0) lygiavimas [56](#page-59-0) pakeitimas [53](#page-56-0) patarimai [51](#page-54-0) patikrinti rašalo lygį [52](#page-55-0) rašalo purkštukų srities valymas [78](#page-81-0) tinkamos [98](#page-101-0) užsakymas internetu [119](#page-122-0) valymas [57](#page-60-0) vietos nustatymas [10](#page-13-0) rašalo kasetės dangtis, vietos nustatymas [10](#page-13-0) rašalo kasetės fiksatorius, vietos nustatymas [10](#page-13-0) rašalo kasetės prieigos dangtis, vietos nustatymas [10](#page-13-0) rašalo lygio piktogramos [13](#page-16-0) rašalo lygis, patikrinimas [52](#page-55-0) reglamentinė informacija [106](#page-109-0), [109](#page-112-0) ryšiai .Bluetooth" [121](#page-124-0) ruožai arba linijos, trikčių diagnostika ir šalinimas [76](#page-79-0)

# **S**

Sąranka [13](#page-16-0) sistemos reikalavimai [99](#page-102-0) Skaitytuvas originalų dėjimas [17](#page-20-0) palaikomi laikmenų dydžiai [100](#page-103-0) skaitytuvo stiklas radimas [9](#page-12-0)

skaitmeniniai fotoaparatai atmintinės įtaisų dėjimas [27](#page-30-0) slaptažodžio rakto tapatumo nustatymas, "Bluetooth" [122](#page-125-0) spalvos išblukusios arba neryškios [74](#page-77-0) netinkamos [75](#page-78-0) spausdinama nespalvotai, trikčių šalinimas [74](#page-77-0) susilieja [75](#page-78-0) trikčių diagnostika ir šalinimas [76](#page-79-0) spalvota kopija [49](#page-52-0) spalvotas tekstas ir OCR [45](#page-48-0) sparta skaitytuvo trikčių šalinimas [85](#page-88-0) spausdinimas lėtai [68](#page-71-0) nuotraukos iš atminties įtaisų [38](#page-41-0) trikčių šalinimas [66](#page-69-0) "Bluetooth" [121](#page-124-0) spausdinimas be apvado "Mac  $OS<sup>"</sup> 41$  $OS<sup>"</sup> 41$ "Windows" [40](#page-43-0) spausdinimo galvutės dalių numeriai [120](#page-123-0) užsakymas internetu [119](#page-122-0) spausdinimo kokybė trikčių šalinimas [71](#page-74-0) spausdinimo tvarkyklė garantija [96](#page-99-0) spausdintuvo informacijos lapai spausdinimas, supratimas [90](#page-93-0) spausdintuvo programinė jranga ("Windows") apie [125](#page-128-0) spausdintuvo valdymo skydelis nuskaitymas naudojant [43](#page-46-0) radimas [9](#page-12-0) specifikacijos darbo aplinka [104](#page-107-0) elektros [105](#page-108-0) fiziniai [98](#page-101-0) keliamas triukšmas [105](#page-108-0) laikymo aplinka [105](#page-108-0) laikmena [100](#page-103-0) lapai [100](#page-103-0)

procesorius ir atmintis [99](#page-102-0) sistemos reikalavimai [99](#page-102-0) stiklas, skaitytuvas radimas [9](#page-12-0) strigtis išėmimas [91](#page-94-0) strigtys vengimas [94](#page-97-0) vengtinos laikmenos [17](#page-20-0)

# **Š**

šviesūs vaizdai, trikčių šalinimas kopijos [83](#page-86-0) nuskaityti vaizdai [88](#page-91-0)

# **T**

taisa tekstas OCR programoje [45](#page-48-0) tamsūs vaizdai, trikčių šalinimas kopijos [83](#page-86-0) nuskaityti vaizdai [88](#page-91-0) techninė informacija kopijavimo specifikacijos [104](#page-107-0) nuskaitymo techninės specifikacijos [104](#page-107-0) techninės pagalbos telefonu laikotarpis techninės pagalbos laikotarpis [63](#page-66-0) tekstas kopijose dėmėtas [84](#page-87-0) kopijose ne visiškai užpildytas [84](#page-87-0) neaiškus kopijose, trikčių šalinimas [84](#page-87-0) neaiškus nuskaitytuose vaizduose, trikčių šalinimas [88](#page-91-0) nėra nuskaitytame dokumente, trikčių šalinimas [86](#page-89-0) po nuskaitymo negalima taisyti, trikčių šalinimas [86](#page-89-0) trikčių diagnostika ir šalinimas [76](#page-79-0) trikčių šalinimas [70](#page-73-0), [73](#page-76-0)

temperatūros specifikacijos [104](#page-107-0) tinkamos operacinės sistemos [99](#page-102-0) tinkinto dydžio lapai tinkami dydžiai [102](#page-105-0) tinklai jungiklio iliustracija [11](#page-14-0) užkardos, trikčių šalinimas [67](#page-70-0) tinklalapiai eksploatacinių medžiagų išeiga duomenų lapas [98](#page-101-0) klientų aptarnavimas [61](#page-64-0) Tinklalapiai eksploatacinių medžiagų užsakymas [119](#page-122-0) pritaikymo neįgaliesiems informacija [7](#page-10-0) tinklalapis spausdinimas [35](#page-38-0) tinklas spausdintuvo informacija [90](#page-93-0) trikčių diagnostika ir šalinimas kopijavimo kokybė [83](#page-86-0) lėtai spausdina [68](#page-71-0) nespausdina [66](#page-69-0) netinkami lapai [80](#page-83-0) nuskaitymo kokybė [87](#page-90-0) pakrypusios kopijos [83](#page-86-0) rašalo kasetė [67](#page-70-0) ruožai arba linijos [76](#page-79-0) spalvos [76](#page-79-0) spausdintuvas išsijungia [66](#page-69-0) šviečia arba blyksi lemputės [66](#page-69-0) "Bluetooth" [90](#page-93-0) "Bluetooth" ryšio prietaisai [90](#page-93-0) trikčių diagnostikos ir šalinimo ištekliai spausdintuvo informacijos lapai [90](#page-93-0) trikčių šalinimas išspausdinami beprasmiai simboliai [72](#page-75-0) išspausdinti tušti lapai [68](#page-71-0) įdiegtis [88](#page-91-0) kopijavimas [81](#page-84-0) nukrypę lapai [81](#page-84-0)

nupjauti puslapiai, netinkamas teksto ar grafinių elementų išdėstymas [70](#page-73-0) nuskaitymas [84](#page-87-0) paimami keli lapai [81](#page-84-0) patarimai [65](#page-68-0) popieriaus tiekimo problemos [80](#page-83-0) popierius nepaimamas [81](#page-84-0) popierius neteisingai išeina [81](#page-84-0) rašalas neužpildo teksto ar grafinių objektų [73](#page-76-0) rašalas tepa [73](#page-76-0) spalvos [74](#page-77-0) spausdinimas [66](#page-69-0) spausdinimo kokybė [71](#page-74-0) susiliejusios spalvos [75](#page-78-0) trūkstama arba klaidinga informacija [69](#page-72-0) užkardos [67](#page-70-0) triukšmo informacija [105](#page-108-0) trūkstama arba klaidinga informacija, trikčių šalinimas [69](#page-72-0) tušti lapai, trikčių šalinimas nuskaitymas [88](#page-91-0) spausdinimas [68](#page-71-0) tušti puslapiai, trikčių šalinimas kopijavimas [82](#page-85-0) tvarkyklė garantija [96](#page-99-0) TWAIN nepavyko suaktyvinti šaltinio [87](#page-90-0)

# **U**

USB ryšys prievadas, radimas [9](#page-12-0), [11](#page-14-0) specifikacijos [98](#page-101-0) užkardos, trikčių šalinimas [67](#page-70-0)

# **V**

valdymo skydelis būklės piktogramos [13](#page-16-0) lemputės [12](#page-15-0) mygtukai [12](#page-15-0) valymas rašalo kasetės [57](#page-60-0)

Rodyklė

valyti rašalo kasetės kontaktai [77](#page-80-0) rašalo kasetės rašalo purkštukų sritis [78](#page-81-0) vokai tinkami dėklui [102](#page-105-0) tinkami dydžiai [101](#page-104-0) voko spausdinimas [34](#page-37-0) vokų dėjimas [21](#page-24-0) vokų spausdinimas "Mac OS" [34](#page-37-0)

# © 2014 Hewlett-Packard Development Company, L.P. www.hp.com

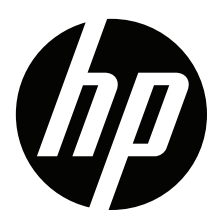